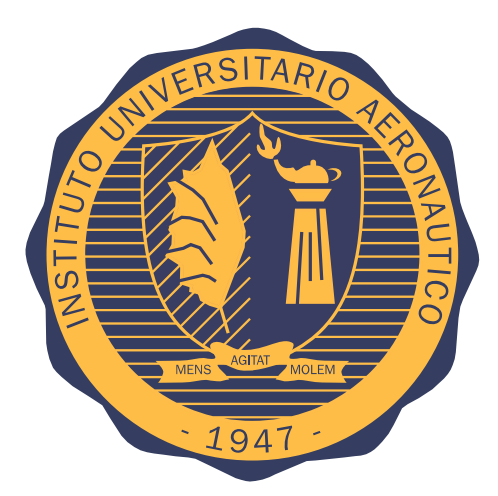

# **INSTITUTO UNIVERSITARIO AERONAUTICO ´**

Departamento de Ingeniería en Telecomunicaciones Trabajo Final para la obtención del título de Ingeniero en Telecomunicaciones

# **DISEÑO E IMPLEMENTACIÓN DE UN FILTRO PASA BANDA EN BANDA S**

- **Por:** Cristian Maximiliano Viano Gonzalo Javier Inestal
- **Director:** Ing. Pablo Sonna Docente Dpto. Electrónica Instituto Universitario Aeronáutico

*Esta página fué dejada intencionalmente en blanco.* 

# **DISENO E IMPLEMENTACI ˜ ON DE UN FILTRO PASA BANDA EN ´ BANDA S**

Por

Cristian Maximiliano Viano Gonzalo Javier Inestal

#### **Resumen**

En este trabajo de tesis se explora un método de fabricación y diseño de un filtro pasa banda en banda S. Se utiliza el método de diseño de microtiras con topologia hairpin, con este método se diseña y simula el filtro. El sustrato para la fabricación, fue conseguido como muestra de la empresa Roger. Se realizan dos filtros con diferentes factores de ripple y se evalúa cuál de ambos posee mejor performance. Los resultados de este trabajo serán presentados al Centro de Investigaciones Aplicadas (CIA), a modo de estudio para la implementación de un filtro de estas características en un microsatélite.

Córdoba, 14 de Febrero de 2017

*Esta página fué dejada intencionalmente en blanco.* 

# **Dedicatoria**

Le dedico este trabajo a Dios, quién siempre desde la fe me ha guiado para seguir adelante.

También se lo quiero dedicar a mi familia; mi mamá Claudia, mi papá Daniel y mis hermanos Estefania y Rodrigo quienes me apoyaron desde el primer momento y no dejaron de confiar en mí. A mis compañeros de trabajo/oficina que me han dado su apoyo incondicional desde siempre.

Sin más que agregar, solo GRACIAS.

Cristian.

Quiero dedicar ésta tesis a mis padres José y Susana porque ellos han dado razón a mi vida, por sus consejos, su apoyo incondicional y su paciencia, todo lo que hoy soy es gracias a ellos. A mi hermano Federico y su esposa que son verdaderos amigos que la vida me dió, apoyándome

e incentivándome en cada decisión tomada.

A toda mi familia y amigos por el apoyo que siempre me brindaron día a día en el transcurso de cada año de mi carrera.

Gonzalo.

# **Agradecimientos**

En primer lugar agradecemos a nuestro tutor de tesis Pablo Sonna quién nos guió, en todo el desarrollo de éste trabajo. A todos los docentes del Instituto Universitario Aeronáutico(IUA), que nos formaron como personas y profesionales durante estos años de carrera. También queremos agradecer al IUA que nos prestó sus instalaciones y equipos para realizar las pruebas necesarias. Por último, y no menos importantes agradecemos a nuestras familias, que sin su apoyo incondicional este trabajo no hubiera sido posible.

# **Contenidos**

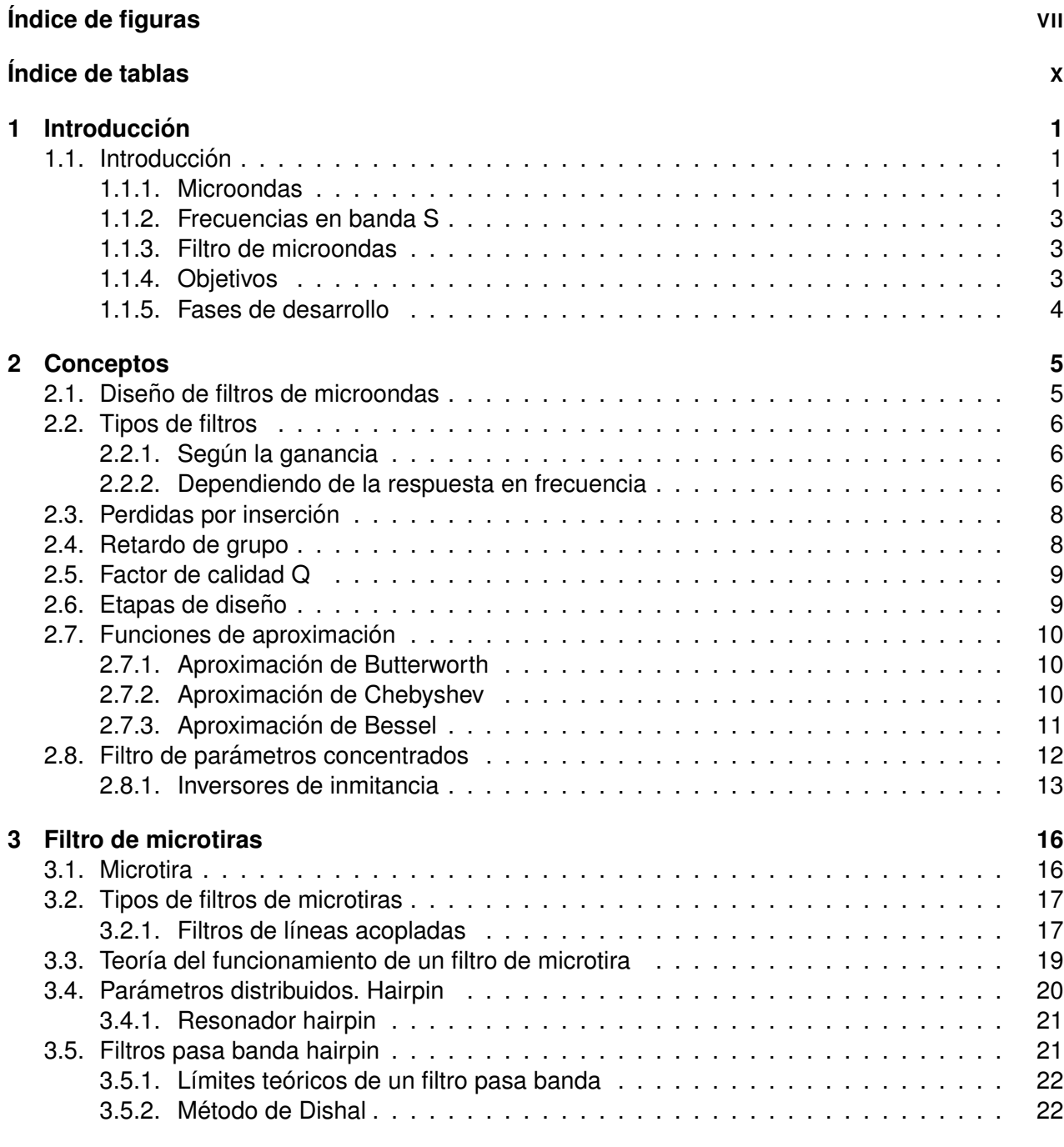

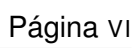

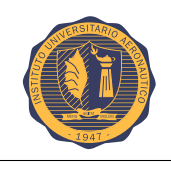

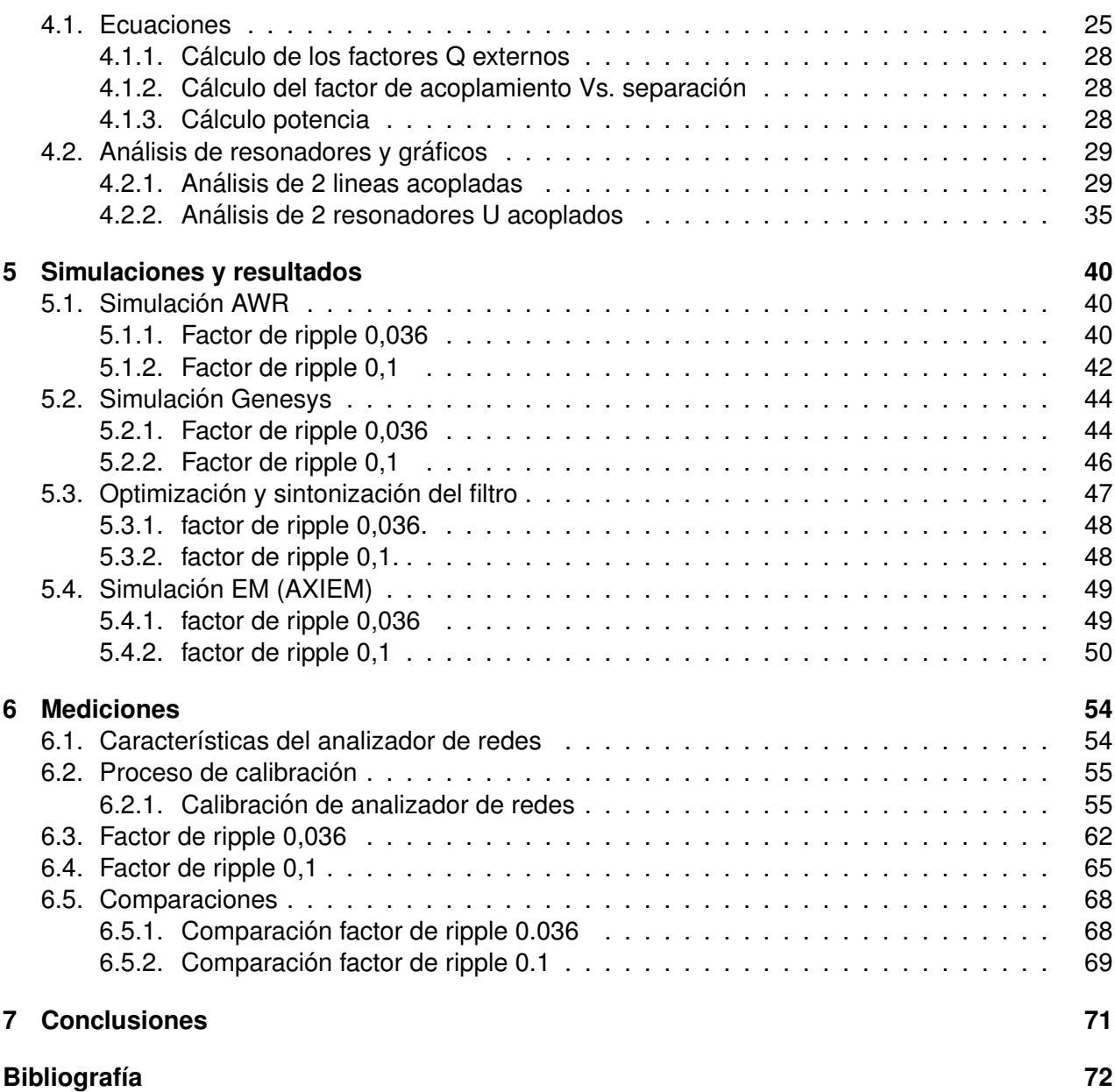

# **Índice de figuras**

<span id="page-8-0"></span>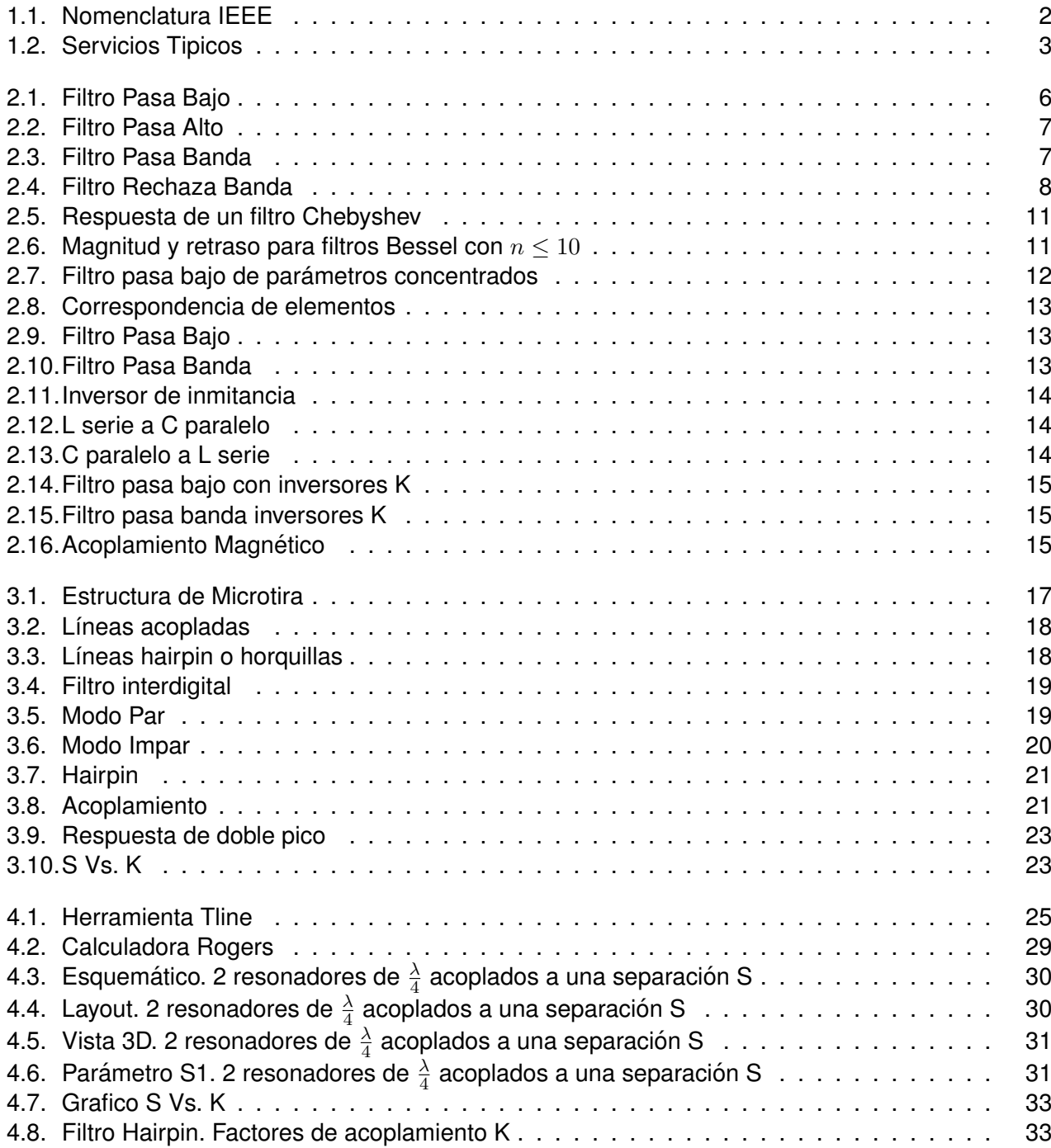

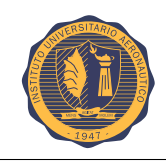

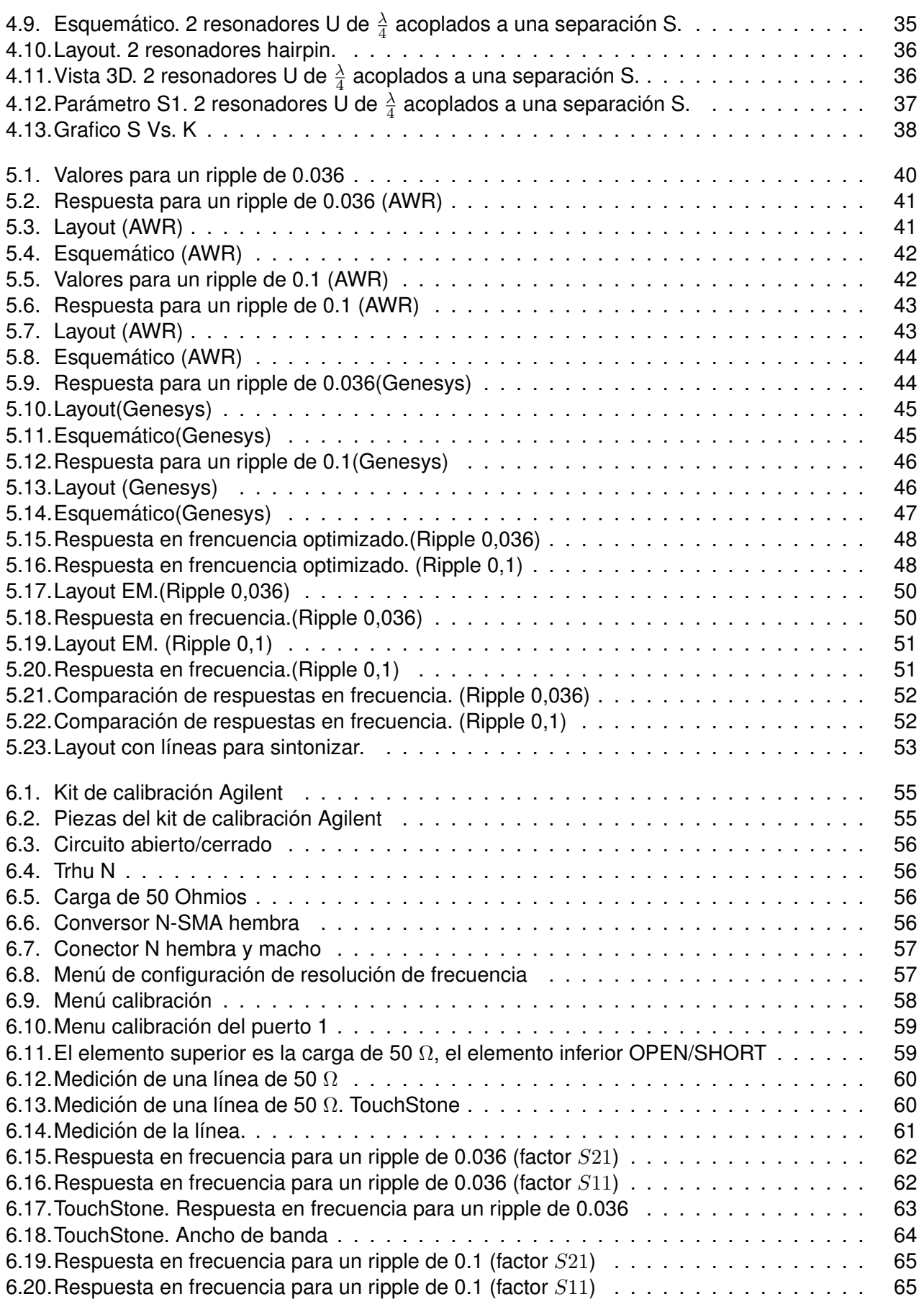

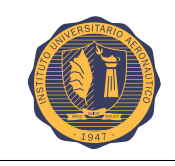

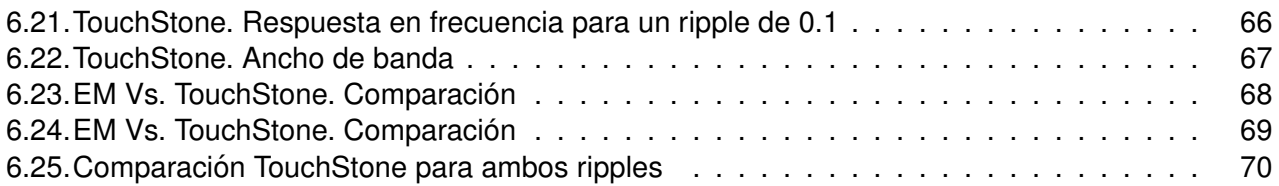

# **Índice de tablas**

<span id="page-11-0"></span>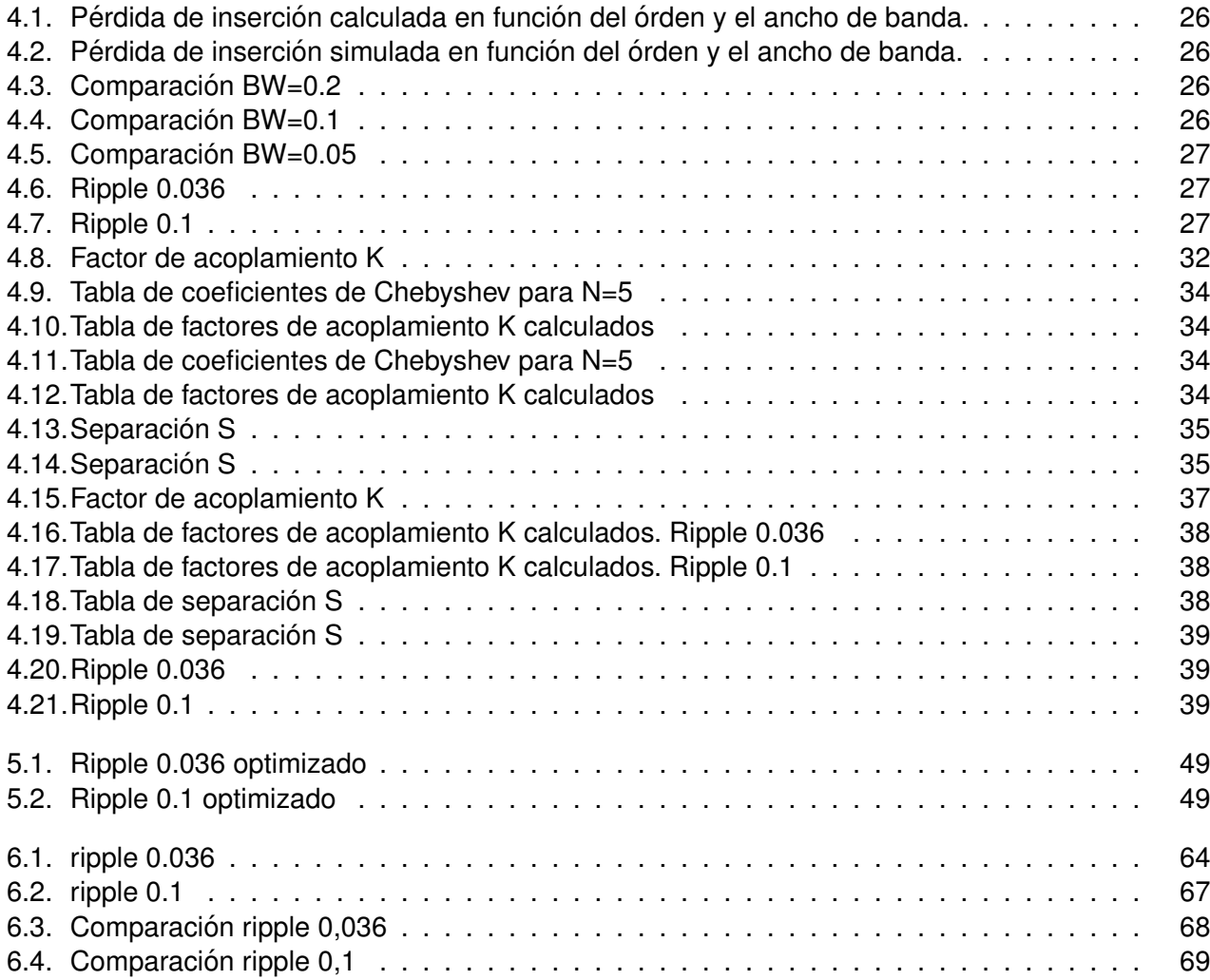

*Esta página fué dejada intencionalmente en blanco.* 

<span id="page-13-0"></span>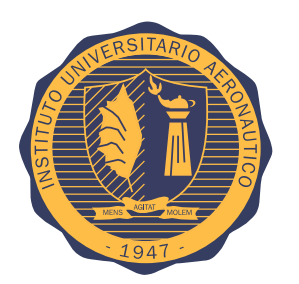

# **Capítulo 1 Introduccion´**

# <span id="page-13-1"></span>**1.1. Introduccion´**

El constante crecimiento de las comunicaciones inalambricas, a causa de las comunicaciones de ´ voz, video y el masivo consumo de datos esta causando un aumento de la demanda de cantidad de ´ canales y el ancho de banda, esto impulsa a los sistemas transceptores de comunicación hacia las frecuencias de microondas y de ondas milimétricas con el fin de satisfacer la demanda de grandes velocidades de transmisión para banda ancha.[\[1\]](#page-84-1)

El electromagnetismo es la base de todos los desarrollos de circuitos de microondas, que llevó a que sea posible lograr grandes avances en este campo.

La tecnología inalámbrica, creció de manera inmensurable estos últimos años, con las nuevas aplicaciones que se reportan día a día en las actividades cotidianas de comunicación, como lo son los sistemas de comunicación personal, la radio y la televisión, aplicaciones de RF y microondas que se aplican en el diseño de nuevos móviles celulares, entre otras.

## <span id="page-13-2"></span>**1.1.1. Microondas**

El término "microondas" hace referencia a las señales electromagnéticas cuyas frecuencias se encuentran en el rango de 1GHz hasta 30GHz y el término "ondas milimétricas" a las que se ubican entre 30GHz y los 100GHz. Cuando se refiere a señales de alta frecuencia, se hace mención a las ondas con frecuencias mayores de 1GHz.[\[2\]](#page-84-2)

Las señales de microondas presentan las siguientes características y ventajas respecto de las ondas de baja frecuencia:

- A mayor frecuencia es posible obtener mayores anchos de banda y por ende mayor calidad en la información.
- Para una antena de dimensiones fijas, a mayor frecuencia su longitud eléctrica crece, por ende lo hace su ganancia.
- Las señales en alta frecuencia viajan en línea recta y no se reflejan en la ionósfera (enlaces satelitales).
- Debido a la longitud de onda pequeña, surgen aplicaciones particulares.

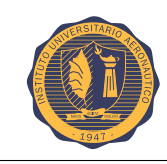

### IEEE define la nomenclatura de la banda de microondas de la siguiente forma:

<span id="page-14-0"></span>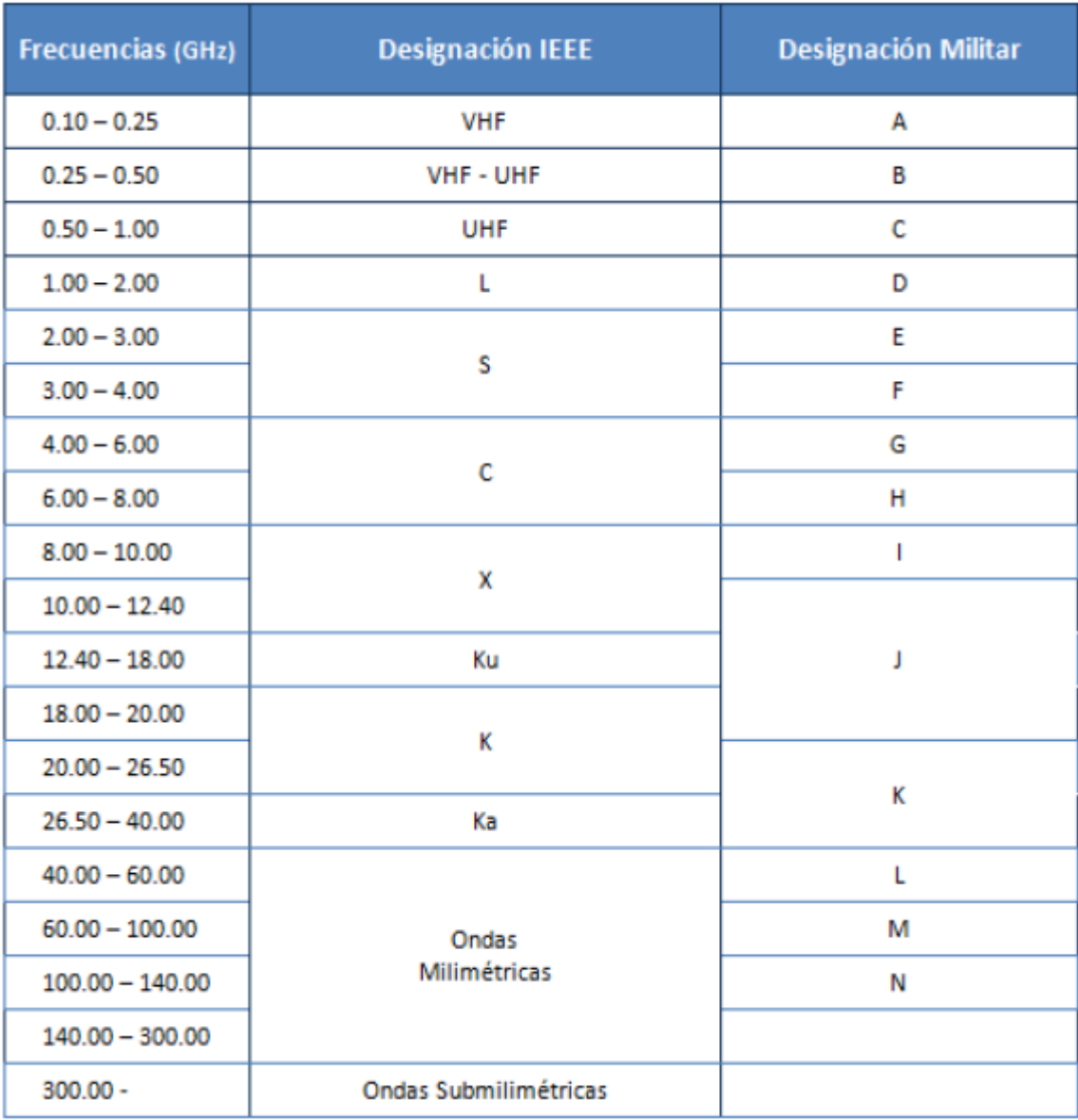

Figura 1.1: Nomenclatura IEEE

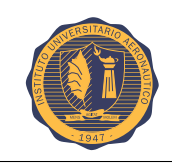

<span id="page-15-3"></span>

| <b>Frecuencias</b> | <b>Designación</b>                        | <b>Servicios Típicos</b>                                                                                              |
|--------------------|-------------------------------------------|----------------------------------------------------------------------------------------------------|
| $3 - 30$<br>KHz    | VLF (Muy baja frecuencia)                 | Navegación, sonar                                                                                                    |
| 30-300 KHz         | (Baja frecuencia)<br>LF.                  | Radio Guía, ayudas a la navegación                                                                                    |
| $0.3 - 5$<br>MHz   | MF (Media frecuencia)                     | Radiodifusión AM, Servicios Maritimos                                                                                 |
| $3 - 30$<br>MHz    | HF (Alta frecuencia)                      | Telefonía, telégrafo, banda ciudadana,<br>comunicaciones mar - tierra y mar - aire                                    |
| $30 - 300$ MHz     | <b>VHF (Muy alta frecuencia)</b>          | Televisión, Radiodifusión FM, control<br>tráfico aéreo, avudas a la navegación                                        |
| $0.3 - 3$<br>GHz   | UHF (Ultra alta frecuencia)               | Televisión, hornos domésticos,<br>comunicaciones satélite, radares de<br>vigilancia                                   |
| $3 - 30$<br>GHZ    | SHF (Súper alta frecuencia)               | Radares embarcados, de policía, de<br>aeropuertos, comunicaciones vía satélite,<br>radioenlaces, televisión por cable |
| $30 - 300$ GHz     | Extremadamente alta<br>EHF<br>frecuencial | Radar, localización de misiles                                                                                        |

Figura 1.2: Servicios Tipicos

No todas las ondas electromagnéticas tienen el mismo comportamiento en el medio de propagación, la misma procedencia o la misma forma de interacción con la materia. Es por eso que el espectro radioeléctrico se divide convencionalmente en segmentos o bandas de frecuencias.

#### <span id="page-15-0"></span>**1.1.2. Frecuencias en banda S**

La banda S, es un rango frecuencial que va desde 2 GHz hasta 4 GHz, cruzando el límite entre UHF y SHF. La letra S hace referencia al nombre que reciben las ondas que utilizan dicha frecuencia "Short Wave". Se menciona sólo esta banda debido a que el proyecto utilizará una frecuencia central de 2,2GHz, perteneciente a dicha banda.

#### <span id="page-15-1"></span>**1.1.3. Filtro de microondas**

El proceso de filtrado se realiza para adecuar la señal recibida de mejor forma y limpiarla para así poderla ver fácilmente. En este sentido, los filtros, ayudan a eliminar aquellas componentes de frecuencias indeseadas.

Existen diferentes tipos de filtro, según sea el requerimiento. En este desarrollo se utilizará un filtro pasa banda, tal que permita el paso de una determinada banda de frecuencias, la cual es la frecuencia central del transmisor.

## <span id="page-15-2"></span>**1.1.4. Objetivos**

El objetivo principal, es realizar un estudio de factibilidad de implementar un filtro de microondas para un transmisor satelital utilizando tecnología de microtiras.

Estudiar los límites teóricos que existen en diseñar un filtro pasa-bandas de ancho de banda angosta en la tecnología elegida.

Validar dichas ecuaciones teóricas mediante el diseño, fabricación y medición de un filtro que logre una buena relación de compromiso entre pérdidas de inserción, ancho de banda y atenuación en la banda de rechazo.

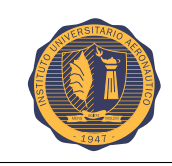

Proponemos como objetivos específicos los siguientes:

- Lograr un diseño de filtro con un ancho de banda cercano a 220MHz.
- $\blacksquare$  Lograr las pérdidas por inserción menor posibles (entre -1 y -2 dB).
- Lograr un filtro de tamaño reducido, liviano y económico.

Como consecuencia del análisis de los requerimientos y objetivos, la tecnología que se utilizará es "microstrip" (micro tiras). Se decidió utilizar ésta tecnología y no otra, debido a que tiene una excelente respuesta frente a altas frecuencias y sus diseños físicos son considerablemente pequeños.

#### <span id="page-16-0"></span>**1.1.5. Fases de desarrollo**

A fin de alcanzar los objetivos propuestos, se dispuso a dividir en etapas el estudio y desarrollo de este trabajo.

En primer lugar, se procederá a desarrollar un marco teórico, donde se estudiarán las diferentes configuraciones de filtros y los tipos que existen. Seguidamente se determinará el tipo de diseño y el porqué del mismo. En base a esto, se realizarán los diseños simulados de varios filtros que cumplan con los objetivos previstos y se determinará cual es el mejor prototipo.

Finalmente, una vez se tenga optimizado y ajustado el diseño final del filtro, se llevará a cabo la fabricación del prototipo. Con el filtro físico una vez terminado, se realizarán las mediciones del filtro real, se compararán con las teóricas calculadas y se elaborará la conclusión correspondiente.

<span id="page-17-0"></span>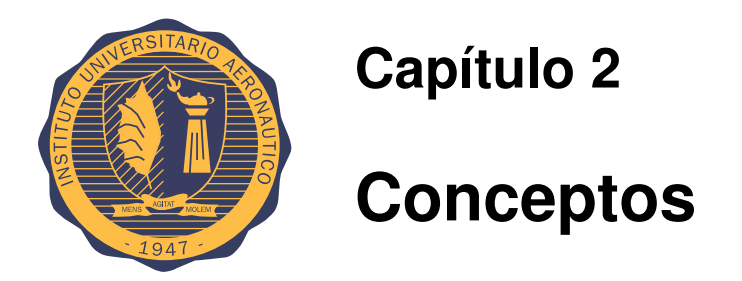

# <span id="page-17-1"></span>**2.1. Diseno de filtros de microondas ˜**

Un filtro es una red de dos puertos, utilizado para controlar la respuesta de frecuencia en un cierto punto en un sistema de RF o de microondas, proporcionando la transmisión de frecuencias dentro de la banda de paso del filtro. Las respuestas de frecuencia típicas son pasa bajo, pasa alto, pasa banda, y rechaza banda. Las aplicaciones se pueden encontrar en prácticamente cualquier tipo de comunicación de RF o microondas, radar, o sistemas de prueba y medición.[\[1\]](#page-84-1)

El desarrollo de la teoría y la práctica de filtros se inició en los años anteriores a la 2da Guerra Mundial, por pioneros como Mason, Sykes, Darlington, Fano, Lawson, y Richards. El método de diseño de parámetro imágen se desarrolló a finales de 1930 y fue útil para filtros de baja frecuencia en la radio y la telefonía. A principios de la década de 1950 un grupo en el Stanford Research Institute, donde estaban G. Matthaei, L. Young, E. Jones, S. Cohn, y otros, se volvio muy ´ activo en el desarrollo de filtros de microondas. Hoy en día, la mayoría de los diseño de filtros de microondas se realiza con paquetes sofisticados de diseño asistido por ordenador (CAD) basado en el método de pérdida de inserción. Debido a los continuos avances en la síntesis de red con elementos distribuidos, el uso de superconductores de baja temperatura y otros materiales nuevos, y la incorporación de dispositivos activos en los circuitos de filtro, el diseño de filtros de microondas, sigue siendo un área de investigación activa.[\[3\]](#page-84-3)

Se comienza nuestra discusión de la teoría y el diseño de filtros con las características de frecuencias en estructuras periódicas, que consisten en una línea de transmisión o quía de ondas cargada periodicamente con elementos reactivos. Estas estructuras son interesantes debido a su ´ aplicación en componentes de onda lenta y el diseño de amplificadores de onda progresiva, y también debido a que presentan respuestas básicas en la banda de paso y banda suprimida que conducen al método de parámetros imagen de diseño de filtros.

Los filtros diseñados utilizando el método de parámetros imagen consisten en una cascada de dos puertos simples para proporcionar las frecuencias de corte deseadas y las características de atenuación, pero no permiten la especificación de una respuesta de frecuencia particular en el rango operativo completo. Así, aunque el procedimiento es relativamente simple, el diseño de filtros por el método de parámetros imágen a menudo debe ser repetido reiteradas veces para lograr los resultados deseados.

Un procedimiento más moderno, llamado método de pérdida de inserción, utiliza técnicas de síntesis de red para diseñar filtros con una respuesta de frecuencia completamente especificada. El diseño se simplifica al comenzar con prototipos de filtros de pasa bajos, que están normalizados en función de la impedancia y frecuencia. Las transformaciones se aplican luego para convertir los diseños de prototipos al nivel de rango de frecuencia y la impedancia deseada.

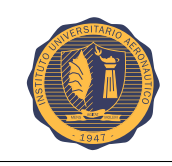

Tanto los métodos de parámetros imágen y pérdida de inserción para diseño de filtros utilizan elementos concentrados (capacitores e inductores). Para aplicaciones de microondas, tales diseños por lo general deben ser modificados para emplear elementos distribuidos que constan de secciones de línea de transmisión. La transformación de "Richards" y las identidades "Kuroda" proporcionan este paso.

# <span id="page-18-0"></span>**2.2. Tipos de filtros**

Existen muchas variedades de filtros, tanto en el dominio analógico como en el digital, los cuales permiten modificar el espectro de la señal.[\[4\]](#page-84-4)

Un filtro ideal es una red de dos puertos de dos terminales cada uno (cuadrípolo), capaz de atenuar determinadas frecuencias del espectro de la señal de entrada y permitir el paso de las demás. Se denomina espectro de una señal a su descomposición en una escala de amplitudes respecto de la frecuencia, y se hace por medio de series de Fourier o con un analizador de redes.

## <span id="page-18-1"></span>**2.2.1.** Según la ganancia

- I) **Pasivos:** cuadrípolos que actúan como filtros pasivos compuestos por elementos no disipativos (inductores, resistencias y capacitores).
- II) **Activos:** en este caso se utilizan componentes activos, como amplificadores operacionales.

#### <span id="page-18-2"></span>**2.2.2. Dependiendo de la respuesta en frecuencia**

#### **2.2.2.1. Filtro Pasa Bajo**

<span id="page-18-3"></span>Es aquel que permite el paso de frecuencias bajas, desde frecuencia 0 o continua hasta una determinada. Presentan ceros a alta frecuencia y polos a bajas frecuencia.

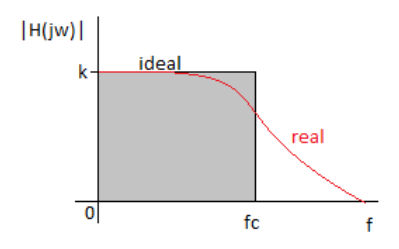

Figura 2.1: Filtro Pasa Bajo

#### **2.2.2.2. Filtro Pasa Alto**

Es el que permite el paso de frecuencias desde una frecuencia de corte determinada hacia arriba, sin que exista un límite superior especificado. Presentan ceros a bajas frecuencias y polos a altas frecuencias.

<span id="page-19-0"></span>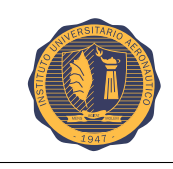

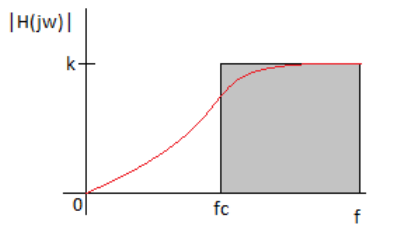

Figura 2.2: Filtro Pasa Alto

#### **2.2.2.3. Filtro Pasa Banda**

<span id="page-19-1"></span>Son aquellos que permiten el paso de componentes frecuenciales contenidos en un determinado rango de frecuencias, comprendido entre una frecuencia de corte superior y otra inferior.

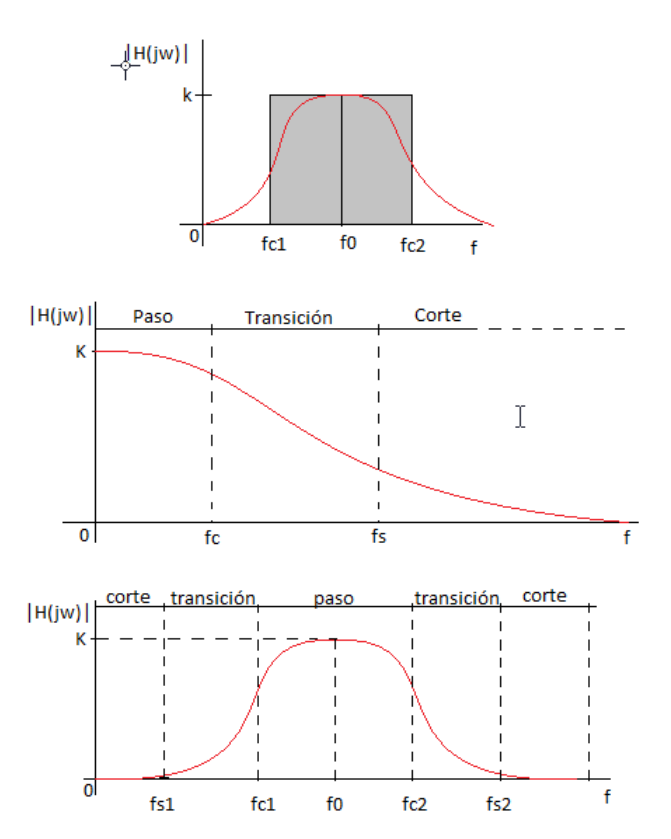

Figura 2.3: Filtro Pasa Banda

#### **2.2.2.4. Filtro Rechaza Banda**

Es el que dificulta el paso de componentes frecuenciales contenidos en un determinado rango de frecuencias, comprendido entre una frecuencia de corte superior y otra inferior.

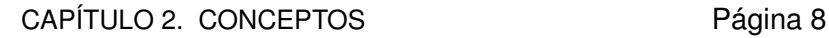

<span id="page-20-2"></span>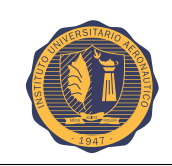

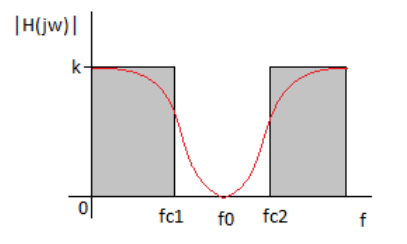

Figura 2.4: Filtro Rechaza Banda

# <span id="page-20-0"></span>**2.3. Perdidas por inserción**

Se entiende por pérdidas de inserción a las pérdidas de potencia de señal debido a la inserción de un dispositivo en una línea de transmisión. Se mide en decibeles (dB). Las pérdidas por inserción son una medida de atenuación como resultado de la inserción de un dispositivo entre medio de la señal.

La potencia es atenuada en sistemas con conductores metálicos en forma de pérdidas por radiación y pérdidas resistivas en el conductor, así como pérdidas en los dieléctricos. Un papel muy importante en las pérdidas de inserción, son las terminaciones de las líneas, ya que según como este adaptada la carga, se producirán un mayor o menor número de reflexiones de la señal. Todos estos efectos se pueden modelar conceptualmente.

Si denominamos a la potencia disponible en el generador como PT y la potencia recibida en la carga como PR, entonces la proporción de pérdida de potencia (power loss ratio PLR) se calcula como:

$$
P_{LR} = \frac{(potencialisponibleenla fuente)}{(potencialisponibleenlacarga)} = \frac{PT}{PR} = \frac{1}{1 - |\Gamma(w)|^2}
$$

Definimos  $\Gamma(w)$  como el coeficiente de reflexión en función de la frecuencia. Observamos que esta cantidad es reciproca a  $\mid S_{12} \mid^2$  si tanto la fuente como la carga tiene la misma impedancia.

En decibeles:

$$
P_{LA} = 10LOG_{10}(P_{LR})
$$

 $P_{LR}$  también posee la forma:

$$
P_{LR} = \frac{P(w^2)}{Q(w^2)}
$$

Donde P y Q son polinomios reales de w.

# <span id="page-20-1"></span>**2.4. Retardo de grupo**

Conviene realizar un estudio del efecto de la fase de la respuesta en frecuencia del filtro. Para ello representaremos a partir de ahora también el retardo de grupo, que no es otra cosa que la derivada negativa de la respuesta en fase del filtro (del S12):

$$
\tau_d = -\frac{d\phi(\omega)}{d\omega} \tag{2.1}
$$

La medición del retardo de grupo puede ser difícil. Para medir con precisión, se necesita que el ancho de banda de la señal moduladora sea mucho menor que la frecuencia de la portadora, de modo que sean válidas las aproximaciones del módulo y la fase de la respuesta en frecuencia.

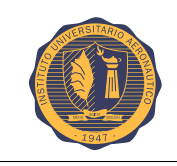

CAPÍTULO 2. CONCEPTOS Página 9

Pero esto dificulta la observación de las señales en el osciloscopio, precisamente por la gran diferencia entre ambas frecuencias que puede confundir al sistema de disparo, e impedir la obtención de una imagen estable. Sin embargo, aun cuando logre estabilizarse la imagen, la medición puede ser difícil, donde se muestran las señales de entrada y salida del filtro, como se observan normalmente en el osciloscopio.

Debido a la diferencia de frecuencias entre la moduladora y la portadora, es difícil elegir un punto de referencia para medir el retardo entre ambas señales.

# <span id="page-21-0"></span>**2.5. Factor de calidad Q**

Se debe estudiar la eficacia del filtro es decir, cuan ideal es su respuesta. Para ello existe el factor de calidad Q, que se define como la proporción establecida entre la energía máxima acumulada en el circuito y la disipada durante un ciclo. Se calcula como la relación entre la frecuencia de resonancia (o central) y el ancho de banda:

$$
Q = \frac{f_o}{B_w} = \frac{f_o}{f_2 - f_1} = \frac{f_o}{\Delta f}
$$

Mediante el valor del factor de calidad se puede saber lo selectivo que es un filtro. En principio, un filtro con menor ancho de banda (mayor Q), será mejor que otro con más ancho. Las frecuencias f1 y f2, son obtenidas del valor de la respuesta cuando decae 3dB.

Se puede definir otro parámetro para determinar el grado de idealidad del filtro, se denomina factor de calidad descargado Qu cuya ecuación es la siguiente:

$$
Q_u = \frac{wL}{R}
$$
 para inductores  

$$
Q_u = \frac{wC}{G}
$$
 para capacitors

Donde  $\omega$  es la frecuencia central del filtro, L y C inductores y capacitores respectivamente y R y G son la resistencia y conductancia.

# <span id="page-21-1"></span>**2.6.** Etapas de diseño

El diseño de un filtro podría dividirse en 5 etapas:

- I) **Planteo:** descripción informal del problema.
- II) **Especificación:** reformulación del problema en términos parámetros cuantitativos característicos
- III) **Aproximación:** obtención de la función de atenuación que satisfaga los parámetro dados.
- IV) Síntesis: obtención de un circuitos que realice la función obtenida en la etapa de aproximación.
- V) Verificación: confirmación del cumplimiento de las especificaciones funcionales y demás condiciones del proyecto.

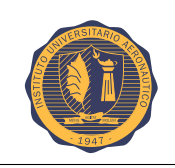

# <span id="page-22-0"></span>**2.7. Funciones de aproximacion´**

Se analizarán tres métodos de síntesis: Butterworth, Chebyshev y Bessel.

A la hora de realizar un filtro el parámetro más importante, es su función de transferencia. Una función de trasferencia es un modelo matemático que relaciona a través de un cociente, la respuesta de un sistema frente a una señal de entrada.

## <span id="page-22-1"></span>**2.7.1. Aproximacion de Butterworth ´**

La aproximación de Butterworth se denomina también aproximación máximamente plana, ya que la atenuación en la mayor parte de la banda pasante es cero y disminuye gradualmente hasta Ap al final de la banda pasante, donde Ap es la atenuación máxima permitida de la banda pasante. Por debajo de la frecuencia de inflexión, la respuesta decae a un ritmo aproximado de 20n dB por década, donde n es el orden del filtro.[\[3\]](#page-84-3)

La respuesta en frecuencia del filtro es máximamente plana (mínimas ondulaciones) en la banda pasante. Es el único filtro que mantiene su forma para órdenes mayores (sólo con una caída de más pendiente a partir de la frecuencia de corte).

Para un filtro pasa bajo, las pérdidas de inserción se especifican como:

$$
P_{LR} = 1 + K^2 \left(\frac{w}{w_c}\right)^{2N}
$$

Donde N es el orden del filtro y  $\omega_c$  es la frecuencia de corte.

#### <span id="page-22-2"></span>**2.7.2. Aproximacion de Chebyshev ´**

También se la suele conocer como respuesta de igual rizado (Equal Ripple). Si se utiliza un polinomio de Chebyshev para especificar la pérdida de inserción de un filtro de orden N de un prototipo pasa bajo, tenemos lo siguiente:

$$
P_{LR} = 1 + K^2 T_N^2(\frac{w}{w_c})
$$

Siendo  $T_N(\frac{w}{w})$  $\frac{w}{w_c}$ ) es el polinomio de Chebyshev de grado N.

Donde:

$$
T_N(\frac{w}{w_c}) = \cos(N\cos^{-1}(\frac{w}{w_c}))
$$

la cual, también puede ser expresada por:

$$
T_N(\Omega) = \cosh(N \cosh^{-1}(\Omega))
$$

Existen diferentes gráficas ya tabuladas, donde se presentan las curvas de atenuación en función del órden del filtro. Para cada rizado, tendremos una gráfica de atenuación según el órden.

Esta respuesta es óptima en el sentido de que proporciona mayor selectividad en la banda atenuada.

Respuesta de filtro pasa bajo: máximamente plana y de igual rizado.  $(N=3)$ 

<span id="page-23-1"></span>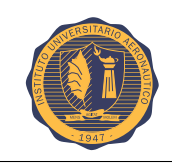

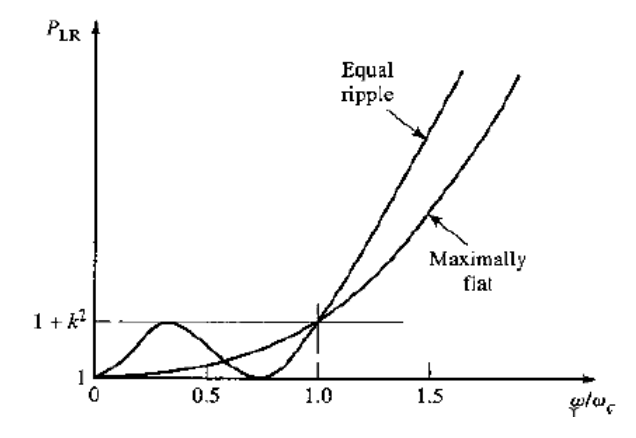

Figura 2.5: Respuesta de un filtro Chebyshev

## <span id="page-23-0"></span>**2.7.3. Aproximacion de Bessel ´**

A veces se torna necesario transmitir la señal de entrada a la salida sin grandes distorsiones, para ello la función de transferencia debe ser:

$$
H(s) = Ke^{s\tau}
$$

que proporciona una fase lineal o un retraso constante. La salida es una réplica exacta a la entrada retrasada  $\tau$  segundos.

Una aproximación todo polo para  $e^{-s\tau}$  es:

$$
H(s) = \frac{b_0}{s^n + b_{n-1}s^{n-1} + \dots + b_1s + b_0}
$$

<span id="page-23-2"></span>donde los coeficientes  $b_i$  se obtienen imponiendo retraso máximamente plano. Los polinomios así obtenidos son los polinomios de Bessel, de ahí el nombre de los filtros. También se los denomino filtros de retraso máximamente plano. Los polinomios de Bessel se encuentran tabulados:

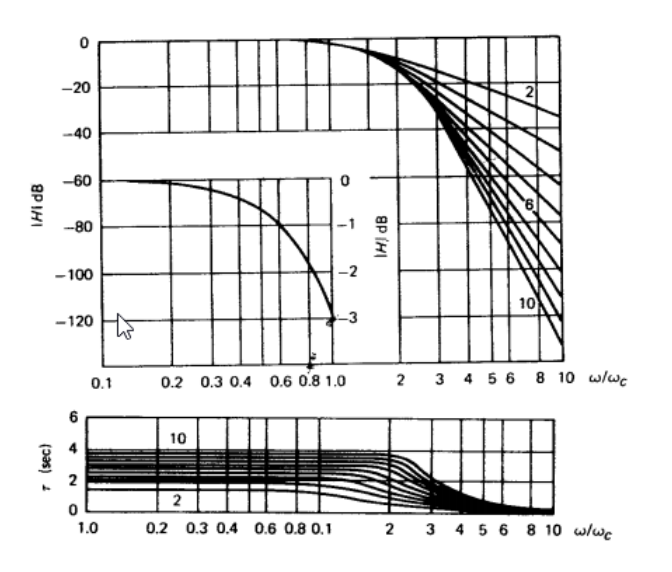

Figura 2.6: Magnitud y retraso para filtros Bessel con  $n \leq 10$ 

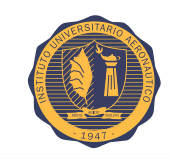

Los coeficientes del denominador de la función de transferencia se obtienen mediante:

$$
b_i = \frac{(2n-i)!}{2^{n-i}i!(n-i)!} \quad ; \quad \text{ i=0,1,...n-1}
$$
  
Siendo 
$$
D(s) = \sum_{i=0}^{n} b_i s^i \quad ; \quad b_n = 1
$$

# <span id="page-24-0"></span>**2.8. Filtro de parametros concentrados ´**

Para comenzar con el estudio del comportamiento de los filtros, se iniciará el desarrollo con filtros de parámetros concentrados.[\[5\]](#page-84-5)

Un modelo de parámetros concentrados es un método que ayuda a simplificar el análisis de un sistema real especialmente distribuido, a través de la creación de una topología de elementos discretos que aproximan el comportamiento de los componentes distribuidos reales bajo ciertas restricciones.

<span id="page-24-1"></span>Un filtro pasa bajo de parámetros concentrados es el siguiente:

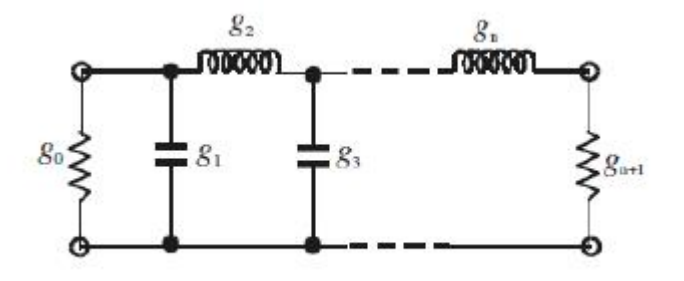

Figura 2.7: Filtro pasa bajo de parámetros concentrados

Para este diseño, se va a implementar un filtro pasa banda, por lo cual se necesitará transformar el prototipo pasa bajo en un pasa banda.

El siguiente esquema representa la correspondencia de cada elemento de un filtro pasa bajo en un filtro pasa banda.

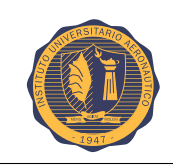

<span id="page-25-1"></span>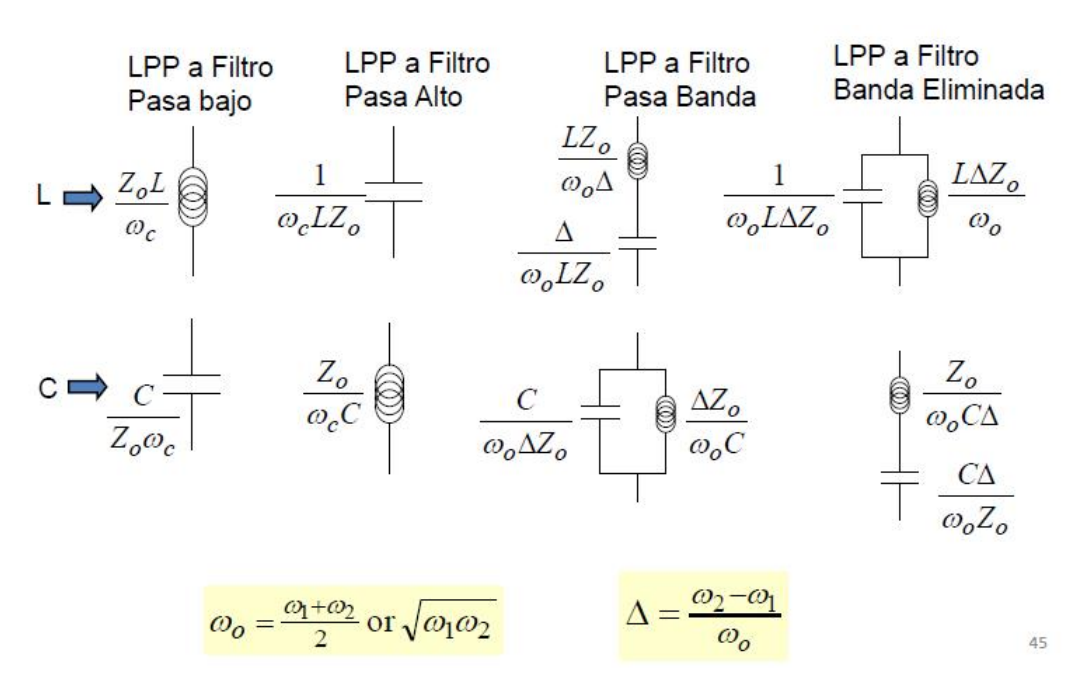

Figura 2.8: Correspondencia de elementos

En resumen cada inductor, se representa como una serie de un capacitor + inductor y un capacitor se representa como un circuito tanque o paralelo de capacitor + inductor.

<span id="page-25-2"></span>A modo de ejemplo el análisis siguiente:

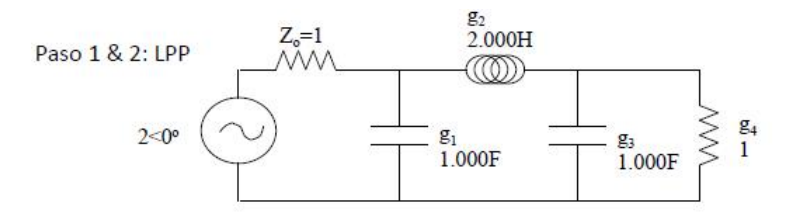

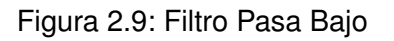

<span id="page-25-3"></span>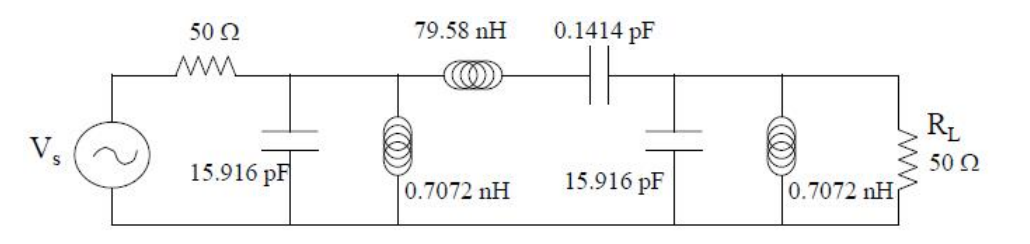

Figura 2.10: Filtro Pasa Banda

#### <span id="page-25-0"></span>**2.8.1. Inversores de inmitancia**

En este punto del análisis se incluye el concepto de inversor de inmitancia, que no es más que un inversor de admitancia o impedancia.[\[6\]](#page-84-6)

Es un cuadripolo pasivo, recíproco y sin pérdidas en el que S11 y S22 son reales. Se define como una red de dos puertos en la que se cumple que:

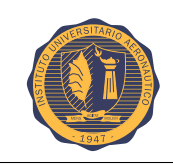

<span id="page-26-0"></span>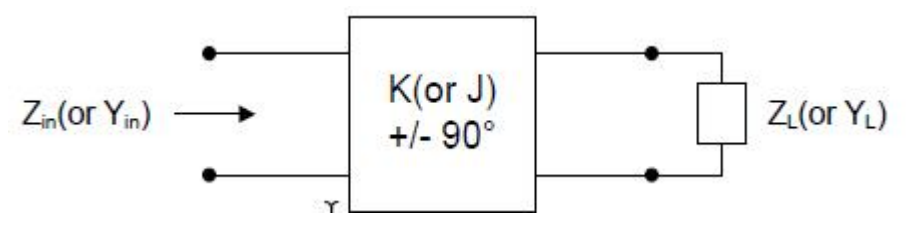

Figura 2.11: Inversor de inmitancia

K, inversor de impedancia:

$$
Z_{in} = \frac{K^2}{Z_L} \tag{2.2}
$$

J, inversor de admitancia:

 $Y_{in} = \frac{J^2}{V}$  $Y_L$ (2.3)

Actúa como un trasformador de  $\lambda/4$ .

LC serie −→ J-inversor + LC Paralelo

LC paralelo  $→$  K-inversor + LC Serie

La ventaja de los conversores J o K, es permitir convertir elementos series en paralelos o viceversa. Esta ventaja es de gran importancia para la síntesis de filtros de tipo pasa banda o rechaza banda.

<span id="page-26-1"></span>Transformación L serie a C paralelo.

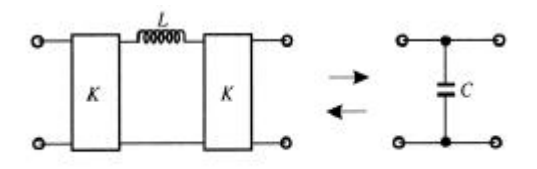

Figura 2.12: L serie a C paralelo

Una inductancia en serie con un inversor en cada lado se ve como una capacidad en paralelo desde su exterior.

<span id="page-26-2"></span>Transformación C paralelo a L serie

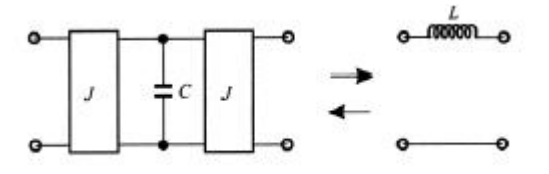

Figura 2.13: C paralelo a L serie

Un capacitor en paralelo con un inversor de admitancia en cada lado se ve como un inductor en serie desde su exterior.

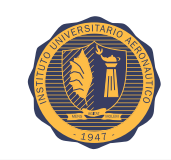

<span id="page-27-0"></span>Utilizando este modelo de síntesis, se pueden obtener las siguientes estructuras de filtros:

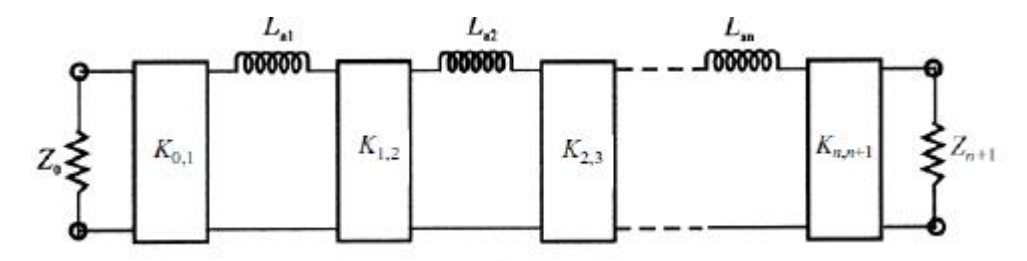

Figura 2.14: Filtro pasa bajo con inversores K

<span id="page-27-1"></span>Transformando los inductores del filtro pasa bajo a resonadores serie de un filtro pasa banda se logra:

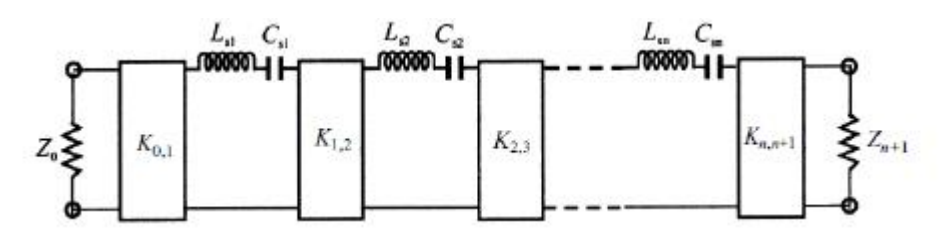

Figura 2.15: Filtro pasa banda inversores K

Dónde:

$$
K_{0,1} = \sqrt{\frac{Z_0 F B W \omega_0 L_{s1}}{\Omega_0 g_0 g_1}}, \qquad K_{1,i+1} = \frac{F B W \omega_0}{\Omega_c} \sqrt{\frac{L_{s1} L_{s(i+1)}}{\Omega_c g_0 g_{i+1}}}, \text{ con } i = 1 \text{ hasta } n - 1
$$

$$
K_{n,n+1} = \sqrt{\frac{F B W \omega_0 L_{sn} Z_{n+1}}{\Omega_c g_n g_{n+1}}}, \qquad L_{si} = (\frac{\Omega_c}{F B W \omega_0}) L_{ai}; \qquad C_{si} = \frac{1}{\omega_0^2 L_{si}}
$$

<span id="page-27-2"></span>Cada inversor J o K, representa un acoplamiento magnético de la siguiente manera:

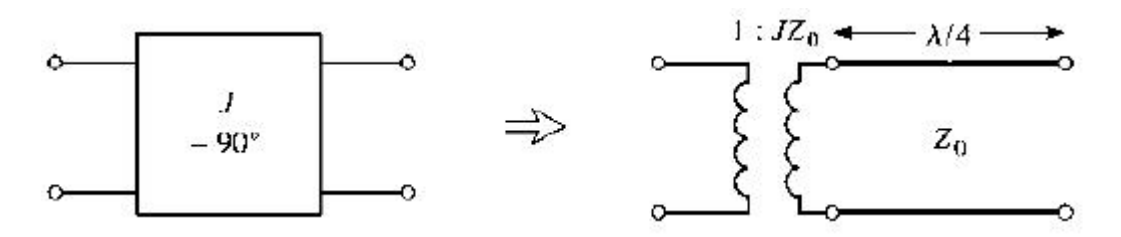

Figura 2.16: Acoplamiento Magnético

Cada inversor de inmitancia, ya sea de impedancia o admitancia, hace referencia al acoplamiento que se genera entre dos lineas contiguas en un filtro de microtira, sea este el valor del factor K (factor de acoplamiento). Este es el punto más interesante del análisis de un filtro pasa banda de parámetros concentrados, ya que es "la unión" para iniciar el análisis del mismo filtro en parámetros distribuidos.

<span id="page-28-0"></span>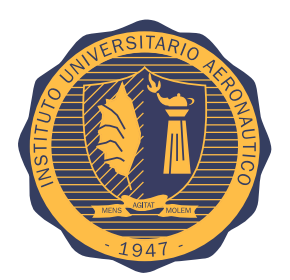

# **Capítulo 3**

# **Filtro de microtiras**

La idea de este desarrollo nace de la necesidad de implementar un filtro para un transmisor satelital en 2,2GHz (banda S), en donde la dimensión, el peso y el costo son factores críticos.

En este capítulo se llevará a cabo una explicación del funcionamiento de las microtiras y el desempeño de un filtro de microtiras. Se verán expresados los diferentes tipos de filtros de microtiras y el por qué de la elección de la topologia final.

# <span id="page-28-1"></span>**3.1. Microtira**

Las microtiras son uno de los tipos de líneas de transmisión planas más populares debido a que se pueden fabricar mediante procesos fotolitográficos y son fáciles de integrar con otros componentes de microondas activos o pasivos.

En una línea de transmisión de microtira, el material diel éctrico no rodea totalmente a la tira, por lo que genera que el modo de propagación fundamental no sea un modo TEM (transversal electromagnético) puro. Cuando se evalúa a una frecuencia relativamente baja de algunos GHz, las líneas microtiras prácticas, el modo que se genera es quasi-TEM. Cuando los componentes longitudinales de los campos para el modo dominante de una línea de microtira siguen siendo muy inferiores a los componentes transversales, pueden ser despreciados. En este caso, el modo dominante se comporta entonces como un modo de TEM, y la teoría TEM de línea de transmisión es aplicable para la línea de microtira también. Esto se llama aproximación cuasi-TEM y es válida en la mayoría de los rangos de frecuencia de microtira operativo. En este rango de frecuencias, la línea de transmisión se puede generalizar por su capacitancia e inductancia por unidad de longitud, en un modo similar a un TEM puro. La estructura general de una línea microtira se ilustra en la figura [3.1](#page-29-2) donde observa una línea conductora con un ancho W y un espesor t en la parte superior de un sustrato dieléctrico que tiene una constante dieléctrica  $\epsilon_r$  y un espesor h, y por debajo del sustrato se encuentra un plano de masa conductor.[\[8\]](#page-84-7)

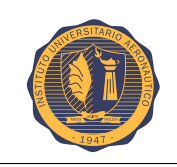

<span id="page-29-2"></span>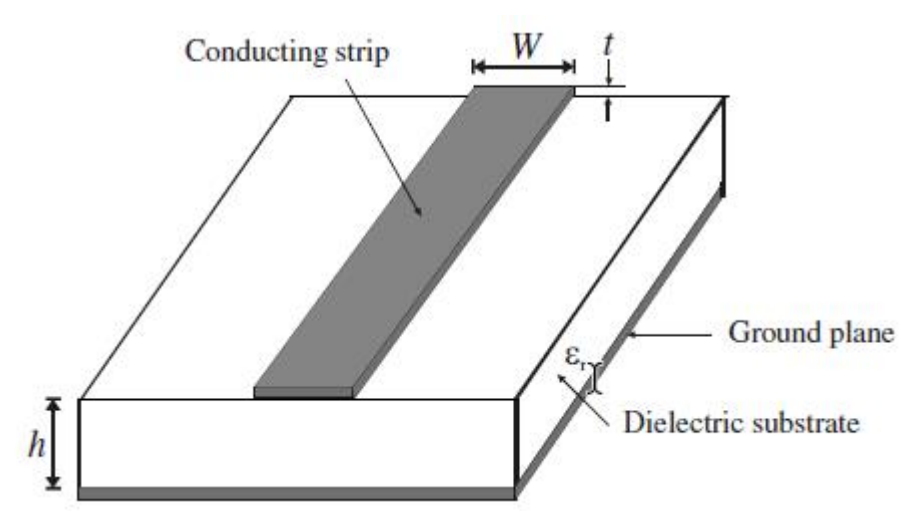

Figura 3.1: Estructura de Microtira

Las características de transmisión de las microtiras son descritas por 2 parámetros, los cuales son la constante dieléctrica efectiva  $\varepsilon_{er}$  y la impedancia característica  $Z_c$ , que mediante cualquier análisis cuasi-estático se pueden obtener:

$$
\varepsilon_{re} = \frac{C_d}{C_d} \tag{3.1}
$$

$$
Z_c = \frac{1}{c\sqrt{C_a C_d}}\tag{3.2}
$$

Donde  $C_d$  es la capacitancia por unidad de longitud con el sustrato presente, mientras que  $C_a$ , es la capacitancia por unidad de longitud cuando el dieléctrico es sustituido por aire. C es la velocidad de la luz en el vacío.

# <span id="page-29-0"></span>**3.2. Tipos de filtros de microtiras**

Estudiando las diferentes tecnologías para desarrollar filtros en alta frecuencia, se converge en que la tecnología de microtiras es la que más se adapta a esta banda de frecuencias.

Existen diferentes tipos de topólogias para desarrollar filtros de microtiras, las cuales a nivel funcionamiento poseen una performance similar, se debe optar por la cual se adapte a los requisitos previamente expresados, siendo éstos, peso, tamaño y costo.

Entre los principales tipos de filtros comunmente utilizados encontramos los filtros de lineas acopladas y 2 variantes de ellos: filtros Interdigitales y filtros hairpin u horquilla.

## <span id="page-29-1"></span>**3.2.1. Filtros de l´ıneas acopladas**

A fin de expresar la topología de líneas acopladas, se muestra la imágen [3.2.](#page-30-0)

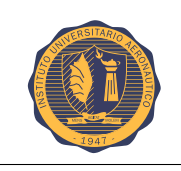

<span id="page-30-0"></span>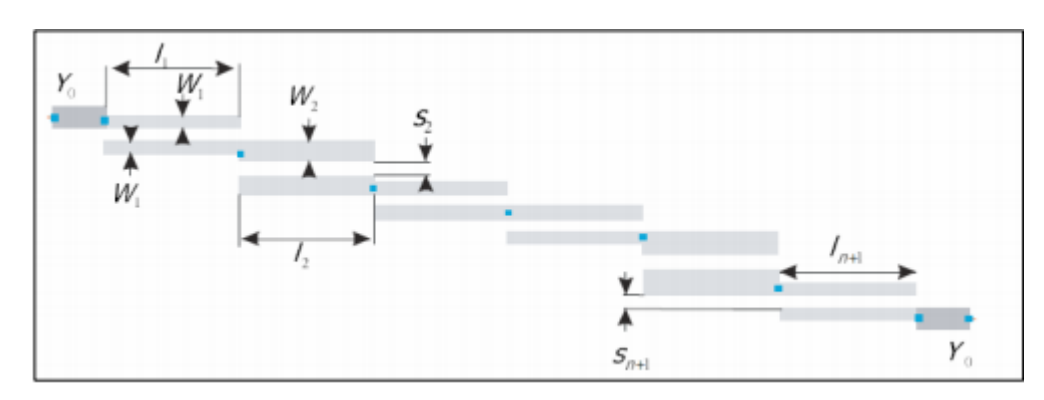

Figura 3.2: Líneas acopladas

Este filtro no es mas que un conjunto de microtiras de  $\frac{\lambda}{2}$  acopladas una con otras. El funcionamiento de las líneas acopladas se explicará en la sección  $3.3$ .

#### **3.2.1.1. Filtro de microtira hairpin**

Los filtros del tipo horquilla son estructuras compactas. Se pueden obtener mediante el plegado de los resonadores de media longitud de onda acoplados en paralelo, que se discutieron anteriormente. En consecuencia, las mismas ecuaciones de diseño para los filtros resonadores media longitud de onda acoplados en paralelo se pueden utilizar para este tipo de estructura. Sin embargo es necesario tener en cuenta la reducción de las longitudes de la línea acoplada, lo que reduce el acoplamiento entre resonadores. Para diseñar este tipo de filtro se usarará el método de dishal empleando un simulador EM.

<span id="page-30-1"></span>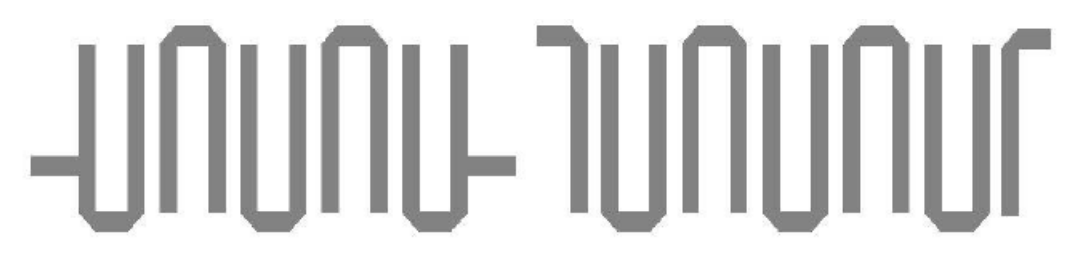

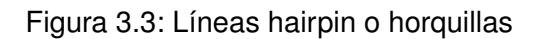

#### **3.2.1.2. Filtro de microtira interdigital**

Filtros interdigitales son otra forma de filtros de línea acoplada. Cada sección de la línea es de aproximadamente  $\frac{\lambda}{4}$  y se termina en corto circuito en un extremo y en el otro en circuito abierto. El extremo se alterna entre CC y CA en cada sección de la línea.

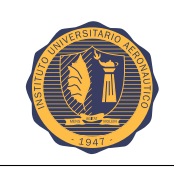

<span id="page-31-1"></span>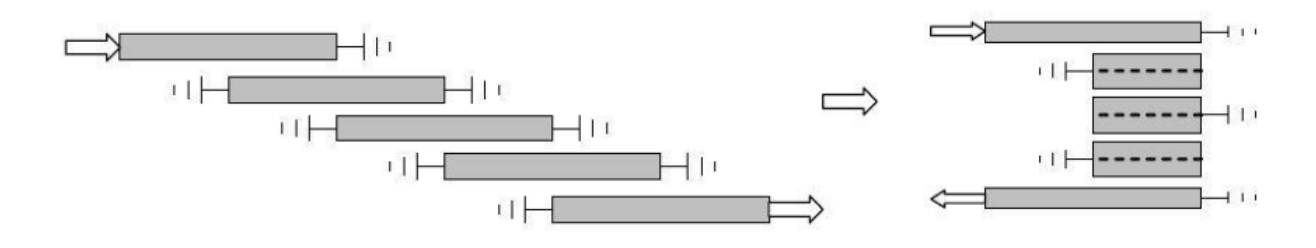

Figura 3.4: Filtro interdigital

Como se observa en la Figura [3.4,](#page-31-1) cada resonador se encuentra cortocircuitado en un extremo y expuesto a circuito abierto en el extremo opuesto, invirtiendo su posición 180<sup>º</sup> en cada resonador. Por ésta estructura se propaga una onda gracias a los acoplamientos entre los resonadores adyacentes.

Teniendo en cuenta los demás puntos a considerar (costo, peso y tamaño), dentro de las topologías de filtros de microtiras, el formato "hairpin" u "horquilla" permite un ahorro considerable de tamaño, ya que resonadores de  $\frac{\lambda}{2}$  al plegarse a la mitad reducen totalmente el espacio. Un resonador hairpin no es más que una línea de transmisión plegada a la mitad, por ende para hacer un análisis de las características intrínsecas, se va a utilizar un tramo de línea.[\[7\]](#page-84-8)

En las secciones siguientes se explicará, con detalle el funcionamiento de esta topología.

# <span id="page-31-0"></span>**3.3. Teor´ıa del funcionamiento de un filtro de microtira**

El principio fundamental de funcionamiento es el acoplamiento que se genera en 2 líneas contiguas.[\[9\]](#page-84-9) Cuando se posee 2 líneas de transmisión una al lado de otra, se produce un acoplamiento entre ellas, dependiendo de la separación entre las mismas. Esta proximidad modifica los campos electromagnéticos de la onda propagante y por ende altera los valores de la impedancia característica de la línea de transmisión. Generalmente el acoplamiento que se genera es de tipo capacitivo. Se va a utilizar el método de análisis par e impar. Para el modo par, la onda que incide a través de las 2 líneas de transmisión acopladas son opuestas (se encuentran desfasadas 180 grados), en esta situación se crea un plano de masa virtual en el plano de simetría del circuito. Ver figura [3.5](#page-31-2)

<span id="page-31-2"></span>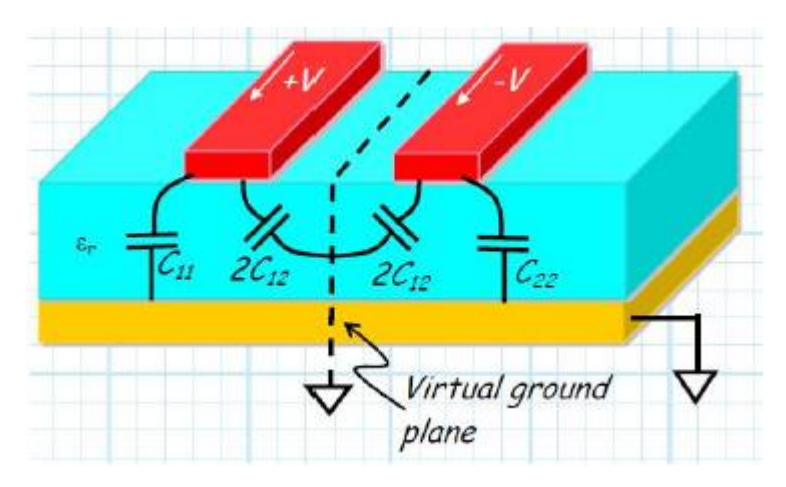

Figura 3.5: Modo Par

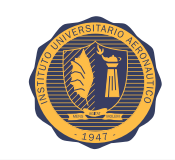

Donde la capacidad por unidad de longitud en cada línea de transmisión, en el modo par es:

$$
C_0 = C_{11} + 2C_{12} = C_{22} + C_{21}
$$
\n(3.3)

Resultando una impedancia característica:

$$
Z_0 = \sqrt{\frac{L}{C_0}}\tag{3.4}
$$

<span id="page-32-1"></span>Para el modo impar: se considera que la onda incidente en amabas lineas de transmisión es igual en magnitud y fase, entonces un plano virtual abierto se genera en el plano de simetría del esquema.

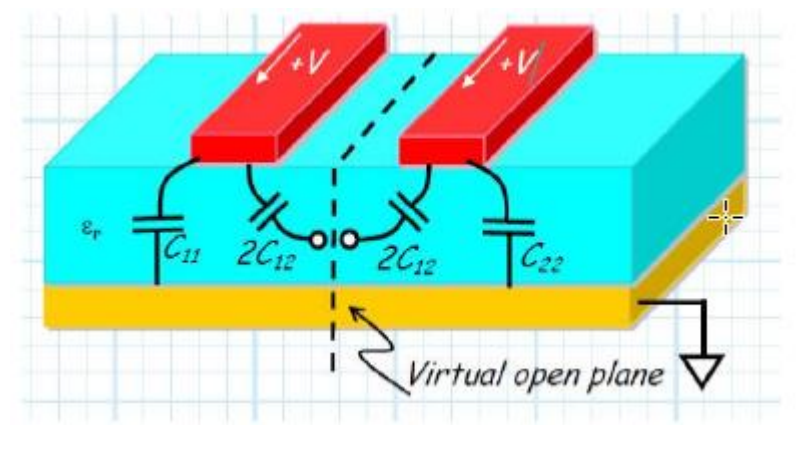

Figura 3.6: Modo Impar

Para este caso, los capacitores  $C_{12}$  aparecen como "desconectados" y la capacidad por unidad de longitud de cada línea de transmisión impar es:

$$
C_e = C_{11} = C_{22} \tag{3.5}
$$

y la impedancia característica:

$$
Z_0 = \sqrt{\frac{L}{C_e}}\tag{3.6}
$$

# <span id="page-32-0"></span>**3.4. Parametros distribuidos. Hairpin ´**

Teniendo en cuenta el método de parámetros concentrados y los análisis que se han hecho, se supone que cada resonador hairpin representa un circuito resonante serie del filtro de parámetros concentrados, y el inversor ya sea J o K, queda definido como el acoplamiento que se genera entre dos resonadores contiguos, produciendo un factor de acople K.[\[10\]](#page-84-10)

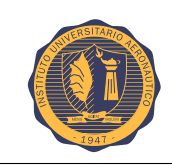

## <span id="page-33-2"></span><span id="page-33-0"></span>**3.4.1. Resonador hairpin**

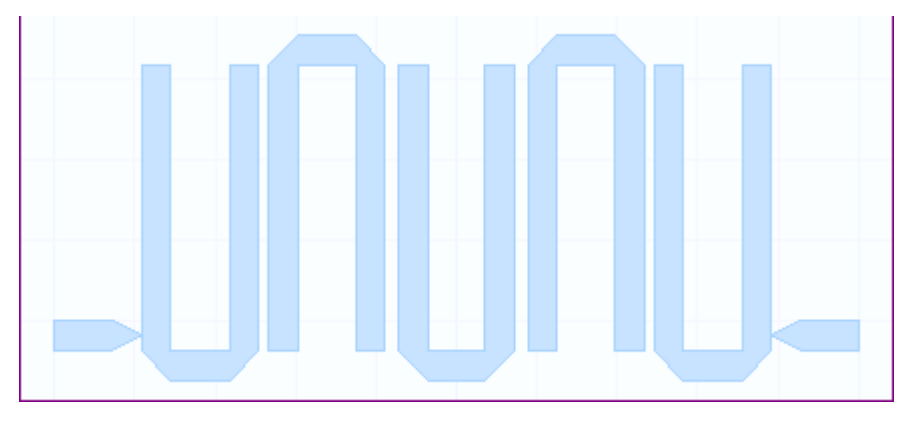

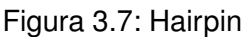

<span id="page-33-3"></span>Aquí se observan 2 resonadores tipo hairpin, donde se ve que el acoplamiento que se genera es de tipo capacitivo, la intensidad de este acoplamiento se debe a la proximidad de las líneas y están basados en los campos de efecto borde: la naturaleza y la extensión de los bordes determinará la naturaleza y la magnitud del acoplamiento.[\[7\]](#page-84-8)

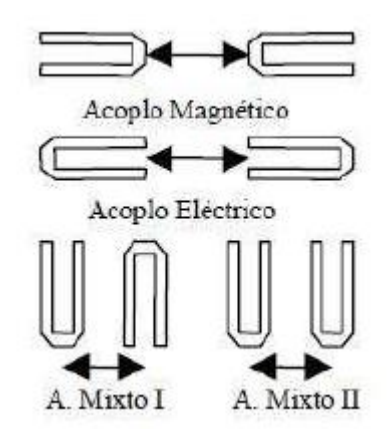

Figura 3.8: Acoplamiento

Cada estructura es identificada por el tipo primario de acoplamiento que se produce en ella. En resonancia, el campo de efecto borde eléctrico es mucho más fuerte en los extremos abiertos mientras que el magnético es más fuerte en la parte media del resonador. Los acoples magnético y eléctrico pueden mostrar signo distinto uno respecto al otro y esto posibilita la inclusión de ceros de transmision en la respuesta si se utilizan distintos signos para el camino directo y para el camino ´ alternativo en la propagación de energía electromagnética. El caso de la estructura mixta I presenta como principal peculiaridad que la magnitud del acoplo es mayor para una separación entre líneas arbitraria que el resto de casos, por lo que se utilizará principalmente para el camino directo que es el que requiere mayores acoplamientos.[\[11\]](#page-84-11)[\[12\]](#page-84-12)

# <span id="page-33-1"></span>**3.5. Filtros pasa banda hairpin**

Los filtros hairpin u horquilla son estructuras compactas. Conceptualmente pueden obtenerse mediante el plegado de resonadores acoplados en paralelo, de una longitud de  $\frac{\lambda}{2}.$  Al ser líneas de  $\frac{\lambda}{2}$ 

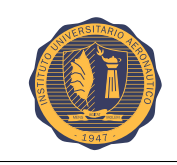

plegadas, el mismo diseño de ecuaciones utilizado para estas, se puede utilizar para resonadores tipo "U".[\[13\]](#page-84-13)

#### <span id="page-34-0"></span>**3.5.1. L´ımites teoricos de un filtro pasa banda ´**

Se puede estimar la pérdida por inserción del filtro a media banda a través del  $Q$  descargado deseado:

$$
Loss(f_o) = \frac{4,434f_o}{BWQ_u} \sum_{i=1}^{N} g_i(dB)
$$
\n(3.7)

Donde BW es el ancho de banda del filtro y los  $g_i$  corresponden al valor de los componentes normalizados que se obtienen de la tabla. Esta ecuación, también puede reordenarse y despejar un  $Q$  descargado para un nivel de pérdida deseado.[\[16\]](#page-84-14). El  $Q$  descargado es un valor que viene asociado a las caracteristicas del sustrato y a la tecnología de diseño utilizada, para este caso microtiras

Ésta ecuación fue extraída de analizar el método de Dishal, método que será explicado en la siguiente sección.

#### <span id="page-34-1"></span>**3.5.2. Metodo de Dishal ´**

Para desarrollar el diseño de nuestro prototipo de filtro, se basará en el método de Dishal[\[14\]](#page-84-15), que dice que cualquier filtro pasa banda ya sea de parametros concentrados o distribuidos, puede ser ´ representado por tres variables fundamentales: la frecuencia de resonancia  $f_0$ , los acoplamientos entre resonadores adyacentes,  $k_{r,r+1}$  y los Q externos del primer y último resonador,  $Q_{ext}$ .[\[15\]](#page-84-16)

Lo primero a definir para el iniciar el desarrollo es el orden del filtro,  $N$ , y el nivel de rizado. Una vez definidos estos parametros, se debe acudir a las tablas para el prototipo pasa bajo de valores ´ normalizados correspondiente al factor de rizado y al método de síntesis elegido, en nuestro caso Chevyshev.[\[6\]](#page-84-6)

Una vez que se está seguro de que los valores (órden del filtro (N) y ancho de banda (BW)) y  $Q$ descargado que se han elegido satisfacen los objetivos de diseño, se puede calcular los factores de acoplamiento y los  $Q$  externos del primer y último resonador de la forma que sigue:

$$
K_{i,i+1} = \frac{FBW}{\sqrt{g_i g_{i+1}}}
$$
\n
$$
(3.8)
$$

$$
Q_{ext} = \frac{g_o g_1}{FBW} \tag{3.9}
$$

$$
Q_{exN} = \frac{g_N g_{N+1}}{FBW} \tag{3.10}
$$

Con  $i = 1$  hasta  $N - 1$  y siendo  $FBW$  el ancho de banda fraccional.

Una vez definidos estos parámetros, Dishal utiliza medidas de hardware experimental para generar curvas de diseño.

Una de ellas, es para el acoplamiento como una función de la distancia entre dos resonadores que están sintonizados a la misma frecuencia central que el filtro.

Para esta curva, Dishal propone un estudio de un filtro de microtiras interdigital, pero como se puede observar en las ecuaciones anteriores, no hay ningún parámetro que dependa de la topología del

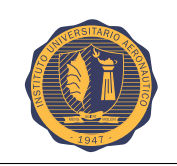

filtro, la única restricción es que sea un filtro de microtiras, por ende se concluye que son aplicables a nuestro diseño con tecnología hairpin.

En el análisis de la sección posterior, dónde se expondrán las ecuaciones y valores obtenidos para nuestro filtro, se podrá identificar esto que se menciona.

<span id="page-35-0"></span>Siguiendo con el método, Dishal para definir la curva de acoplamiento vs. separación, propone analizar 2 líneas resonantes acopladas levemente y sintonizadas a la misma frecuencia, en dónde al analizar el parámetro  $S1$ , se ve la respuesta de un pico doble centrada en la frecuencia de resonancia:

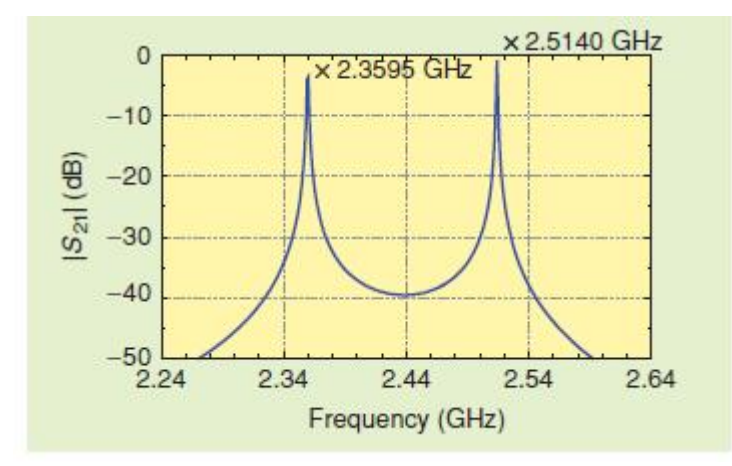

Figura 3.9: Respuesta de doble pico

De este gráfico, Dishal afirma lo siguiente:

El factor de acoplamiento que se genera entre las dos líneas contiguas separadas por una distancia S conocida se determina mediante la ecuación que sigue:

$$
K = \frac{f_{high} - f_{low}}{f_0} = \frac{f_{high}^2 - f_{low}^2}{f_{high}^2 + f_{low}^2}
$$
\n(3.11)

Donde  $f_{high}$  es la frecuencia del pico superior y  $f_{low}$  la del pico inferior.

<span id="page-35-1"></span>Variando la separación S, y calculando el factor de acoplamiento que se genera para cada separación se obtiene la curva:

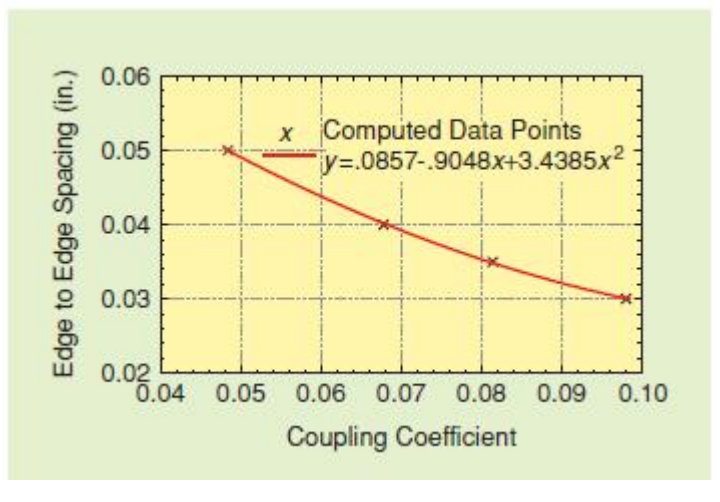

Figura 3.10: S Vs. K
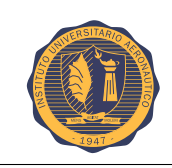

Representa el acople en función de la distancia. Esto se hace ya que el factor de acoplamiento(K) es un parámetro calculable, pero la separación (S) no.

Entonces se procede a realizar esta curva y luego para el diseño, ya con los valores de los factores de acoplamiento K obtenidos se ingresa a la tabla y se obtiene la separación S.

Nota: todas estas ecuaciones y tablas son demostradas en la sección siguiente. Una vez que se tiene estos valores, se puede enfocar al desarrollo del filtro en un software de simulación y comparar lo obtenido.

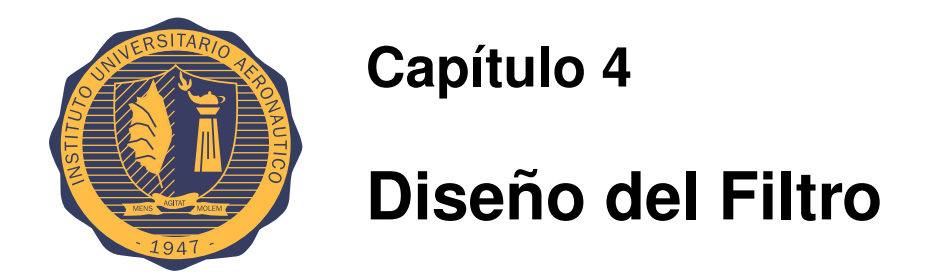

En este capítulo se procede a calcular todos los valores de los elementos del filtro para luego poder hacer una comparación con los valores simulados y los obtenidos en la medición de parámetros reales.

# **4.1. Ecuaciones**

Para el desarrollo de nuestro filtro se cuenta con un sustrato de la empresa Roger, modelo RO4003C de  $\frac{1}{2}$  Oz, 0.813mm de cobre electro depositado (ED).

Utilizando una ayuda brindada por los softwares de simulación llamada Tline, se pueden colocar los valores de dicho sustrato y calcular el Q descargado de nuestro filtro:

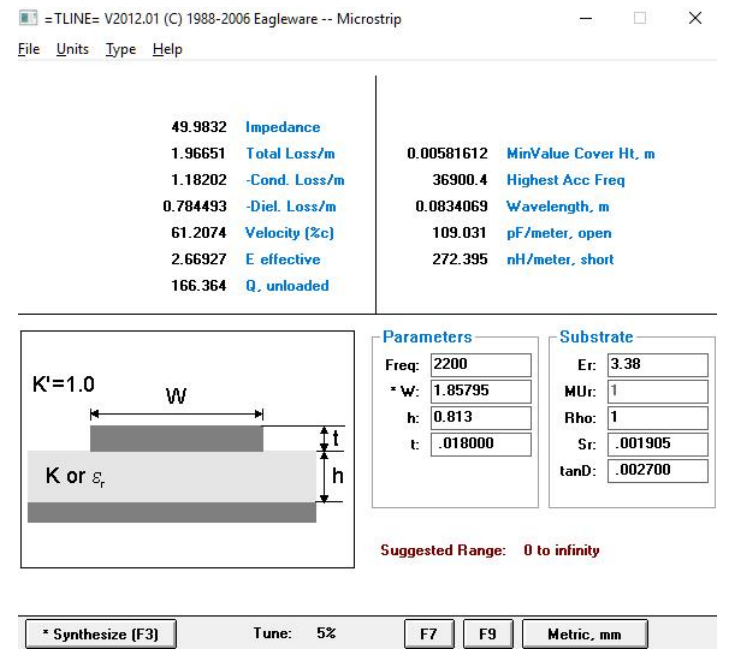

Figura 4.1: Herramienta Tline

Una vez obtenido el  $Q$  descargado,  $Q_u = 166,364$ , se procede a utilizar la ecuacion [3.7,](#page-34-0) con el fin de realizar un estudio de los ordenes y anchos de banda tal que se cumplan los objetivos de diseño

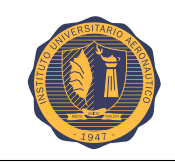

deseados. Para ello se realizó un cálculo de la pérdida por inserción que se obtiene para diferentes órdenes y anchos de banda. Éstos valores serán luego comparados con los valores simulados.

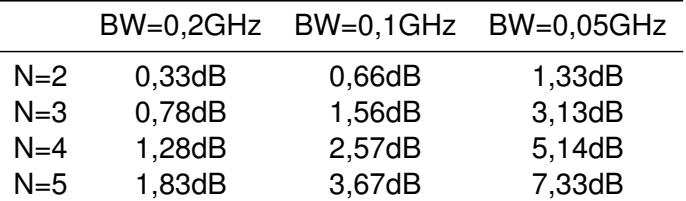

Tabla 4.1: Pérdida de inserción calculada en función del órden y el ancho de banda.

Seguidamente se expresa una tabla similar con los valores de pérdida de inserción obtenidos en la simulación.

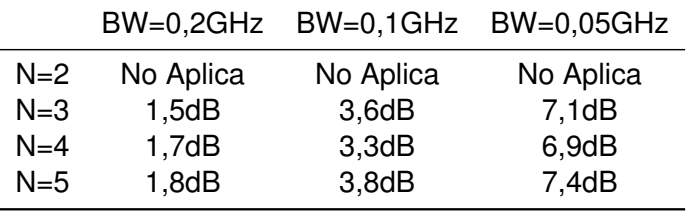

Tabla 4.2: Pérdida de inserción simulada en función del órden y el ancho de banda.

Tablas comparativas:

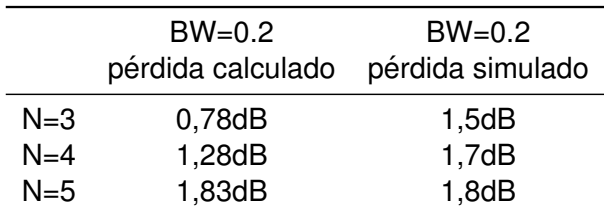

Tabla 4.3: Comparación BW=0.2

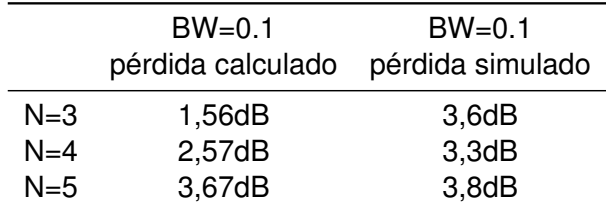

Tabla 4.4: Comparación BW=0.1

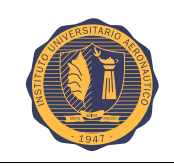

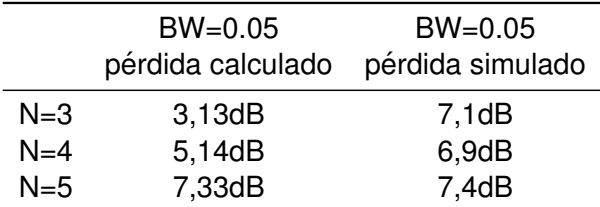

Tabla 4.5: Comparación BW=0.05

Observaciones y análisis: para un orden N=2, la ralización de un filtro es prácticamente imposible, ya que con solo 2 resonadores no se logra una buena curva de respuesta.

Con orden N=3, los valores de pérdida de inserción calculados, difieren en el doble de los simulados.

Con orden N=4, se observa que los valores calculados se aproximan a los simulados, teniendo aquí en la simulación el mínimo valor encontrado de pérdida de inserción correspondiente a  $N=4$  y  $BW=0.2GHz$ .

Finalmente para N=5, los valores calculados son prácticamente iguales a los simulados.

Analizando estas conclusiones, se puede decir que para órden N=4 y BW=0.2GHz, simulando se obtiene el menor valor de pérdida de inserción, pero no se eligen estos valores debido a que hay una diferencia considerable entre lo calculado y simulado. Por este motivo al agregar un resonador llevando a un órden  $N=5$  y un ancho de banda BW=0.2GHz, se obtiene la mejor performance del filtro calculado respecto del simulado. No se hace un análisis con un orden N=6, ya que los cálculos no caen dentro del rango de valores a considerar.

Finalmente, se decidió realizar un filtro de órden  $N=5$  y un BW=0,22GHz, de tal manera que el ancho de banda fraccional (FBW), sea exatamente del 10 por ciento FBW=0.1.

Como se mencionó anteriormente, se decide utilizar el método de síntesis de Chevyshev, el cual lleva asociado las tablas para el prototipo pasa bajo de valores normalizados correspondiente al factor de rizado, analizamos dos factores de rizado,  $rp = 0.036$  y 0,1.

| <b>ORDEN</b> | G0 | G1         | G2         | G3         | G4         | G5         | G6 | Gi total   |
|--------------|----|------------|------------|------------|------------|------------|----|------------|
|              |    | 0.63227499 | 0.52694596 |            |            |            |    | 1.15922095 |
|              |    | 0.81849026 | 1.08954459 | 0.81849026 |            |            |    | 2.72652510 |
| 4            |    | 0.89885529 | 1.28432891 | 1.54104806 | 0.74911734 |            |    | 4.47334960 |
| $5 -$        |    | 0.93929789 | 1,36767100 | 1,76913945 | 1.36767100 | 0.93929789 |    | 6.38307721 |

Tabla 4.6: Ripple 0.036

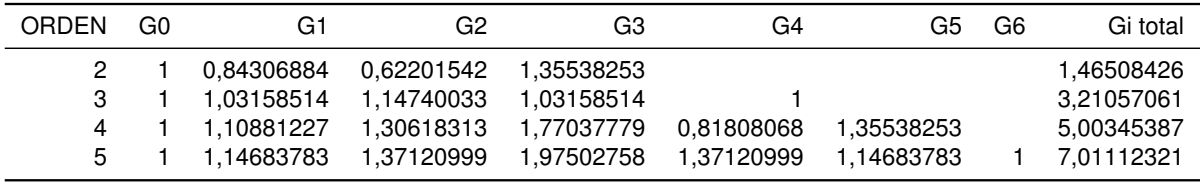

#### Tabla 4.7: Ripple 0.1

Como el filtro es de orden 5, se procede a calcular las pérdidas por inserción para cada factor de rizado.

Definimos  $BW = 0,22GHz, f_o = 2,2GHz, Q_u = 166,364$ :

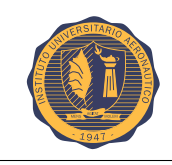

Ripple 0.036:

$$
Loss(f_o) = \frac{4,434f_o}{BWQ_u} \sum_{i=1}^{N} g_i(dB) = \frac{4,434 \times 2,2}{0,22 \times 166,364} \times 6,38307721 = 1,70dB
$$
\n(4.1)

Ripple 0.1:

$$
Loss(f_o) = \frac{4,434f_o}{BWQ_u} \sum_{i=1}^{N} g_i(dB) = \frac{4,434 \times 2,2}{0,22 \times 166,364} \times 7,01112321 = 1,87dB
$$
\n(4.2)

### **4.1.1. Calculo de los factores Q externos ´**

Para ripple 0.036:

$$
Q_{ex1} = \frac{1 * 0,9393}{0,1} = 9,393
$$

$$
Q_{exN} = \frac{0,9393 * 1}{0,1} = 9,393
$$

Para ripple 0.1:

$$
Q_{ex1} = \frac{1 * 1,14683783}{0,1} = 11,468
$$

$$
Q_{exN} = \frac{1,14683783 * 1}{0,1} = 11,468
$$

## **4.1.2. Calculo del factor de acoplamiento Vs. separaci ´ on´**

Según Dishal, si acoplamos levemente un par de resonadores sintonizados en la misma frecuencia, obtenemos la respuesta de doble pico que se muestra en la figura [3.9.](#page-35-0) El nulo de los 2 picos debe estar por debajo de los -40dB para garantizar un acoplamiento flexible. La condición de tuning síncrono ocurre cuando los picos están tan cercanos como sea posible o cuando el nulo entre los picos es tan profundo como sea posible.

La expresión para el factor de acoplamiento la define la ecuación [3.11.](#page-35-1)

Ubicando 2 resonadores acoplados y sintonizados a la misma frecuencia (en nuestro caso 2.2GHz), a una separación S conocida, se puede observar el grafico de S1 en función de la frecuencia donde se ven los picos anteriormente mencionados. Mediante las frecuencia de los picos y utilizando la ecuación [3.11,](#page-35-1) se puede calcular el factor de acoplamiento. Si se hace variar la separación S, se podrá calcular los diferentes acoplamientos para cada separación y realizar una curva representativa de dichos valores.

En los softwares de simulación la separación S, es un valor que se auto-setea en base al acoplamiento que se genera entre los resonadores contiguos, el motivo de este análisis es para poder demostrar el valor de esa separación.

## **4.1.3. Calculo potencia ´**

Se ha realizado un estudio de la potencia soportada por el filtro en base al datasheet del sustrato sobre el cual se va a imprimir el filtro.

Se ha utilizado una herramienta propuesta por el mismo fabricante Rogers. Se trata de una calculadora llamada "Microwave Impedance Calculator"(MWI) cuya disposinibildad esta en la página del fabricante en versión online y también es posible descargar el software de manera libre y gratuita. [\[17\]](#page-84-0)

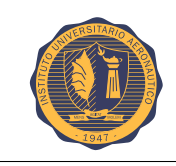

Basándose en los parámetros de diseño del filtro:

-RO4003C,  $\frac{1}{2}$ Oz, Thickness(H)=0.812mm -Ancho de la línea conductora $(W)=1.5$ mm -Longitud=15.28mm

Se obtienen los valores que se muestran a continuación:

|                                                                                                    |  | All material names are licensed, registered trademarks of Rogers Corporation |                           |         |                                                       |        |                             |                                      |  |
|----------------------------------------------------------------------------------------------------|--|------------------------------------------------------------------------------|---------------------------|---------|-------------------------------------------------------|--------|-----------------------------|--------------------------------------|--|
|                                                                                                    |  | RO3210                                                                       | 10 8 0 0027 -459          |         | 0.81                                                  |        |                             |                                      |  |
|                                                                                                    |  | RO3730                                                                       | $0.0016 - 22$             |         | 0.45                                                  |        |                             | <b>ROGERS</b>                        |  |
|                                                                                                    |  | RO4003                                                                       | 3.55 0.0027 40            |         | 0.64                                                  |        | ////                        | CORPORATION                          |  |
|                                                                                                    |  | $RO4003$ LoPro                                                               | 35 0 0027 40              |         | 0.64                                                  |        |                             |                                      |  |
|                                                                                                    |  | RO4350                                                                       | 3 66 0 0037 50            |         | 0.62                                                  |        |                             |                                      |  |
| <b>Microstrip</b>                                                                                                    |  | $RO4350$ LoPro                                                               | 3 55 0 0037 50            |         | 0.62                                                  |        |                             |                                      |  |
|                                                                                                    |  | RO4360G2                                                                     | 66 0.0038 -120            |         | 08                                                    |        | <b>Application Specific</b> |                                      |  |
| <b>Electrical Information</b>                                                                                                    |  | RO4730JXR                                                                    | 2.98.0.0027.34            |         | 0.49                                                  |        | Frequency                   | <b>RF</b> Power                      |  |
| Conventional Microstrip                                                                                                    |  | <b>RO4725JXR</b>                                                             | 2.64.0.0026.32            |         | 0.38                                                  |        | 2.2                         | $GHz$ 5<br>Watt                      |  |
| Using 0.812 mm RO4003C circuit materials.                                                                                             |  | XT/duroid 8000                                                               | 3.34 0.0035 7             |         | 0.35                                                  |        |                             |                                      |  |
| Conductor width = $1.5$ mm                                                                                                    |  | <b>RO2808</b>                                                                | $7.6$ 0.0015 -100         |         | 0 <sub>6</sub>                                        |        |                             |                                      |  |
| $Impedance = 55.91 ohms$                                                                                                    |  | <b>Material Properties</b>                                                   |                           |         | <b>Circuit Parameters</b>                             |        |                             |                                      |  |
| Effective $dk = 2.7385$                                                                                                    |  |                                                                              |                           |         |                                                       |        |                             |                                      |  |
| Dielectric Loss is = 0.71888 dB/m                                                                                                    |  | Material                                                                     | Thickness (H)             |         | Conductor Width (W)                                   |        |                             | Length                               |  |
| Conductor loss is = $1.44264$ dB/m<br>Total loss is = $2.16152$ $dB/m$                                                                |  | RO4003                                                                       | $0.812$ $\sqrt{mm}$       | 1.5     | mm                                                    |        |                             | 15.28                                |  |
|                                                                                                    |  |                                                                              |                           | Copper  |                                                       |        |                             | Copper                               |  |
| Dielectric O Factor is 419.0<br>Conductor O Factor is 208.8                                                                           |  | Df<br>Dk                                                                     | Thermal Cond.             |         | Thickness (T)                                         | Copper | Roughness RMS               | Conductivity                         |  |
|                                                                                                    |  | 3.55<br>0.0027                                                               | $0.71$ W/K <sup>*</sup> m |         | $1/2$ oz E $\blacktriangledown$ microns <sub>28</sub> |        | microns                     | 5.813 X 10 7 S/m                     |  |
| <b>Thermal Information</b>                                                                                                    |  |                                                                              |                           |         | Conductor conductivity is considered a bulk value     |        |                             |                                      |  |
| Temperature rise per RF Power is 0.3794 C/W                                                                                           |  |                                                                              |                           |         | Impedance                                             |        | Generate Tables and Files   |                                      |  |
| Temperature rise above ambient for RF Power of 5 Watts is 1.897 C<br>Maximum RF Power not to exceed 100C rise above ambient is 263.5W |  |                                                                              | Calculate                 |         | 50<br>Ohms                                            |        |                             |                                      |  |
|                                                                                                    |  | Analytical                                                                   | Units                     |         |                                                       |        | None                        |                                      |  |
|                                                                                                    |  | Synthesis Width                                                              |                           | English | Metric                                                |        | Freq. Range                 | GHz<br>to<br>$\overline{\mathbf{3}}$ |  |
| Display results of only one calculation                                                                                               |  |                                                                              |                           |         |                                                       |        |                             |                                      |  |

Figura 4.2: Calculadora Rogers

Como resultado, se observa que el factor limitante que utiliza la herramienta MWI es la temperatura, con lo cual arroja un valor máximo de potencia soportada igual a 263.5W para no superar los 100 °C.

# **4.2. Analisis de resonadores y gr ´ aficos ´**

### **4.2.1. Analisis de 2 lineas acopladas ´**

Demostrando lo que Dishal propone para un filtro interdigital: Proponemos 2 líneas de  $\frac{\lambda}{4}$  acopladas, sintonizadas a una frecuencia de 2,2GHz.

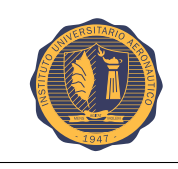

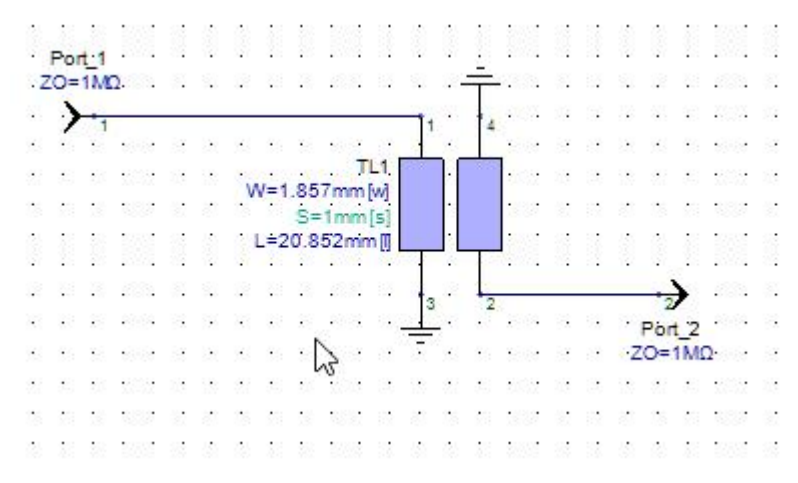

Figura 4.3: Esquemático. 2 resonadores de  $\frac{\lambda}{4}$  $\frac{\lambda}{4}$  acoplados a una separación S

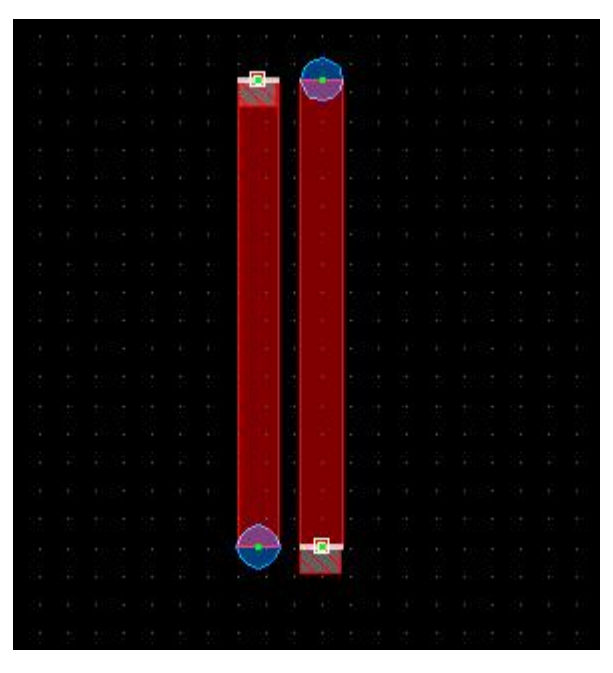

Figura 4.4: Layout. 2 resonadores de  $\frac{\lambda}{4}$  acoplados a una separación S

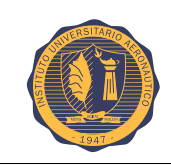

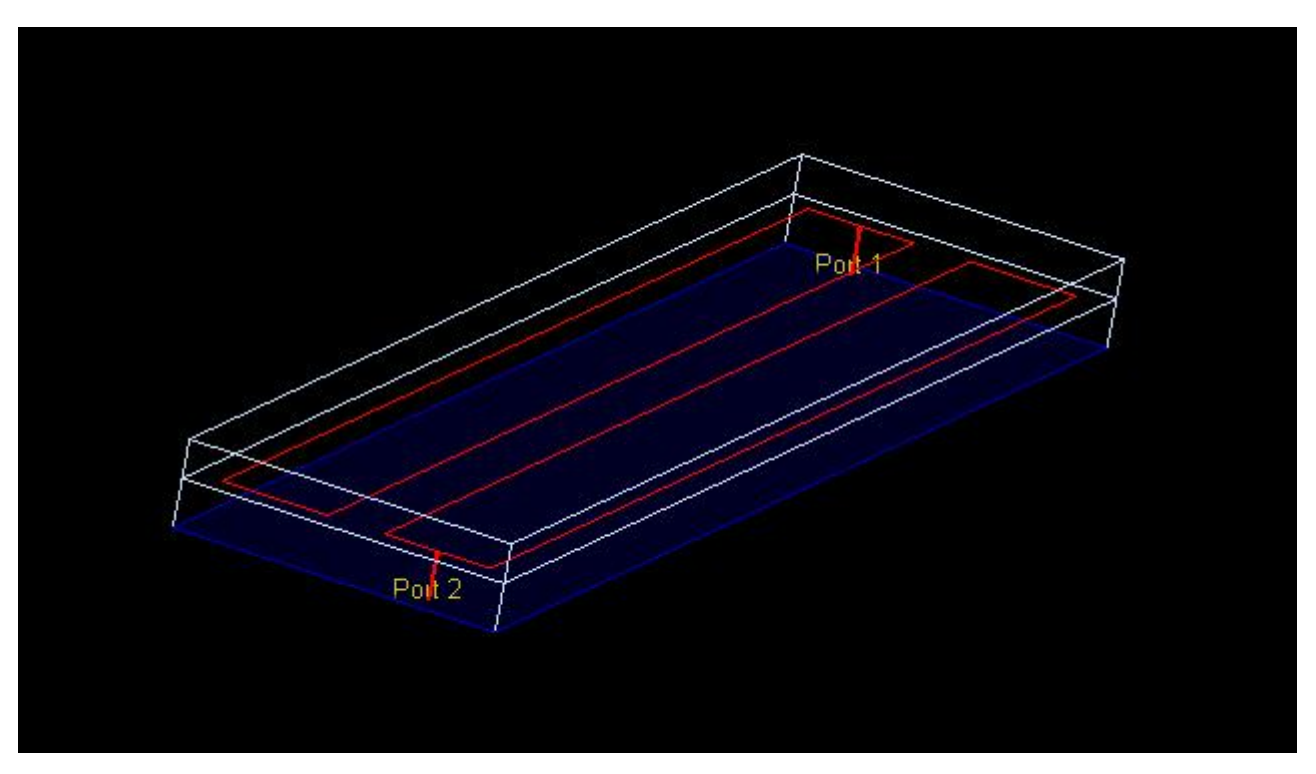

Figura 4.5: Vista 3D. 2 resonadores de  $\frac{\lambda}{4}$  acoplados a una separación S

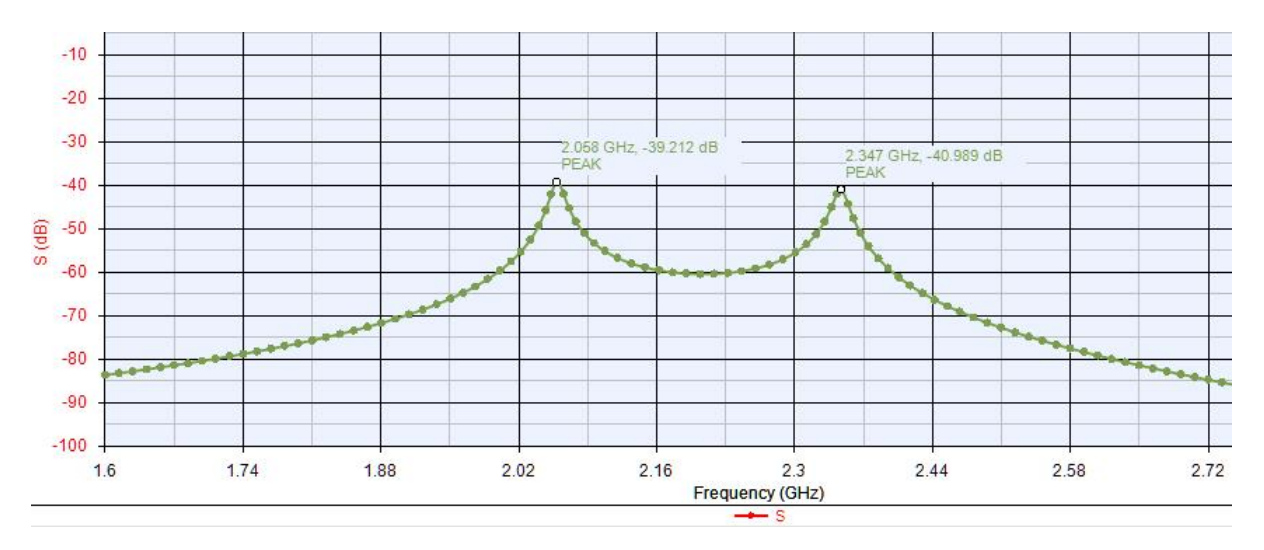

Figura 4.6: Parámetro S1. 2 resonadores de  $\frac{\lambda}{4}$  $\frac{\lambda}{4}$  acoplados a una separación S

Variando la separación entre resonadores, se obtienen diferentes picos de parámetro S1.

La siguiente tabla se confeccionó variando la separación entre resonadores y tomando el valor de los picos del gráfico de S1.

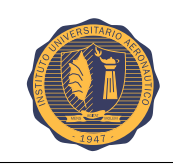

### CAP´ITULO 4. DISENO DEL FILTRO ˜ Pagina 32 ´

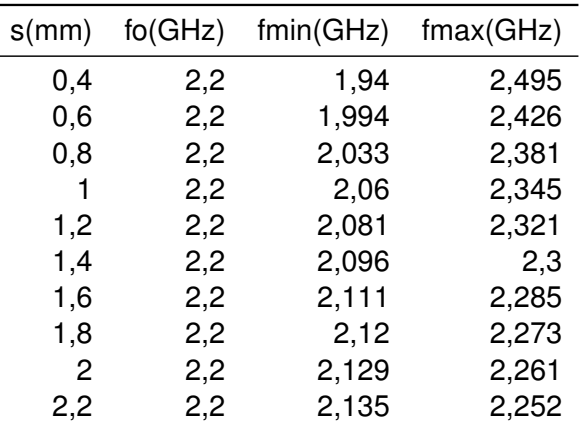

Utilizando la ecuación [3.11,](#page-35-1) se calcula el factor de acoplamiento K.

L

Tabla S Vs. K calculado.

| $s$ (mm) | k          |
|----------|------------|
| 0,4      | 0,25227273 |
| 0,6      | 0,19636364 |
| 0,8      | 0,15818182 |
| 1        | 0,12954545 |
| 1,2      | 0,10909091 |
| 1,4      | 0,09272727 |
| 1,6      | 0,07909091 |
| 1,8      | 0.06954545 |
| 2        | 0,06       |
| 2,2      | 0.05318182 |
|          |            |

Tabla 4.8: Factor de acoplamiento K

El factor de acoplamiento K, se calcula de esta manera para poder realizar la curva de separación.

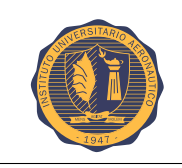

#### CAP´ITULO 4. DISENO DEL FILTRO ˜ Pagina 33 ´

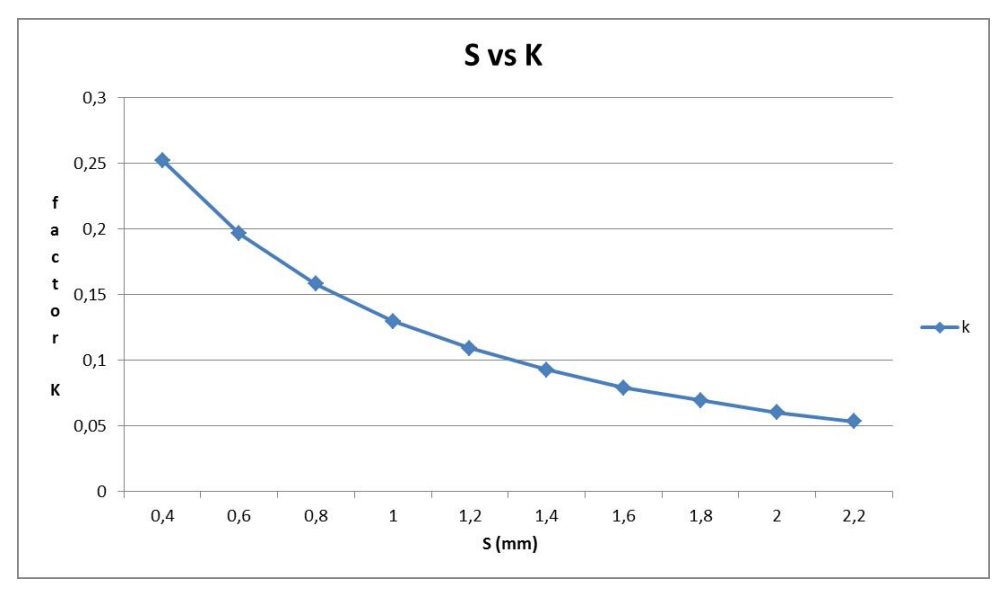

Figura 4.7: Grafico S Vs. K

El factor de acoplamiento K entre 2 resonadores, también puede calcularse mediante una de las ecuaciones propuestas por Dishal y es la siguiente:

$$
K_{i,i+1} = \frac{FBW}{\sqrt{g_i g_{i+1}}}
$$

donde  $FBW$  es el ancho de banda fraccional, definido por  $FBW = \frac{BW}{c}$  $\frac{\partial \mathcal{L}}{\partial f_o}$  y los valores de  $g_i$ se obtienen de la tabla del prototipo pasa bajo de Chevyshev para un factor de rizado (ripple) especifico.

Como se puede ver, en esta ecuación no entra en juego la separación, y además es independiente de la topología de micro tira que se utilice, por ende para nuestro desarrollo se calcularán los factores de acoplamiento de esta manera y se va a ingresar al gráfico de doble entrada a través de K, para identificar cual es la separación correspondiente a fin de lograr el acople que se requiere.

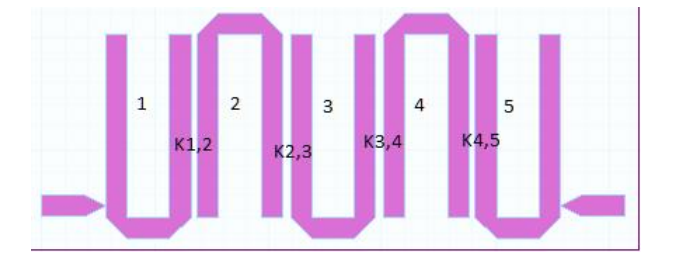

Figura 4.8: Filtro Hairpin. Factores de acoplamiento K

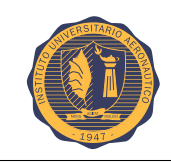

#### **Para un factor de ripple 0.036**

Tabla 4.9: Tabla de coeficientes de Chebyshev para N=5

| g  | ripple 0,036 |
|----|--------------|
| g0 |              |
| g1 | 0,9393       |
| g2 | 1,3677       |
| g3 | 1,7691       |
| g4 | 1,3677       |
| g5 | 0.9393       |
| а6 |              |
|    |              |

Tabla 4.10: Tabla de factores de acoplamiento K calculados

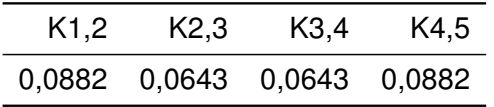

#### **Para un factor de ripple 0.1**

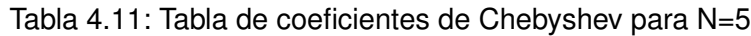

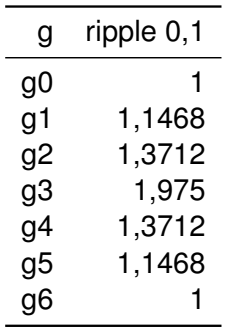

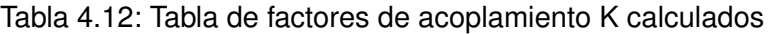

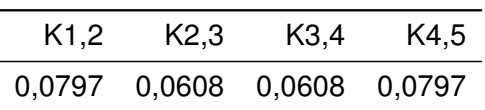

Una vez obtenidos los factores de acoplamientos, se utiliza el gráfico de doble entrada, K vs S, que se ha confeccionado al inicio del análisis, para poder determinar la separación entre resonadores.

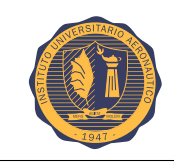

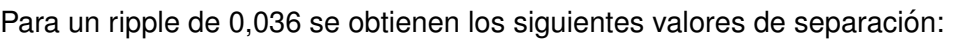

| K.     | S   |
|--------|-----|
| 0,0882 | 1.4 |
| 0.0643 | 1.9 |
| 0,0643 | 1,9 |
| 0,0882 | 1.4 |

Tabla 4.13: Separación S

Para un ripple de 0,1 se obtienen los siguientes valores de separación:

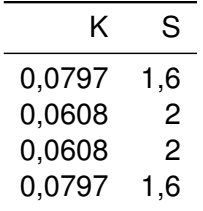

Tabla 4.14: Separación S

## **4.2.2. Analisis de 2 resonadores U acoplados ´**

Con el fin de demostrar que el método propuesto por Dishal es de utilidad para cualquier tipo de estructura de micro tira, si en vez de utilizar 2 líneas acopladas como menciona Dishal, se utilizan 2 resonadores "U" tipo hairpin y se hace el mismo análisis desde el comienzo, entonces se propone 2 "U" de  $\frac{\lambda}{4}$  acopladas, sintonizadas a una frecuencia de 2,2GHz.

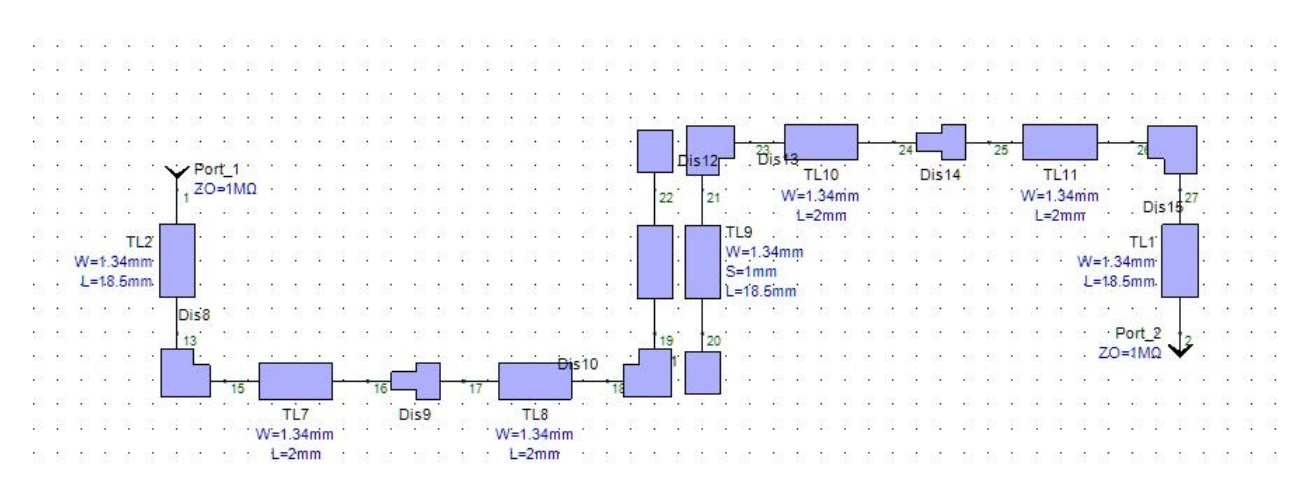

Figura 4.9: Esquemático. 2 resonadores U de  $\frac{\lambda}{4}$  $\frac{\lambda}{4}$  acoplados a una separación S.

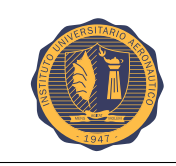

# CAPÍTULO 4. DISEÑO DEL FILTRO **EL PROPESTADO DEL PROPESTADO PÁGINA 36**

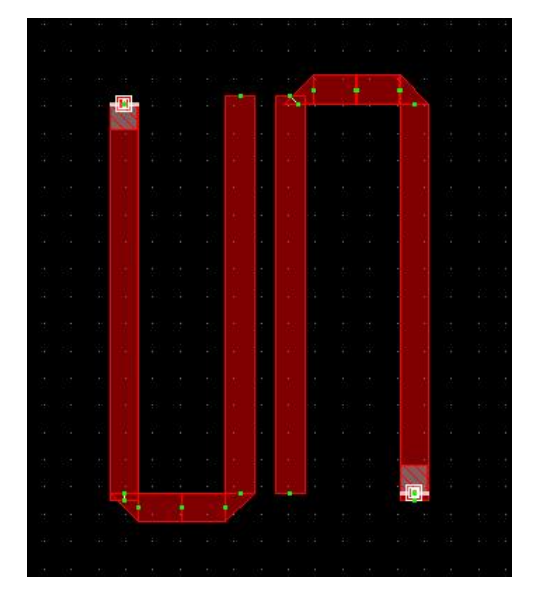

Figura 4.10: Layout. 2 resonadores hairpin.

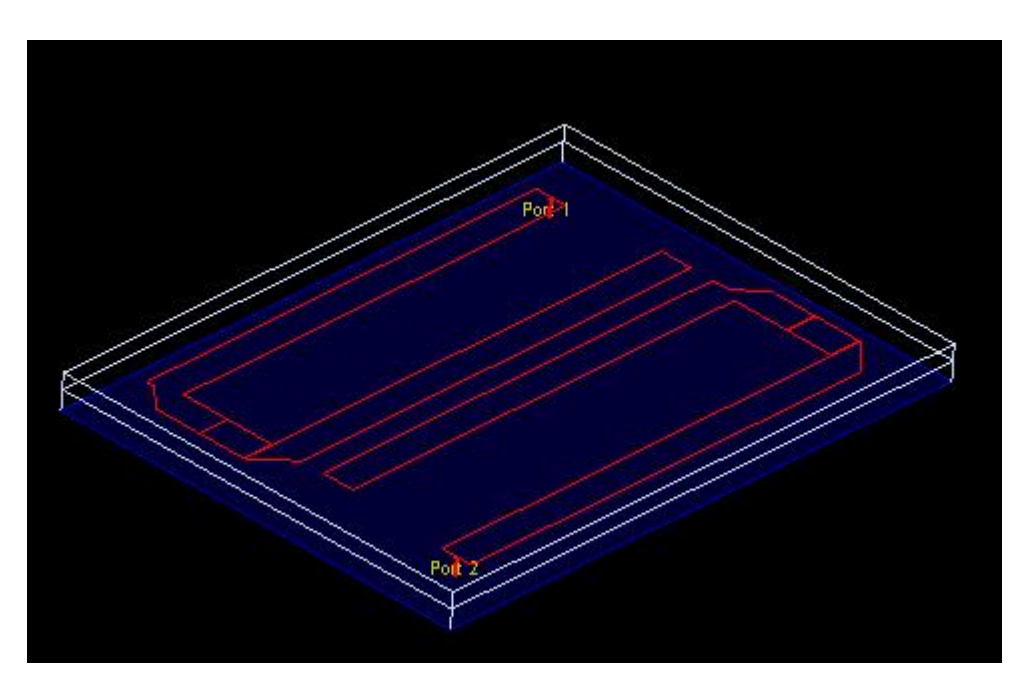

Figura 4.11: Vista 3D. 2 resonadores U de  $\frac{\lambda}{4}$  acoplados a una separación S.

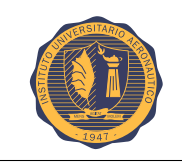

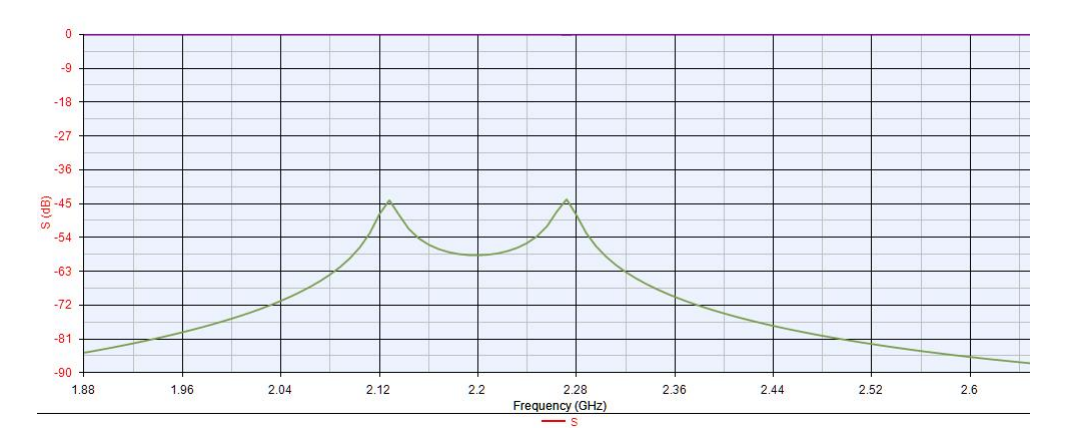

Figura 4.12: Parámetro S1. 2 resonadores U de  $\frac{\lambda}{4}$  $\frac{\lambda}{4}$  acoplados a una separación S.

De igual manera al análisis anterior, se procede a separar los resonadores y a medir los picos del parámetro S1.

La siguiente tabla se confeccionó variando la separación entre resonadores y tomando el valor de los picos del gráfico de S1.

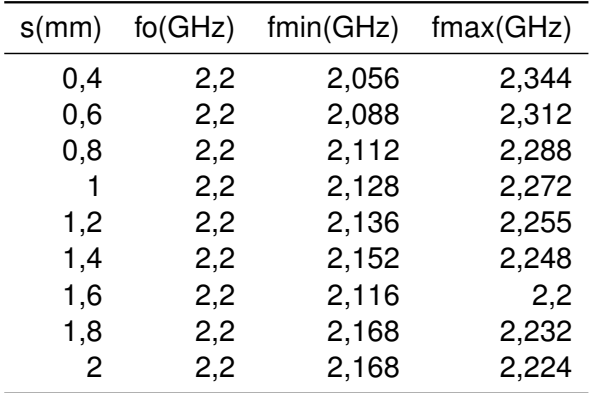

Utilizando nuevamente la ecuación [3.11,](#page-35-1) se calcula el factor de acoplamiento K. Tabla S vs K calculado

| $s$ (mm) | k          |
|----------|------------|
| 0,4      | 0,13090909 |
| 0,6      | 0,10181818 |
| 0,8      | 0,08       |
| 1        | 0.06545455 |
| 1,2      | 0,05409091 |
| 1,4      | 0,04363636 |
| 1,6      | 0,03818182 |
| 1,8      | 0,02909091 |
| 2        | 0,02545455 |

Tabla 4.15: Factor de acoplamiento K

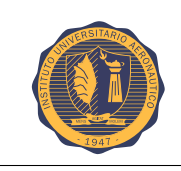

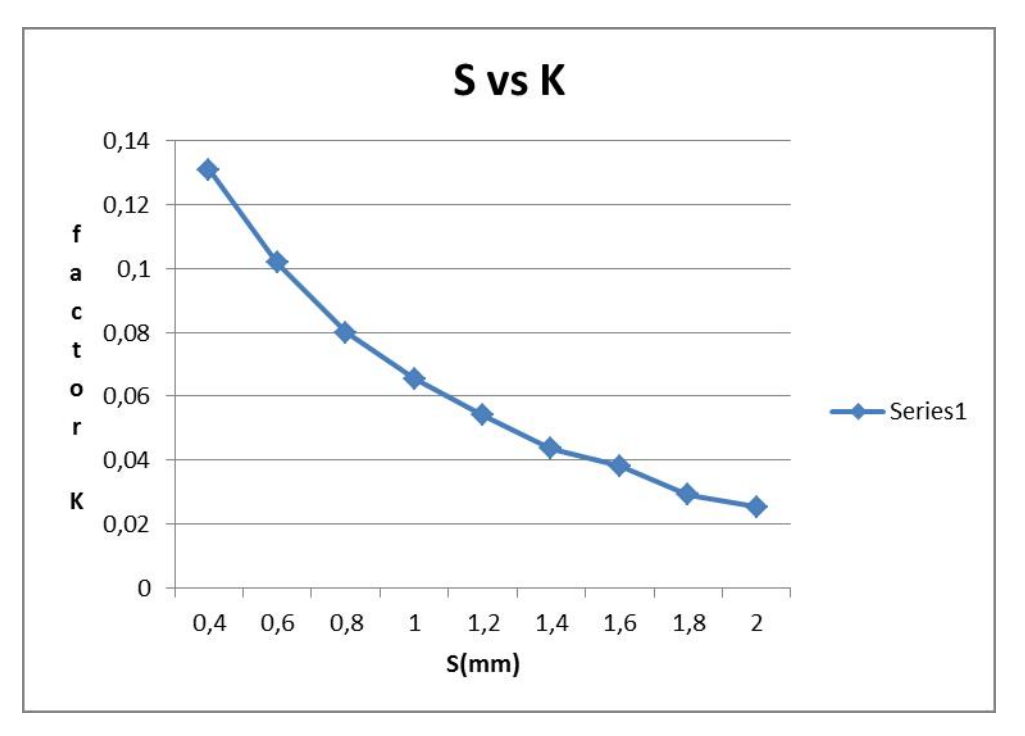

Figura 4.13: Grafico S Vs. K

Los coeficientes de acoplamiento K anteriormente calculados son exactamente iguales a los que se obtendrían en este caso, ya que son independientes de la topología. Recordándolos:

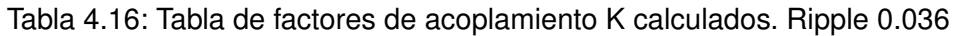

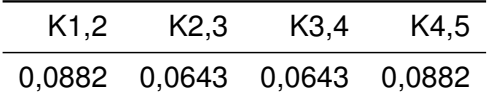

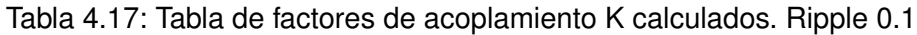

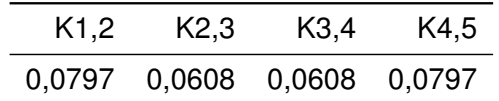

Con los factores de acoplamiento se entra al gráfico de doble entrada, y se ve que separación le corresponde.

Para un ripple de 0.036 se obtienen los siguientes valores de separación:

| ĸ      | S(mm) |
|--------|-------|
| 0.0882 | 0,7   |
| 0,0643 |       |
| 0,0643 | 1     |
| 0,0882 | 0,7   |

Tabla 4.18: Tabla de separación S

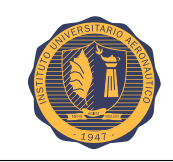

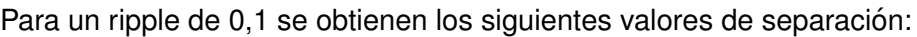

| ĸ      | S(mm) |
|--------|-------|
| 0,0797 | 0.9   |
| 0.0608 | 1,1   |
| 0,0608 | 1.1   |
| 0,0797 | 0,9   |

Tabla 4.19: Tabla de separación S

Finalmente se procede a comparar los 2 análisis, tanto de 2 líneas acopladas como 2 resonadores U hairpin acoplados:

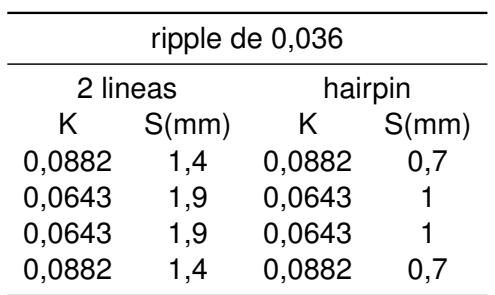

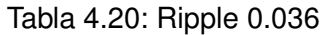

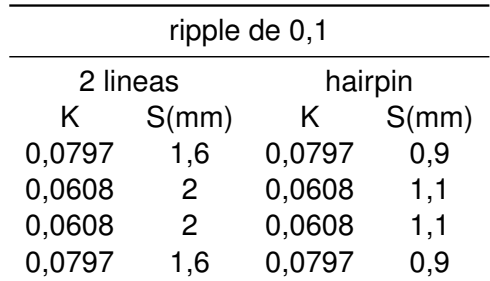

Tabla 4.21: Ripple 0.1

Para concluir con el análisis se puede decir que si bien Dishal define como método para relacionar el factor de acoplamiento con la separación, una simulación de 2 líneas acopladas, pueden ser cambiadas por 2 resonadores en U hairpin de manera que se asemeje más al diseño. De esta forma, se observan en los resultados finales comparados, que el análisis de 2 U acopladas se acercan más a los valores obtenidos en los softwares de simulación.

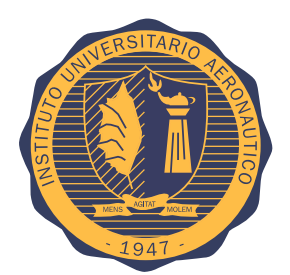

# **Capítulo 5**

# **Simulaciones y resultados**

En este capítulo se procederá a dejar asentado los resultados obtenidos en las simulaciones realizadas previas a la confección física del filtro.

Las simulaciones llevadas a cabo, han sido realizadas con 2 softwares diferentes pero siempre manteniendo los valores a simular.

Se utilizaron los softwares Genesys y AWR[\[18\]](#page-84-1) para la simulación, se midieron los parámetros  $S21$ y  $S11$ , para los factores de ripple de  $0.036$  y  $0.1$ , siempre manteniendo el mismo sustrato.

# **5.1. Simulacion AWR ´**

#### **5.1.1. Factor de ripple 0,036**

En la siguiente tabla obtenida directamente del software de simulación se puede ver la separación entre cada resonador (S), los factores de acoplamiento (K), el grosor de las líneas (W) y los Q externos  $(Q_{ext})$ , que se calculan teóricamente.

```
HRPN
5 U-sections
L = 16.053mmTappings: 0.9835mm 0.9835mm
U-sections
Usec# 1: W=1.8719mm G=3.7438mm
Usec# 2: S=0.5539mm W=1.8719mm G=3.743
Usec# 3: S=0.7934mm W=1.8719mm G=3.743
Usec# 4: S=0.7934mm W=1.8719mm G=3.743
Usec# 5: S=0.5539mm W=1.8719mm G=3.743
Coupling Coefficients
K[1] = 0.08823K[2] = 0.06429K[3] = 0.06429K[4] = 0.08823External Q's
Qext(i) = 9.39280Qext(o) = 9.39280
```
Figura 5.1: Valores para un ripple de 0.036

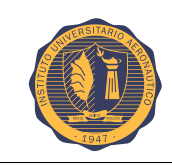

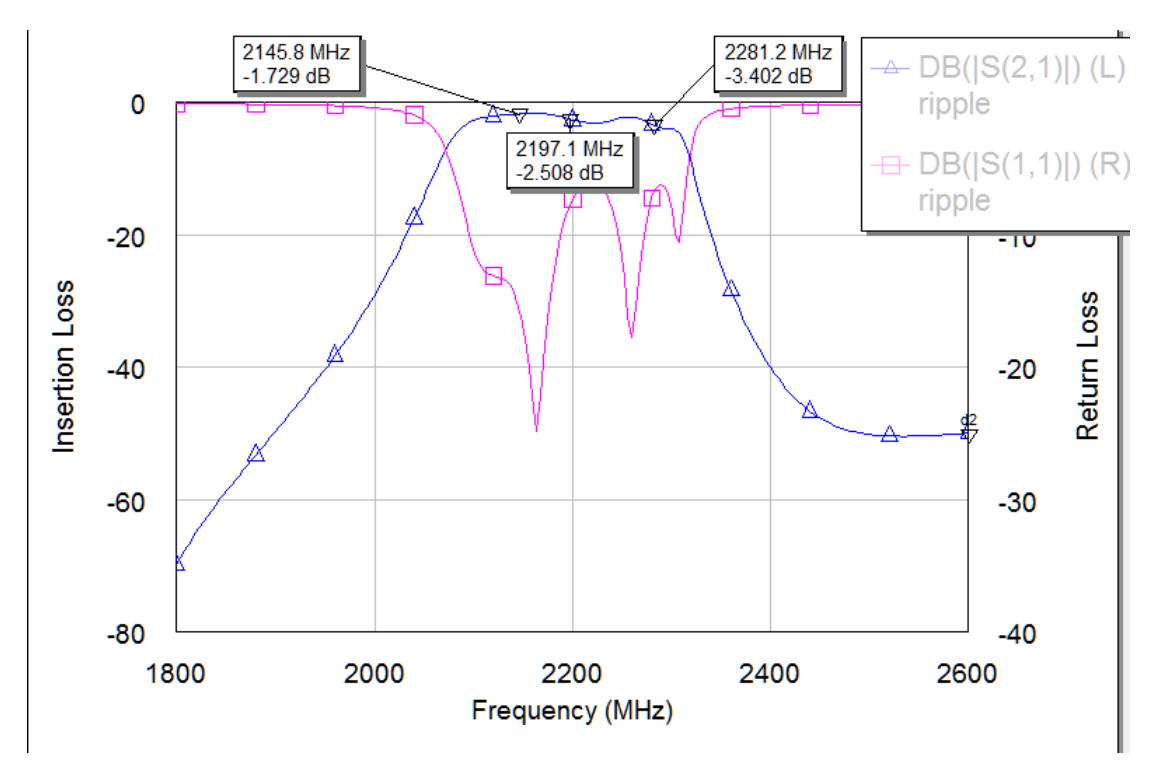

El gráfico que se encuentra aquí debajo, nos muestra la respuesta de nuestro filtro.

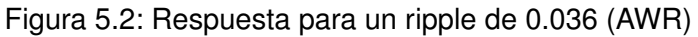

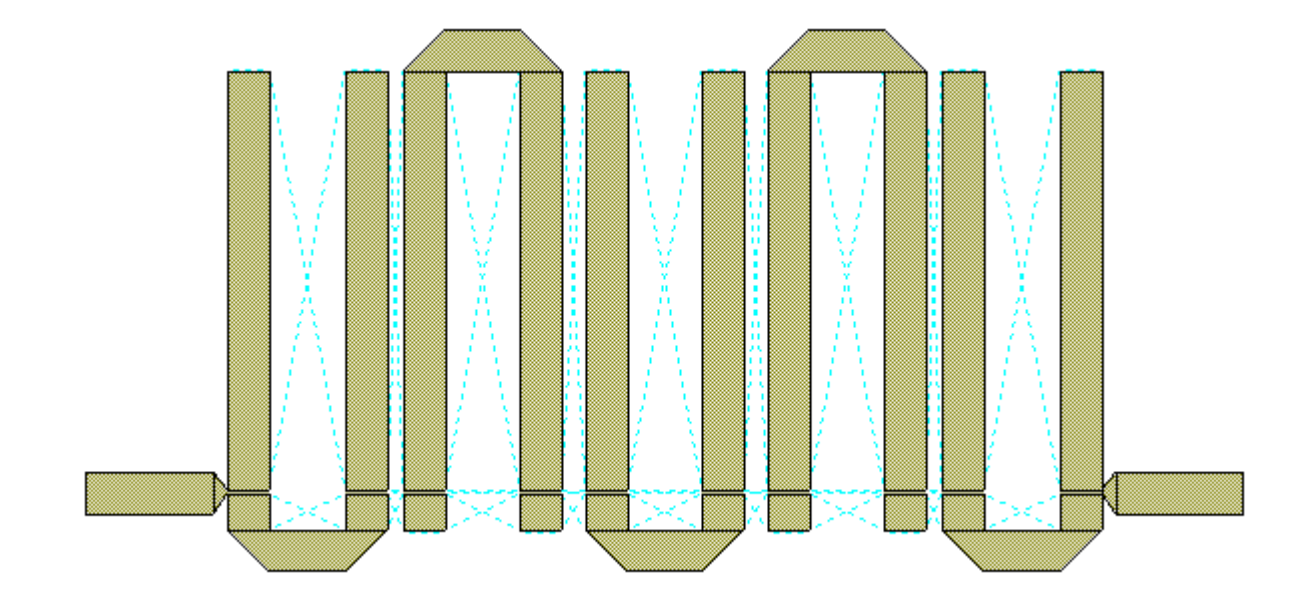

Diseño de layout.

Figura 5.3: Layout (AWR)

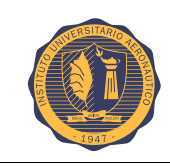

#### Circuito esquemático.

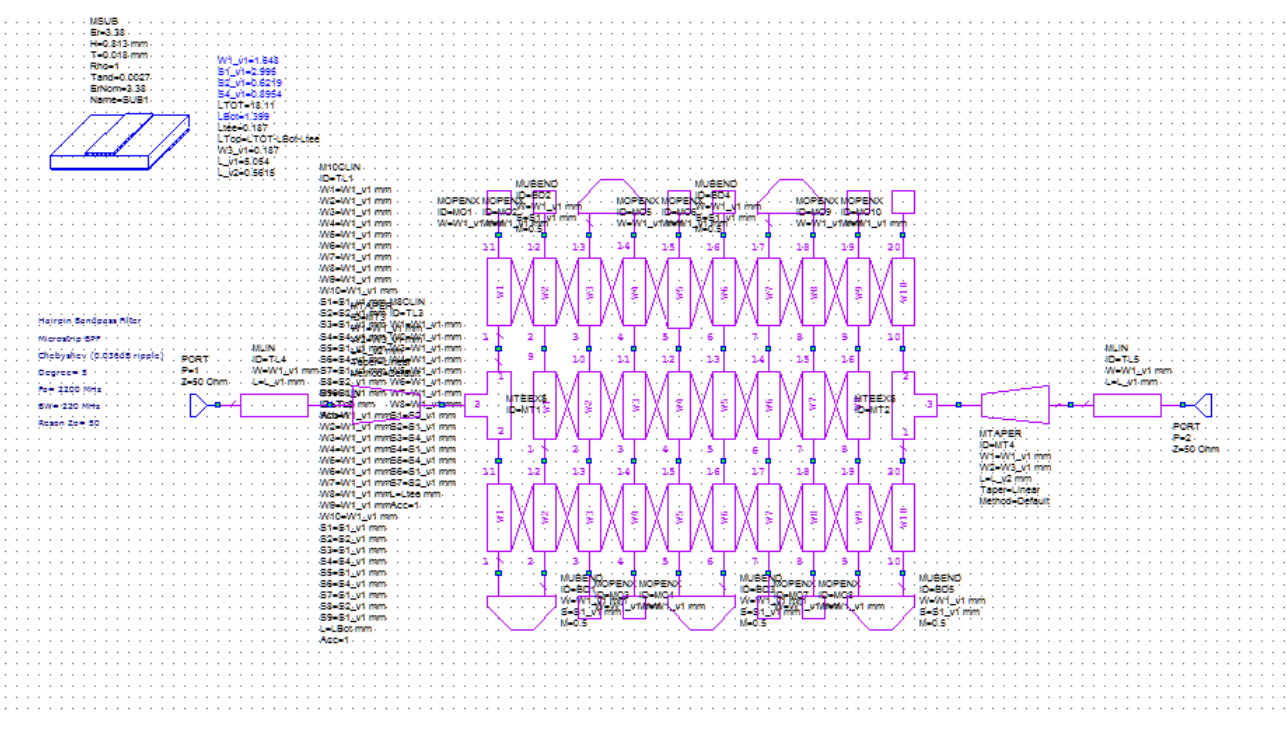

Figura 5.4: Esquemático (AWR)

## **5.1.2. Factor de ripple 0,1**

Como se hizo en el caso de ripple 0,036, aquí tenemos la tabla correspondiente a los parámetros de ripple 0,1.

```
HRPN
5 U-sections
L = 18.110mmTappings: 0.9733mm 0.9733mm
U-sections
Usec# 1: W=1.8719mm G=3.7438mm
Usec# 2: S=0.6244mm W=1.8719mm G=3.7438mm
Usec# 3: S=0.8465mm W=1.8719mm G=3.7438mm
Usec# 4: S=0.8465mm W=1.8719mm G=3.7438mm
Usec# 5: S=0.6244mm W=1.8719mm G=3.7438mm
Coupling Coefficients
K[1] = 0.07974K[2] = 0.06077K[3] = 0.06077K[4] = 0.07974External Q's
Qext(i) = 11.46813Qext(o) = 11.46813
```
Figura 5.5: Valores para un ripple de 0.1 (AWR)

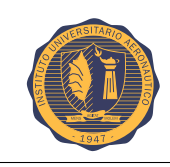

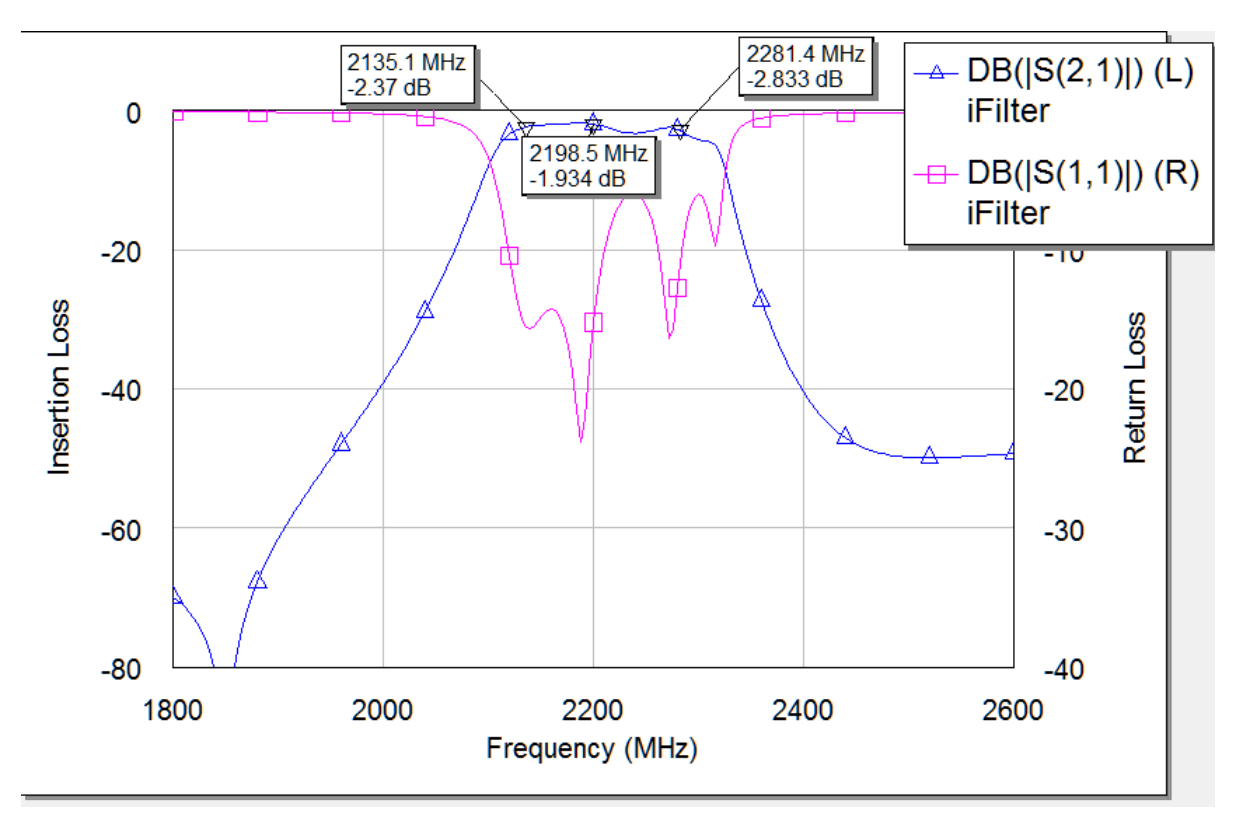

Aquí debajo el gráfico de la respuesta del filtro.

Figura 5.6: Respuesta para un ripple de 0.1 (AWR)

Diseño de layout.

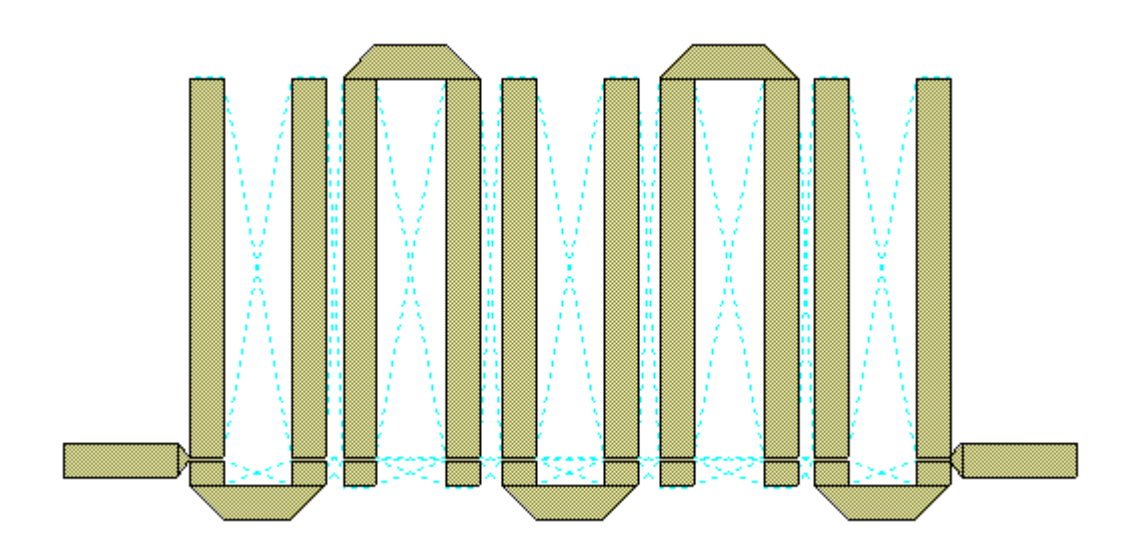

Figura 5.7: Layout (AWR)

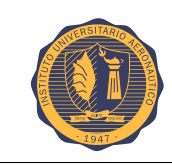

#### Circuito esquemático.

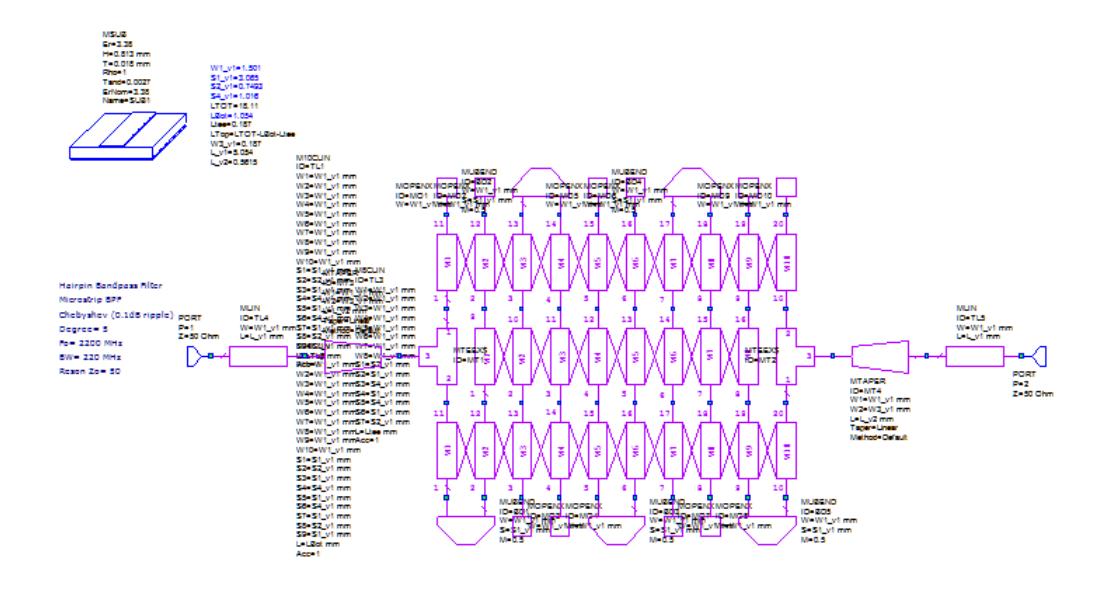

Figura 5.8: Esquemático (AWR)

# **5.2. Simulacion Genesys ´**

El simulador Genesys a diferencia de AWR, no cuenta con la herramienta que brinda los valores de los parámetros  $S$ , $K$  y  $Q$ , y resulta complejo simular con características reales. Solo se va a hacer esta simulación para observar que la característica del filtro es demasiado ideal.

## **5.2.1. Factor de ripple 0,036**

Aquí observamos la respuesta del filtro en la banda de paso.

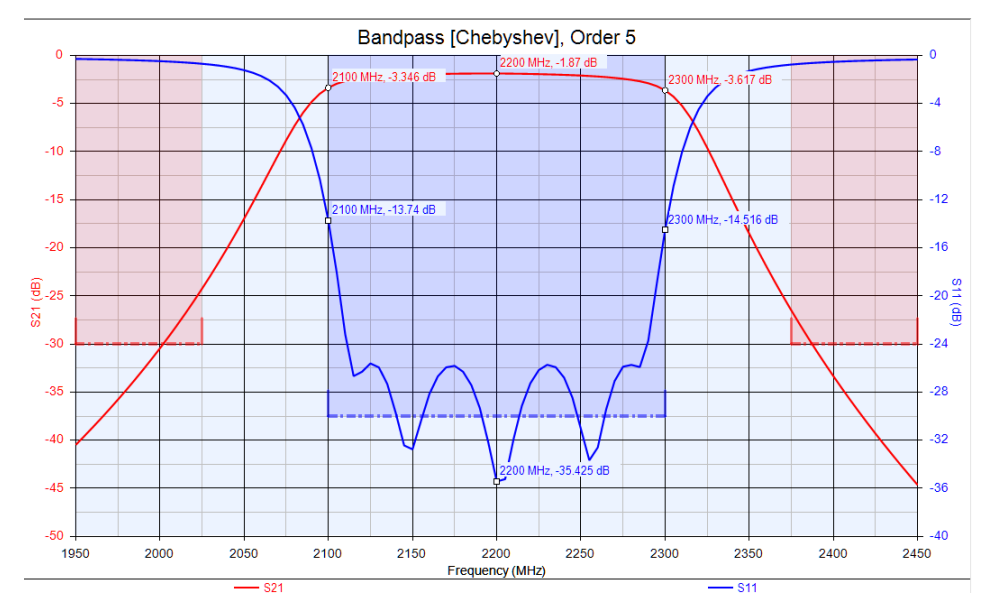

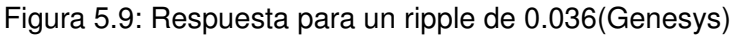

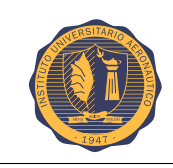

#### Diseño de layout.

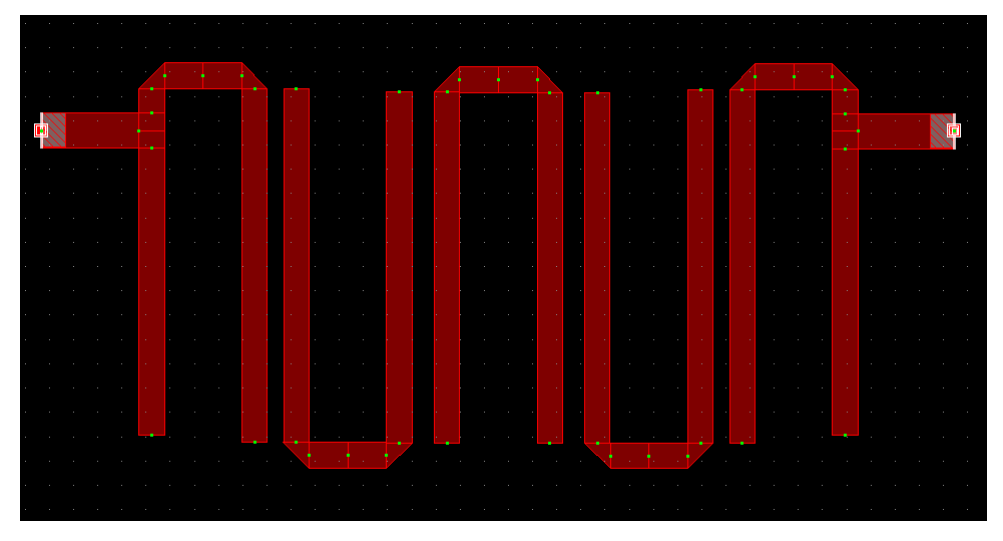

Figura 5.10: Layout(Genesys)

Circuito esquemático.

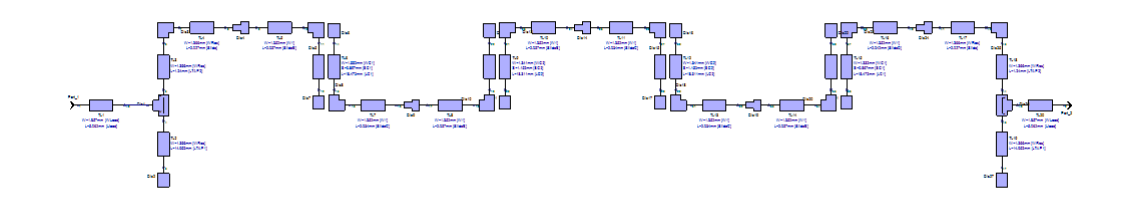

Figura 5.11: Esquemático(Genesys)

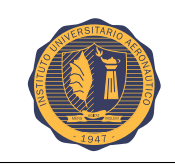

## **5.2.2. Factor de ripple 0,1**

Respuesta del filtro en la banda de paso.

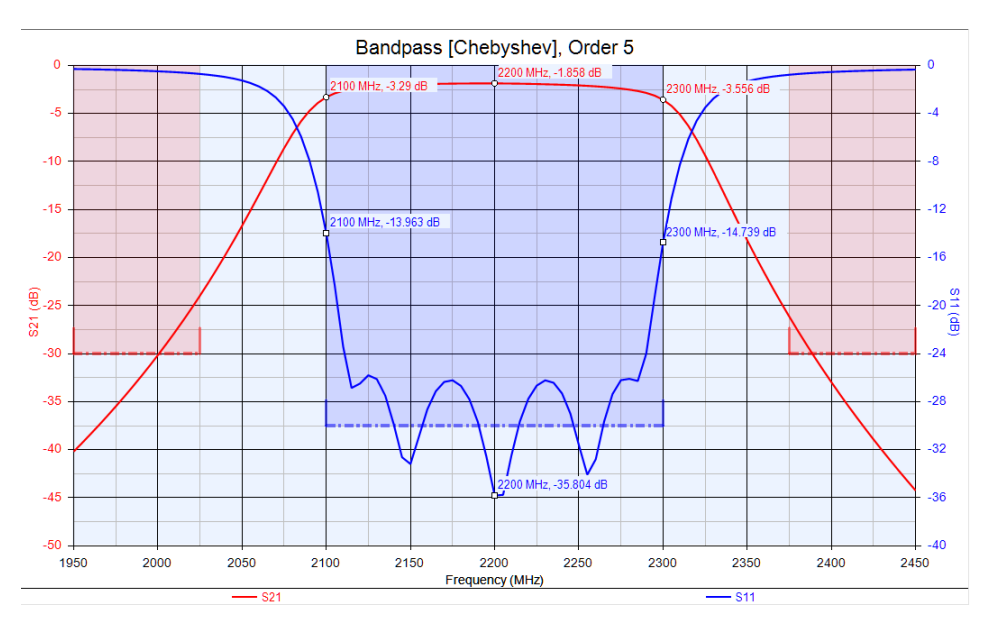

Figura 5.12: Respuesta para un ripple de 0.1(Genesys)

Diseño de layout.

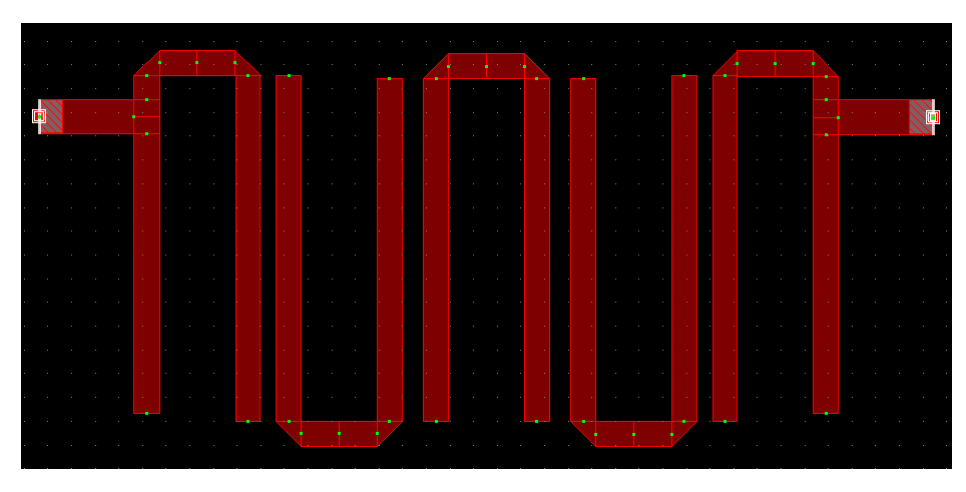

Figura 5.13: Layout (Genesys)

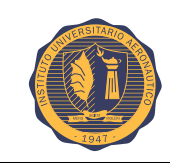

Circuito esquemático.

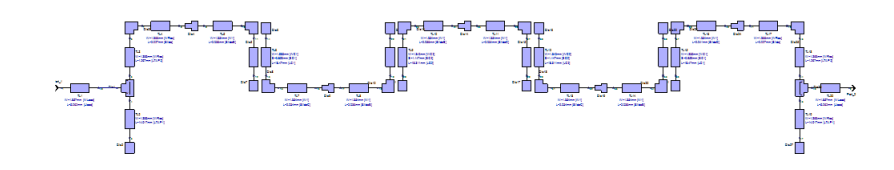

Figura 5.14: Esquemático (Genesys)

# **5.3. Optimizacion y sintonizaci ´ on del filtro ´**

En esta etapa se procede a sintonizar y a realizar ajustes finos del filtro, con el fin de mejorar la performance y los valores de pérdidas de inserción y retorno.

Dentro de los parámetros que se pueden modificar sin alterar la frecuencia de resonancia, observamos que son la separación entre líneas resonantes, las dimensiones del resonador y las entradas "tapped" del filtro.

El software, que finalmente se utiliza para el diseño, es el AWR ya que cuenta con una simulación de parámetros reales que se asemeja muy próximo a la realidad. Este software cuenta con una herramienta de optimización automática que modifica los valores anteriormente mencionados a fin de mejorar el funcionamiento del filtro. También cuenta con la posibilidad de, luego de realizar una optimización general automática, poder modificar manualmente parámetro a parámetro para hacer una sintonización más fina.

Con todo esto que se comenta, se procede a realizar la sintonización y optimización del filtro y a mostrar los valores finales del filtro obtenido.

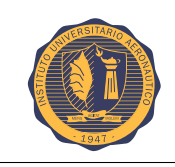

## **5.3.1. factor de ripple 0,036.**

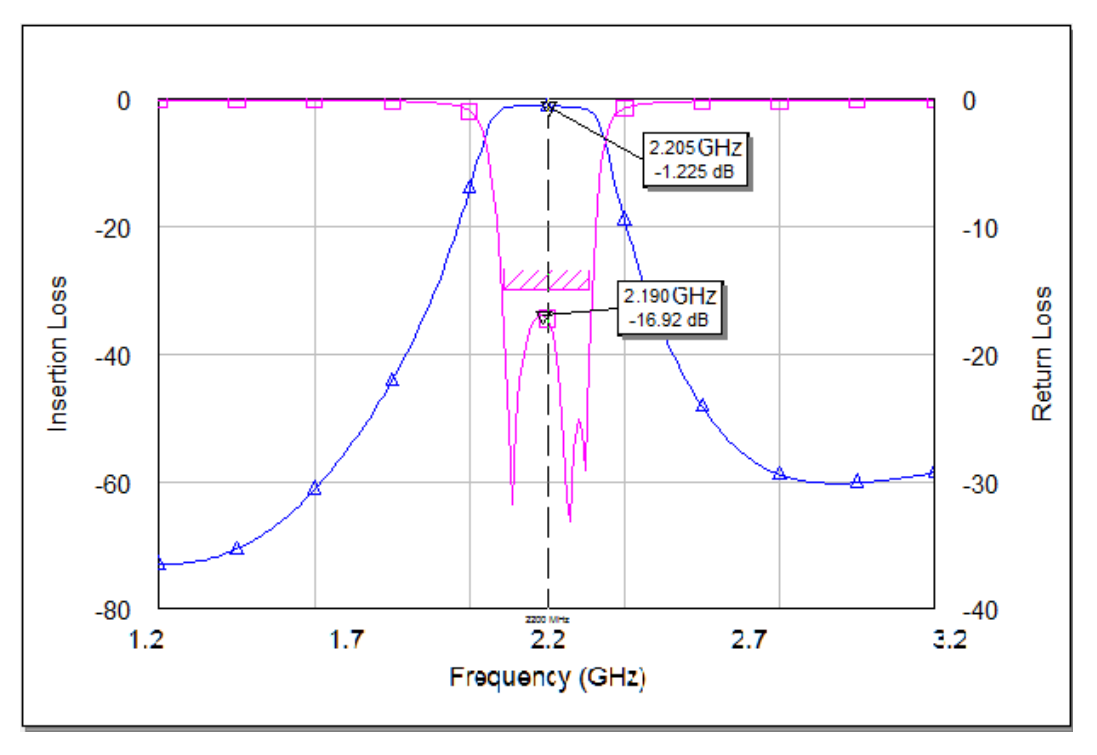

Figura 5.15: Respuesta en frencuencia optimizado.(Ripple 0,036)

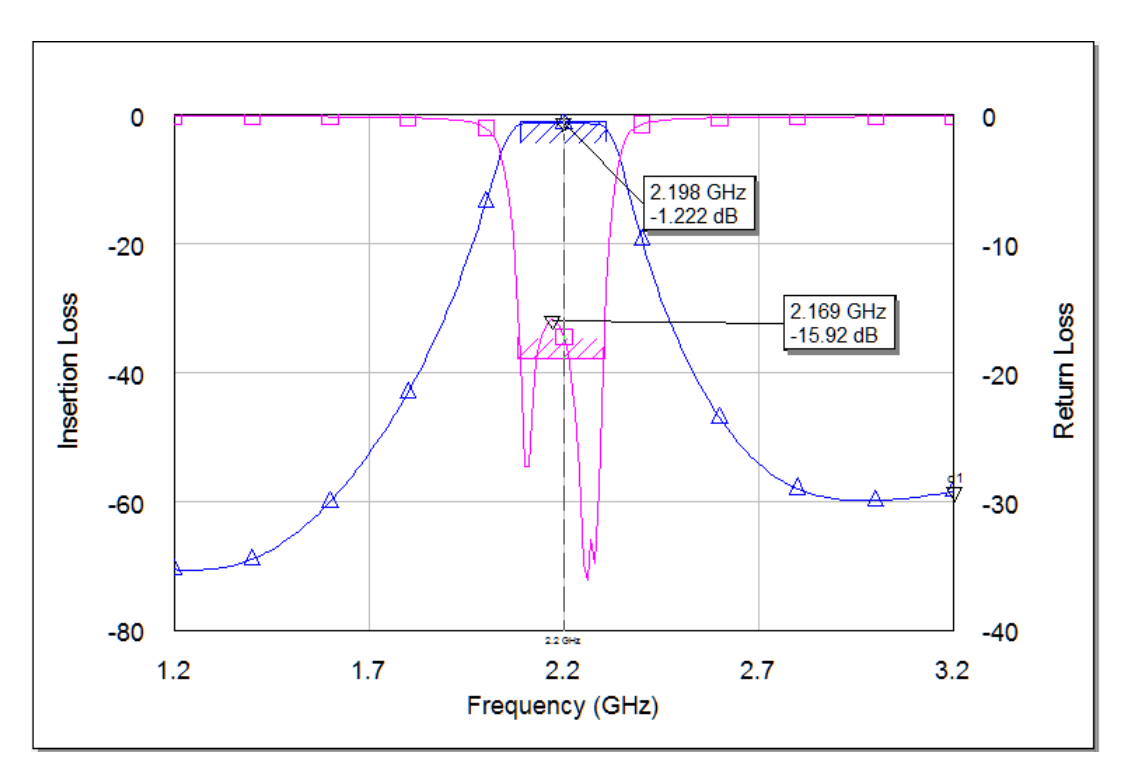

## **5.3.2. factor de ripple 0,1.**

Figura 5.16: Respuesta en frencuencia optimizado. (Ripple 0,1)

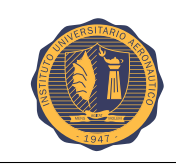

Haciendo una sencilla comparación, se ve que después de sintonizar y optimizar nuestro filtro se mejoran los parámetros  $S11$  y  $S21$ .

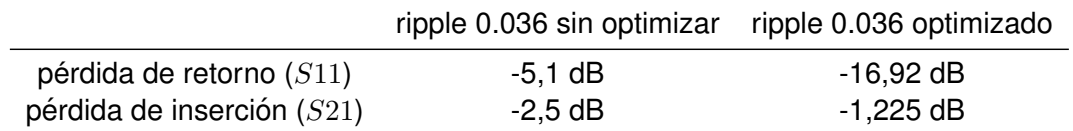

Tabla 5.1: Ripple 0.036 optimizado

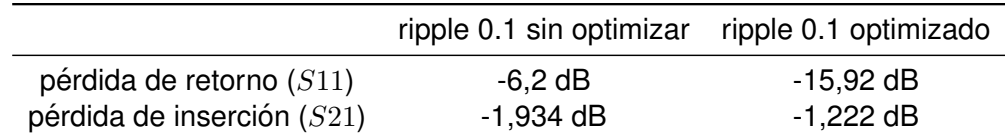

Tabla 5.2: Ripple 0.1 optimizado

Para comprender los resultados, la pérdida de retorno se entiende como la potencia que se refleja, por ende mientras menor sea el valor menos potencia se refleja.

La pérdida por inserción, es la atenuación del filtro por lo cual, mientras mas cercana a 0 dB, mejor es el filtro.

# **5.4. Simulacion EM (AXIEM) ´**

En esta sección, se realiza el análisis de campo electromagnético (EM) a través de una herramienta que brinda AWR llamada AXIEM, mediante la cual se hace una simulación y se obtienen los resultados del filtro de una manera mas real, ya que se basa en el campo EM que se genera solo en el layout del filtro, como funciona en la realidad, y no en el esquemático.

### **5.4.1. factor de ripple 0,036**

Aquí se observa el layout, con la distribución de la malla 2D desplegada sobre el esquema. En base a este layout, se realiza la simulación y se obtiene una respuesta en frecuencia.

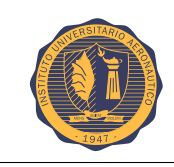

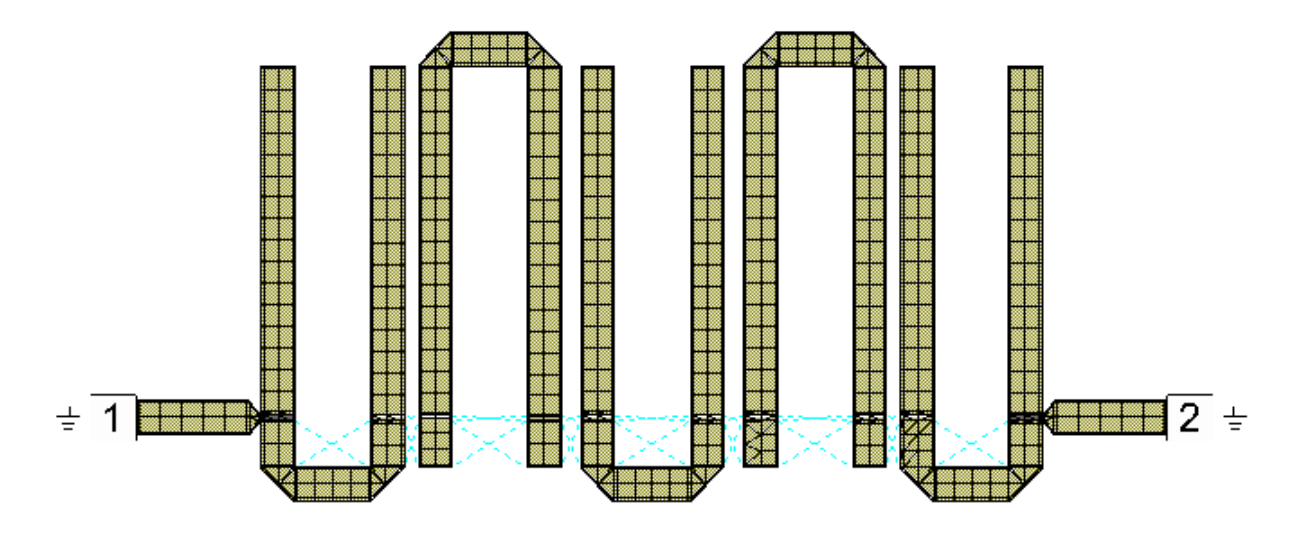

Figura 5.17: Layout EM.(Ripple 0,036)

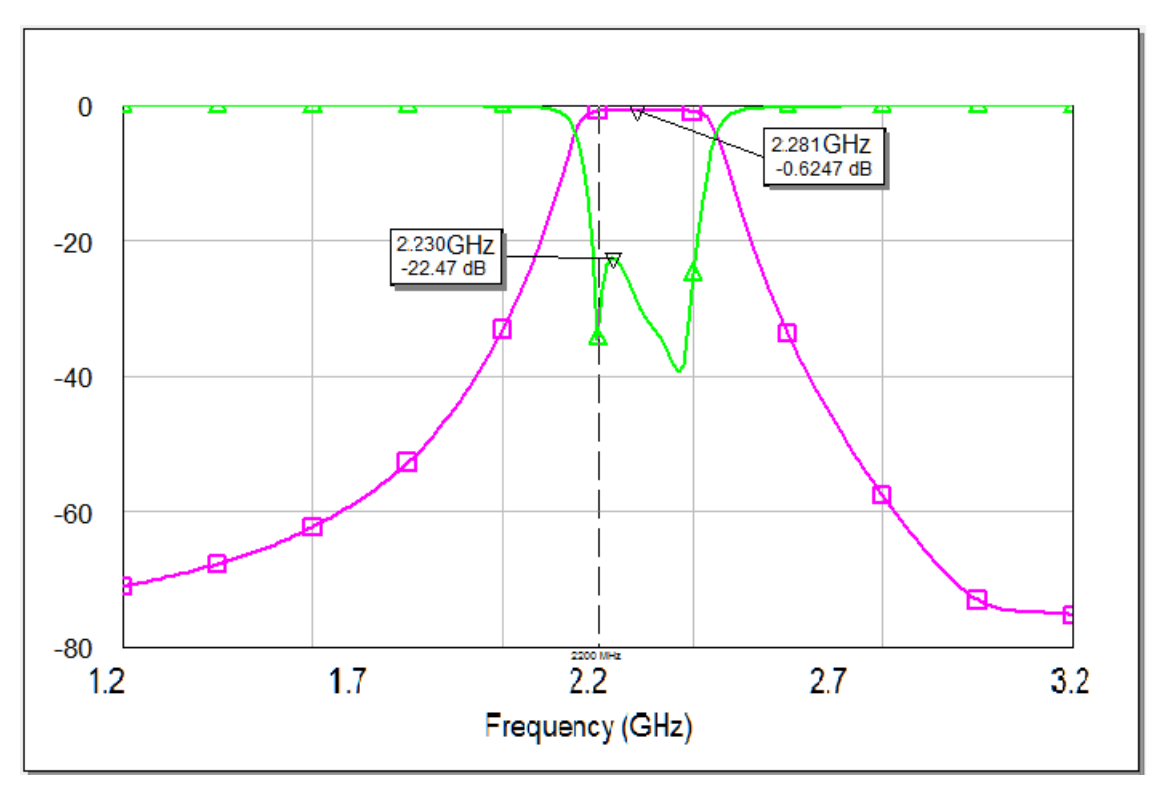

Figura 5.18: Respuesta en frecuencia.(Ripple 0,036)

## **5.4.2. factor de ripple 0,1**

Se muestra el layout, con la malla 2D sobre el mismo. A partir de éste, se realiza la simulación y se obtiene una respuesta en frecuencia.

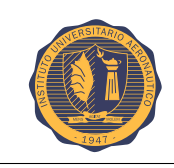

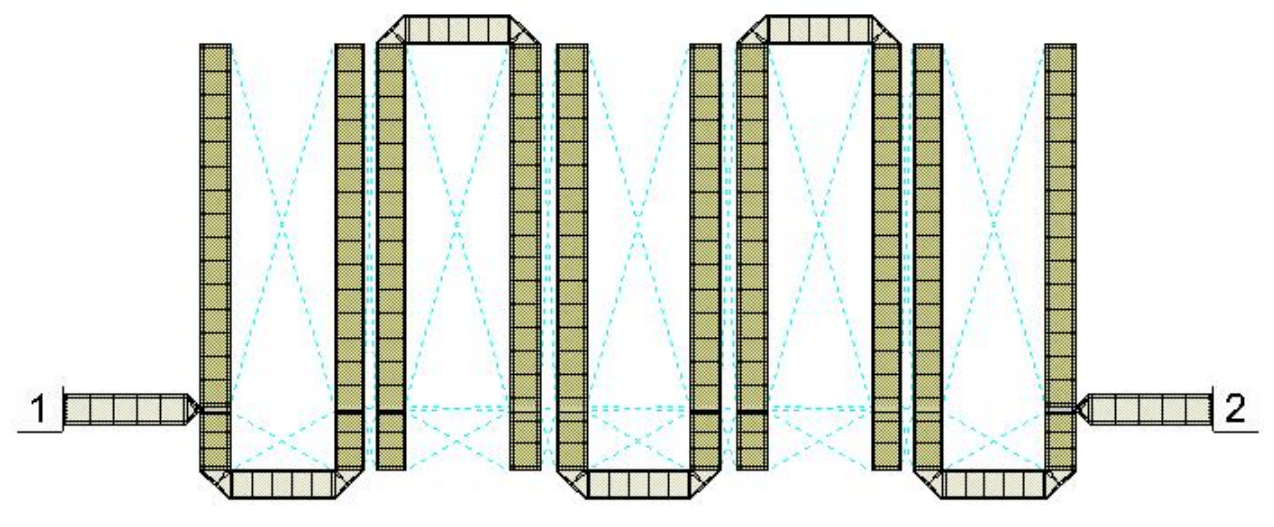

Figura 5.19: Layout EM. (Ripple 0,1)

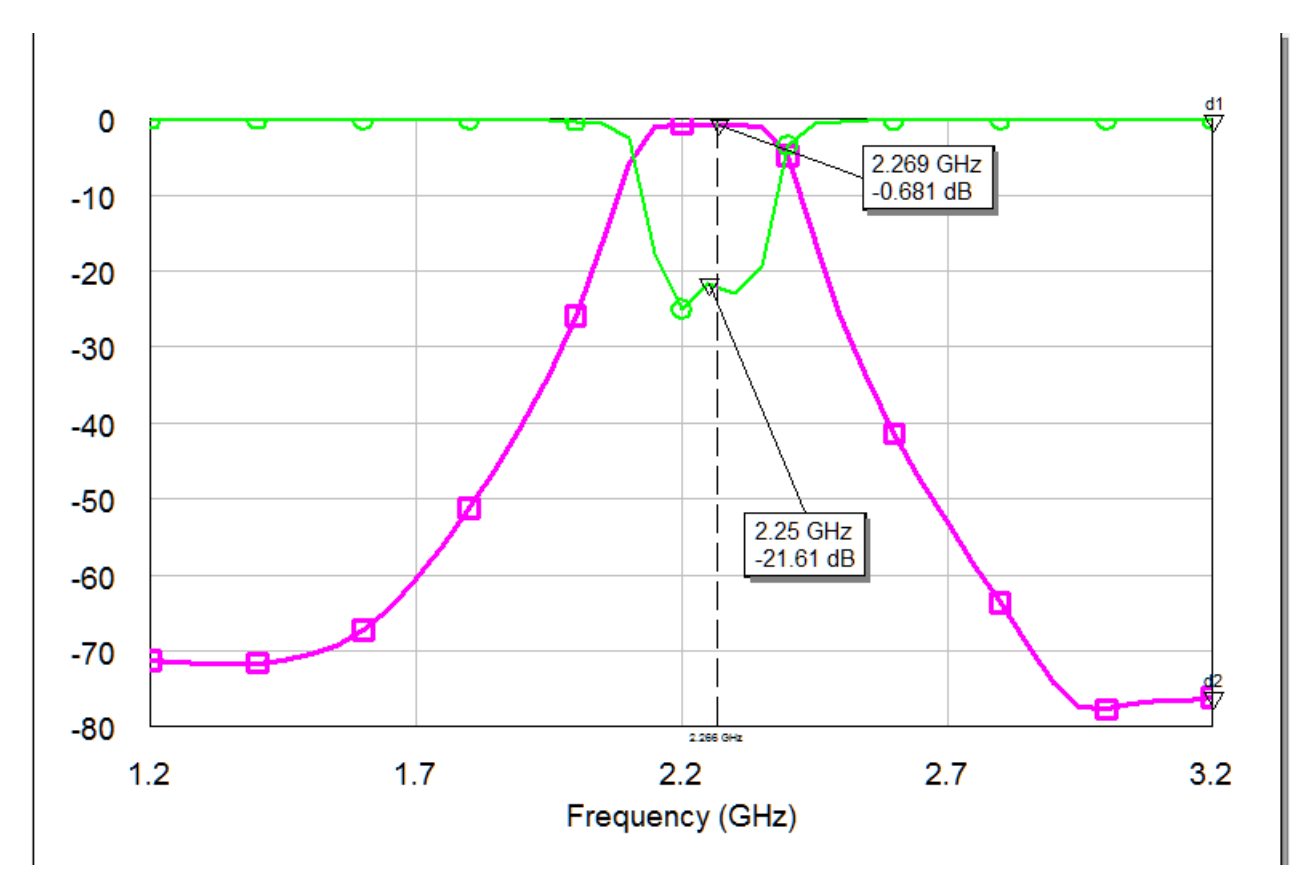

Figura 5.20: Respuesta en frecuencia.(Ripple 0,1)

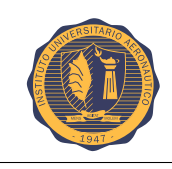

Ahora se procede a superponer las respuestas en frecuencias obtenidas en la simulación normal con la simulación AXIEM con ambos factores de ripple.

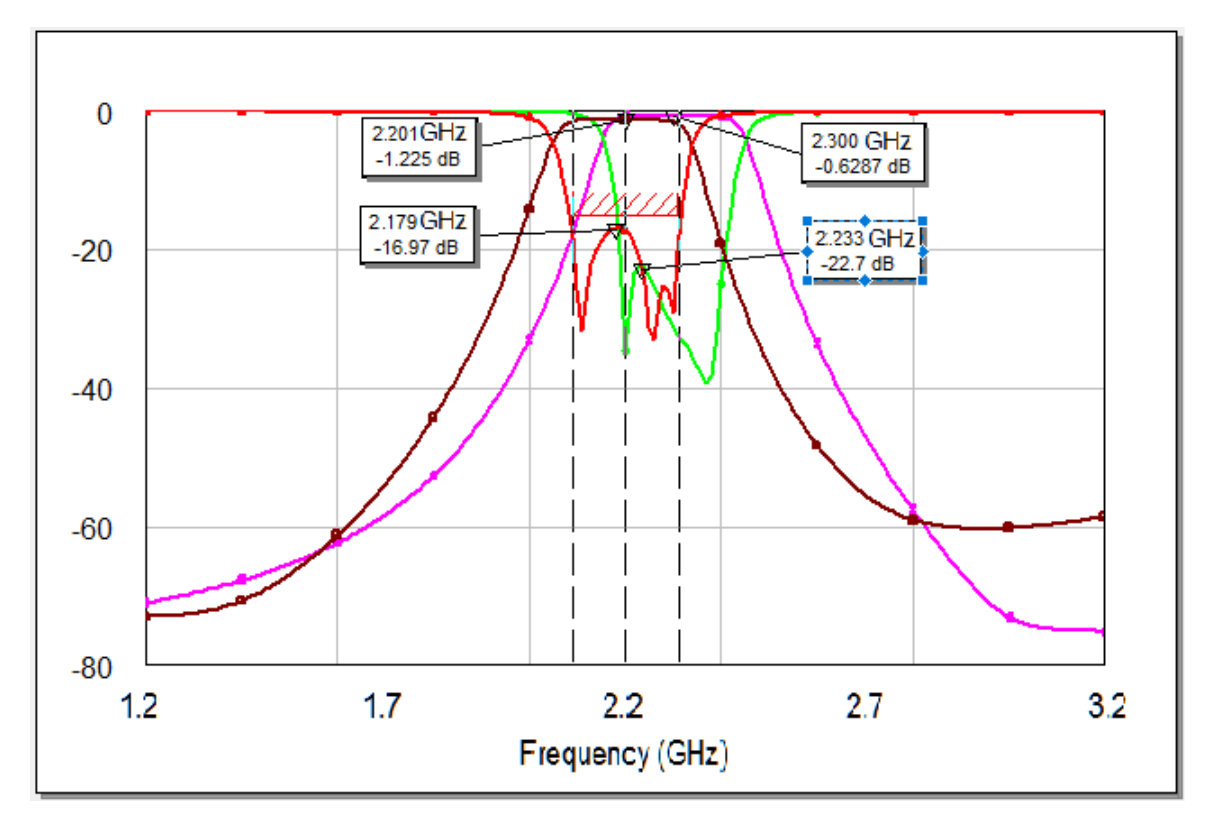

Figura 5.21: Comparación de respuestas en frecuencia. (Ripple 0,036)

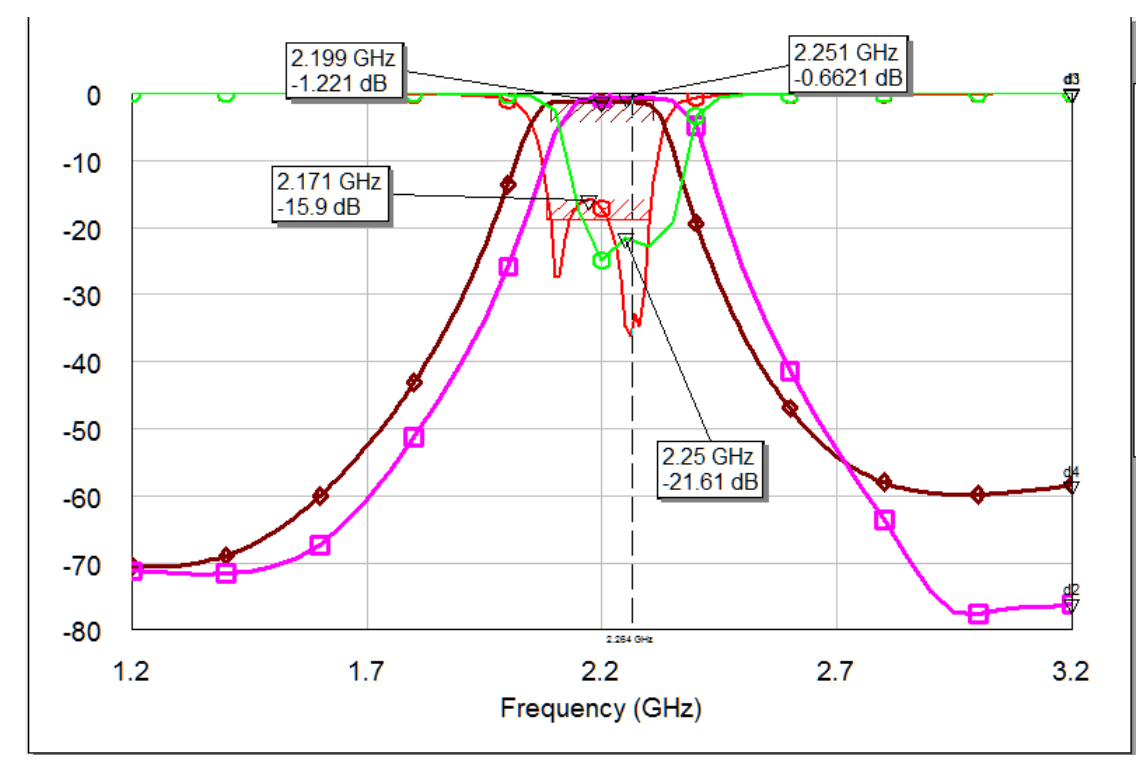

Figura 5.22: Comparación de respuestas en frecuencia. (Ripple 0,1)

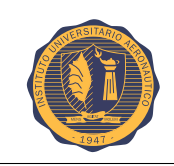

La curva color rosa pertenece al parámetro  $S21$  de la simulación AXIEM, mientras que la curva color marrón pertenece a la simulación estandar.

Como se puede ver, la simulación AXIEM da que la frecuencia central en la banda de paso se corre de 2,2GHZ a 2,3GHz para ambos casos. Analizando la situación, se puede decir que una solución para re-sintonizar el filtro, sería alargar los resonadores. Viendo algunos diseños ya hechos con tecnología hairpin, se observa que sobre los extremos de los resonadores le agregan pedacitos de líneas separadas, con el objetivo de poder sintonizar el filtro una vez ya impreso. Se tomará esto para el diseño, debido a que si una vez impreso se necesita sintonizar se pueda realizar de esta manera.

<span id="page-65-0"></span>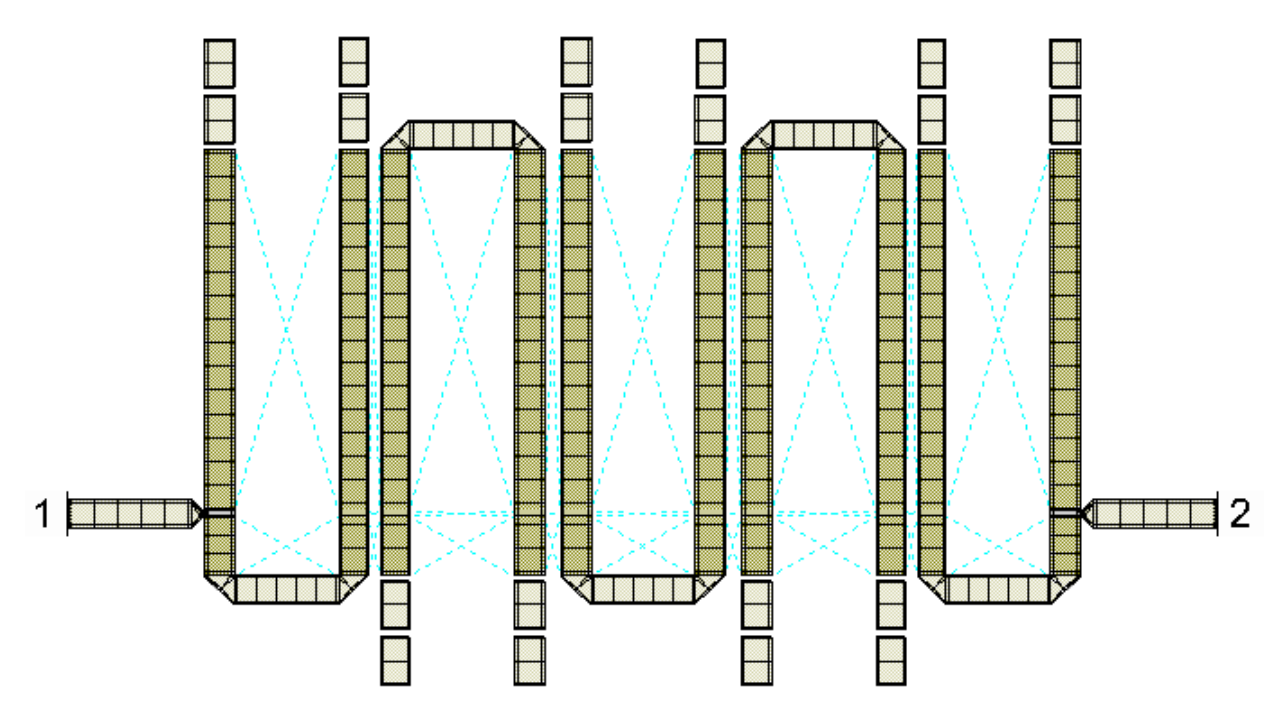

Figura 5.23: Layout con líneas para sintonizar.

Se puede observar en la figura [5.23](#page-65-0) los tramos de líneas destinados a sintonizar el filtro si así fuera necesario una vez impreso. En la respuesta en frecuencia, estos tramos de línea desconectados no afectan el funcionamiento del filtro.

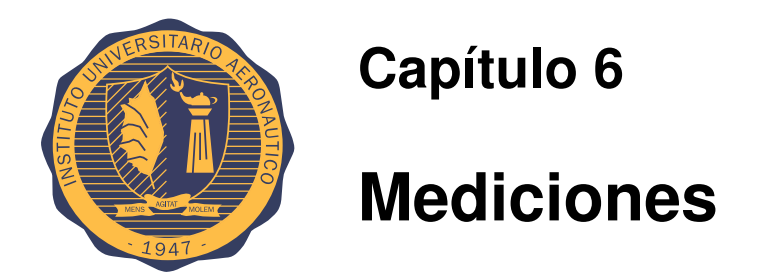

En esta etapa final del desarrollo del filtro se procede a medir los parámetros  $S11$  y  $S21$ , el ancho de banda obtenido y la frecuencia central de resonancia para luego porder hacer una comparación con los valores esperados y los obtenidos en la simulación. El equipo utilizado para llevar a cabo la medición se denomina analizador de redes y es de la compañia "Agilent Technologies" serie "E5061B ENA".

# **6.1. Caracter´ısticas del analizador de redes**

- Rango de Frecuencia 100KHz 3 GHz.
- Rango Dinámico 120 dB.
- Potencia de Salida 10 dBm.
- Ruido de traza 0.005 dBrms.
- Número de puertos incorporados: 2 puertos.
- Armónicos -25 dBc.
- Piso de Ruido -110 dBm.
- Mejor velocidad a 201 puntos, 1 barrido en 9ms.

#### Aplicaciones

- Parámetros S.
- Distancia al fallo.
- Pérdida de Retorno.
- $\blacksquare$  Pérdida/Ganancia de insercíon.
- Circuitos LF (5 Hz).

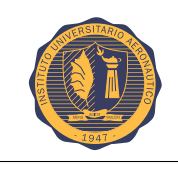

# **6.2. Proceso de calibracion´**

Para proceder a medir, primeramente se debe calibrar cada equipo a utilizar.

#### **6.2.1. Calibracion de analizador de redes ´**

El analizador de redes que se utilizó para realizar la medición del filtro, es de la marca "Agilent Technologies" serie "E5061B ENA". Se agradece al laboratorio de electrónica del Instituto Universitario Aeronáutico que ha puesto a disposición este equipo.

Para que las mediciones sean obtenidas de manera correcta, el analizador debe ser calibrado adecuadamente para los cables correctos que se vayan a utilizar. Para realizar esta calibración se ha contado con un kit de calibración "85032E" propiedad de Agilent.

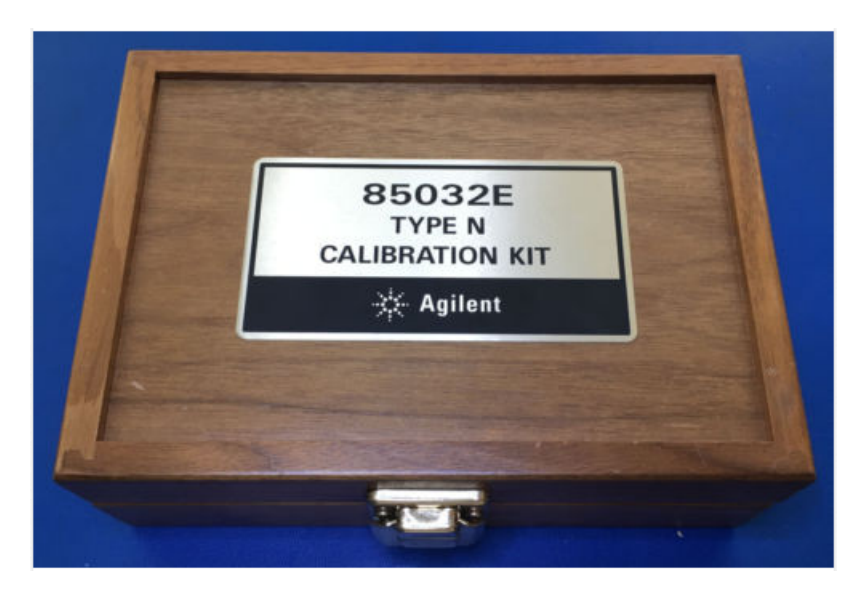

Figura 6.1: Kit de calibración Agilent

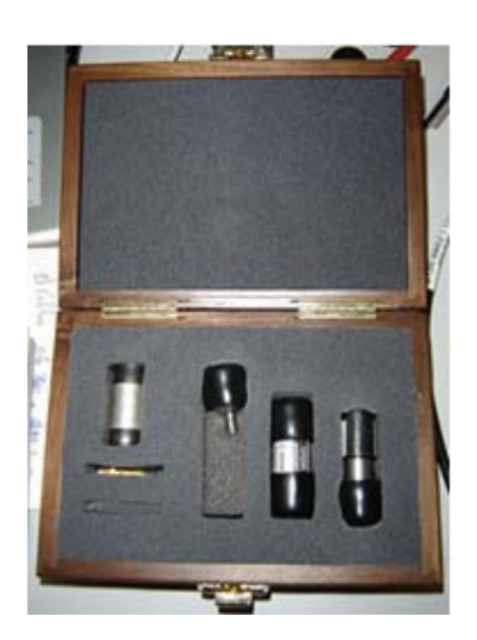

Figura 6.2: Piezas del kit de calibración Agilent

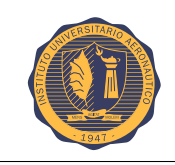

El kit de calibración Agilent consta de los siguientes elementos: short, open, thru, carga de 50 ohmios y adaptador SMA – N.

Open-Short: Preparado para conectarse a una Short sonda N hembra, que se conectará a uno de sus terminales, dejando el otro libre.

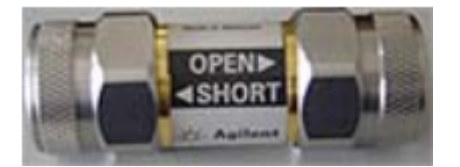

Figura 6.3: Circuito abierto/cerrado

Thru N: Para calibrar la transmisión entre las Thru N dos sondas N macho.

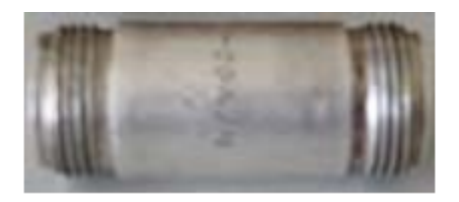

Figura 6.4: Trhu N

Carga de 50 Ω: Preparada para conectarse a sonda N hembra.

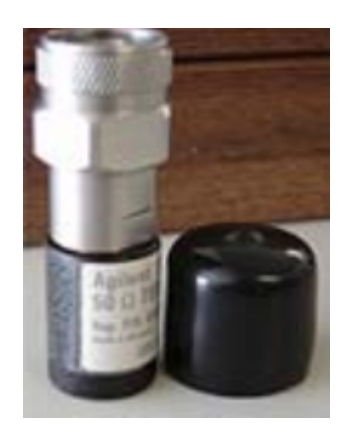

Figura 6.5: Carga de 50 Ohmios

Conversor Conversor N (hembra)-SMA (hembra).

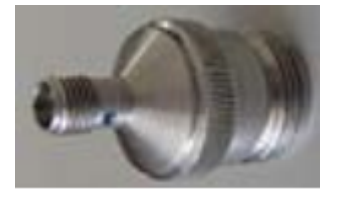

Figura 6.6: Conversor N-SMA hembra

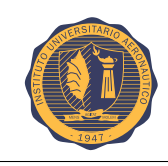

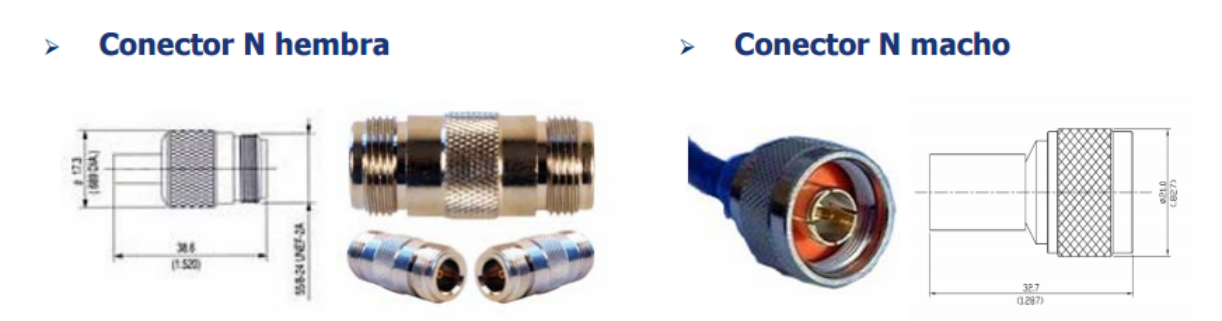

Figura 6.7: Conector N hembra y macho

Como se ha indicado anteriormente, el analizador debe ser calibrado adecuadamente para que las medidas realizadas sean correctas. Se va a calibrar el analizador para realizar medidas entre 1,4GHz y 3Ghz para los dos puertos: se fija que el rango de frecuencias en el que se calibra, deberá abarcar las frecuencias de trabajo. Además, se procurará que sea lo más reducido posible, para mejorar la resolución de las medidas efectuadas. Para ello:

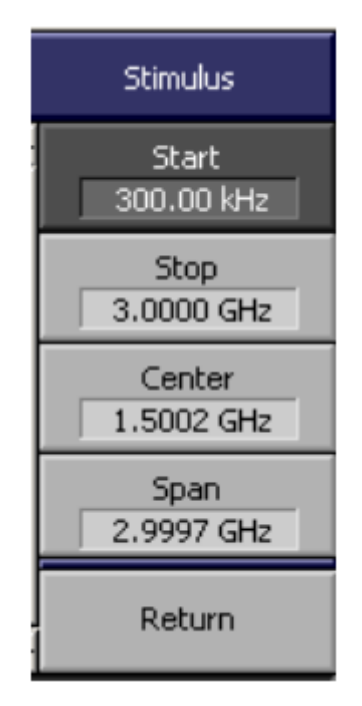

Figura 6.8: Menú de configuración de resolución de frecuencia

Se pulsa START y se introduce la frecuencia más baja y luego STOP y se realiza lo mismo para la más alta.

Una vez que se tiene el rango de frecuencia definido se procede a calibrar un puerto para realizar las mediciones.

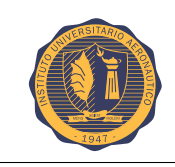

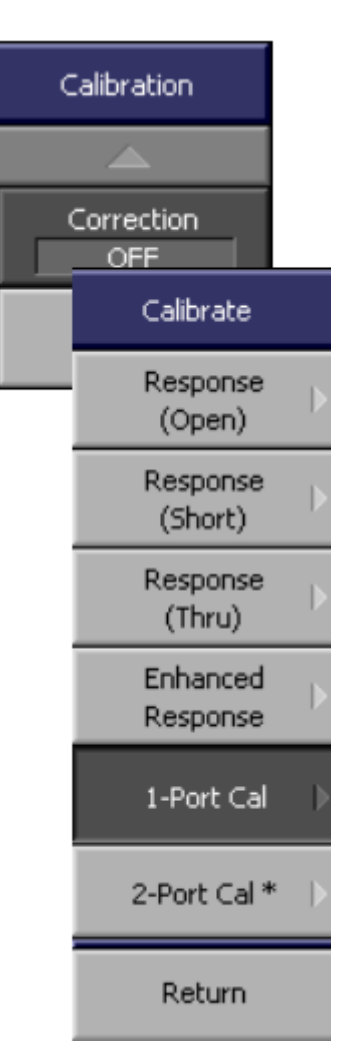

Figura 6.9: Menú calibración

En primer lugar, desde el menú CALIBRATE, se selecciona "1-Port Cal", luego en "Port" el puerto adecuado. Seguidamente se conecta el Open y se selecciona la opción "Open". Se repite el proceso para el Short y la carga. Finalmente, se selecciona la opción DONE.

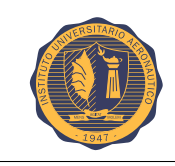

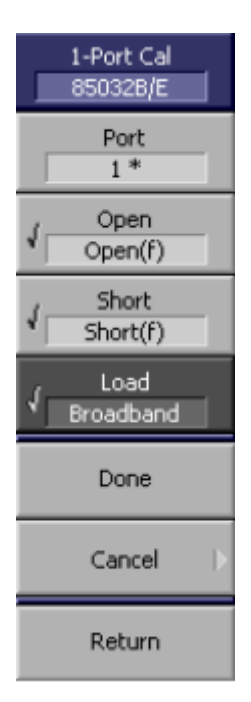

Figura 6.10: Menu calibración del puerto 1

Aquí debajo se procede a mostrar los elementos de calibración SHORT/OPEN/CARGA.

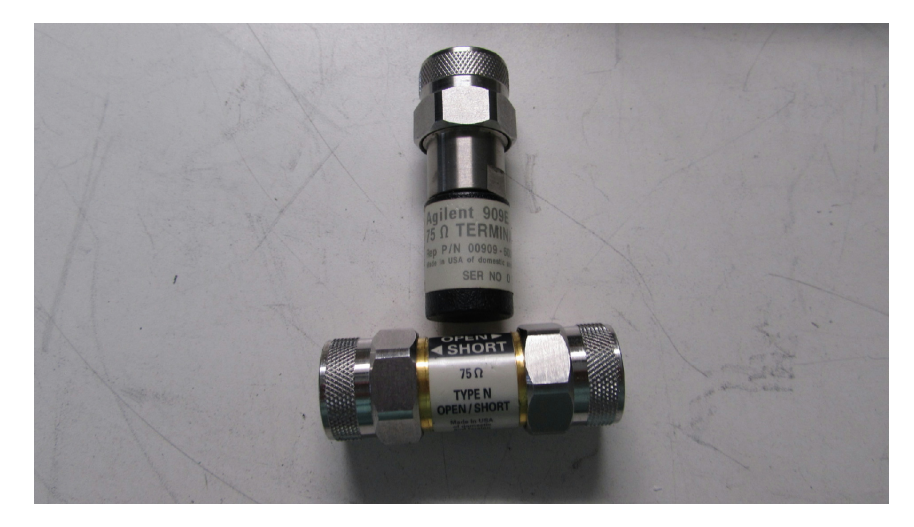

Figura 6.11: El elemento superior es la carga de 50  $\Omega$ , el elemento inferior OPEN/SHORT

Finalmente se expresa la medición de una línea de 50  $\Omega$ , conectada a una carga de 50  $\Omega$ , donde debería verse una línea adaptada, la cual quiere decir que el gráfico de la curva debe estar por debajo de los -20dB. Esta línea se hizo a fin de relizar una medición de control.
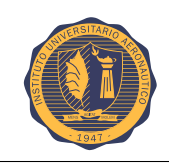

#### CAPÍTULO 6. MEDICIONES Página 60

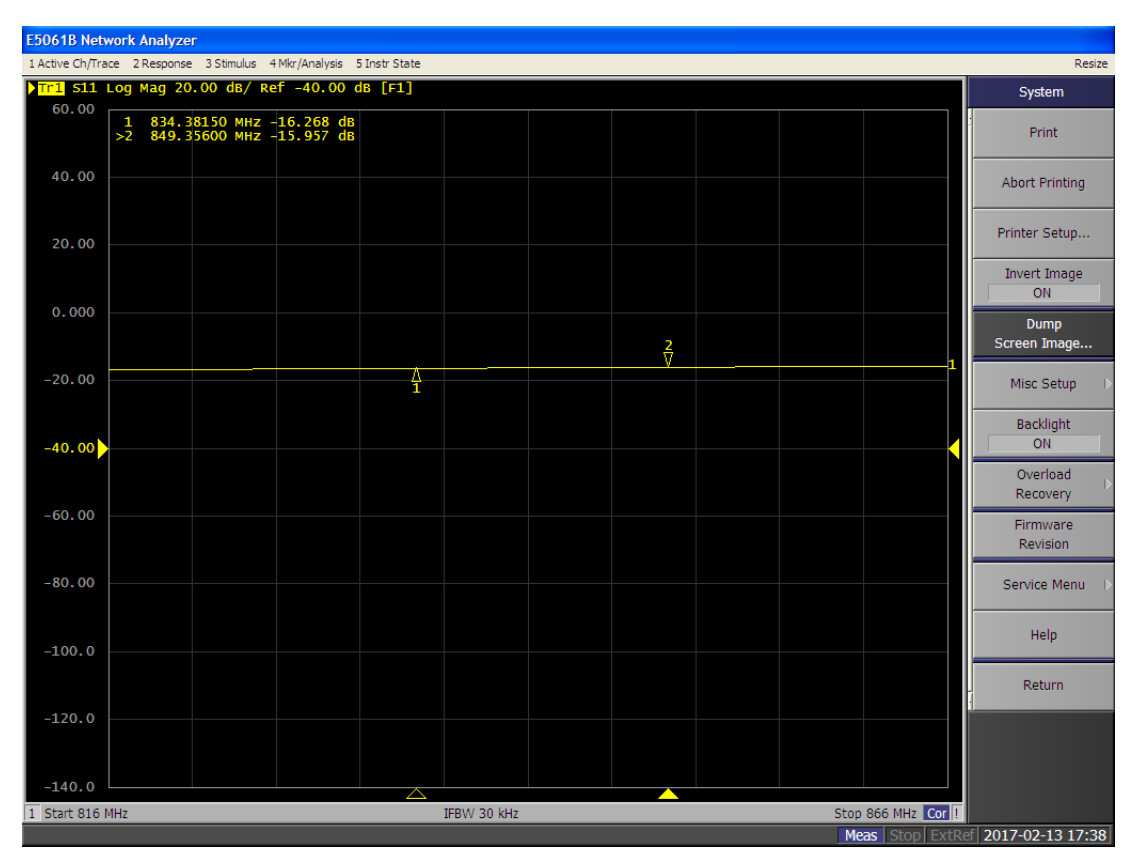

Figura 6.12: Medición de una línea de 50  $\Omega$ 

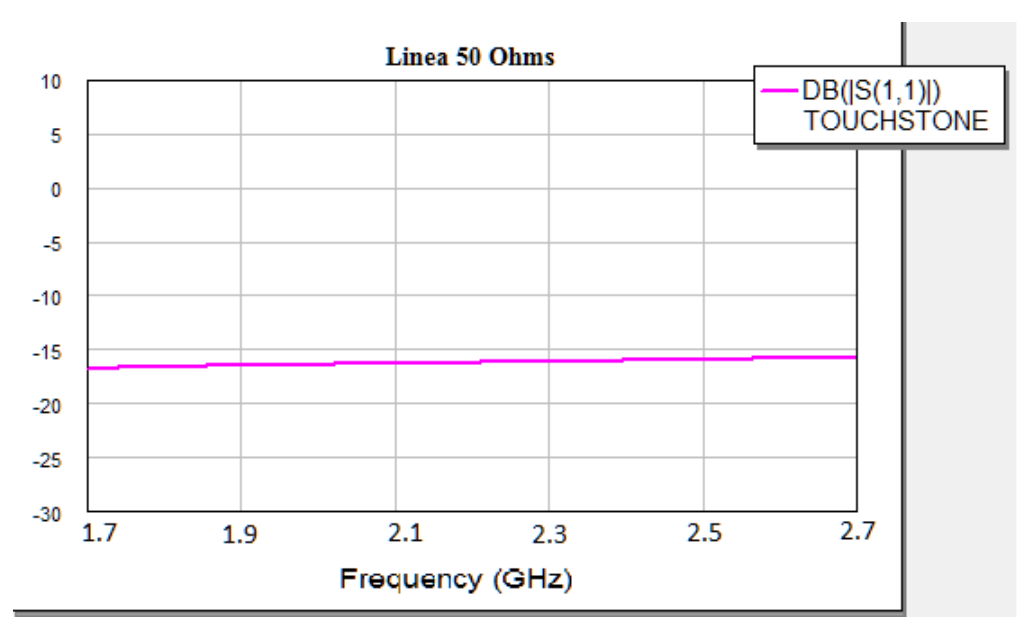

Figura 6.13: Medición de una línea de 50  $\Omega$ . TouchStone

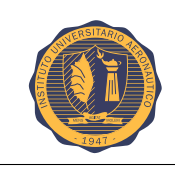

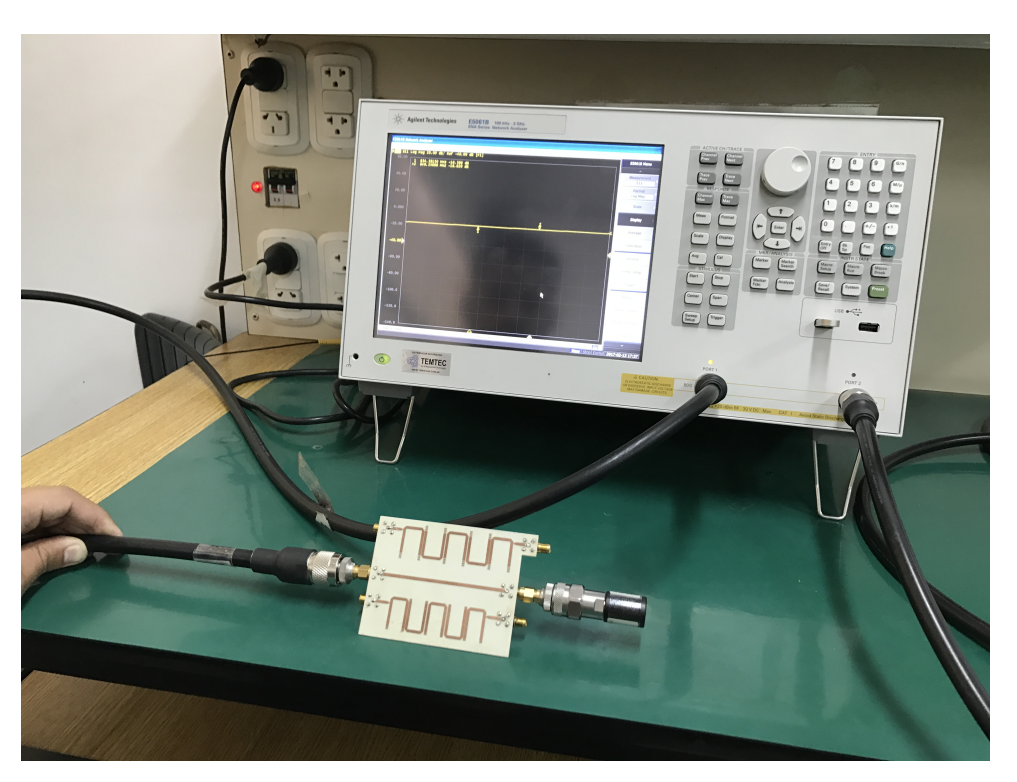

Figura 6.14: Medición de la línea.

En la figura se observa que la curva está cercana a los -20 dB, lo cual se puede concluir que posee un valor de impedancia de línea cercano a los 50  $\Omega$ .

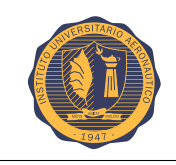

# **6.3. Factor de ripple 0,036**

En la imágen que se encuantra aquí debajo se observa la respuesta en frecuencia del filtro pasa banda con un factor de ripple de 0,036.

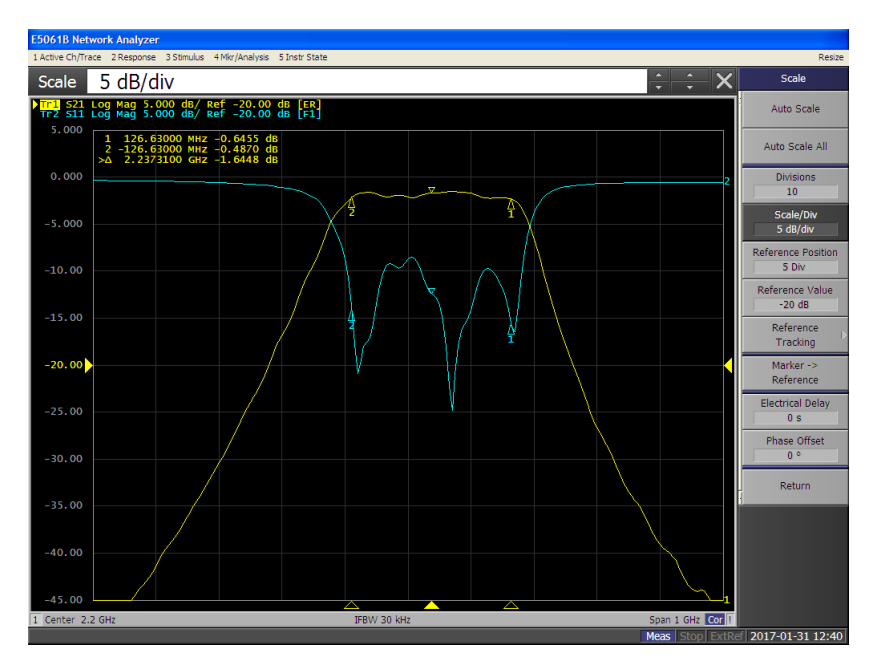

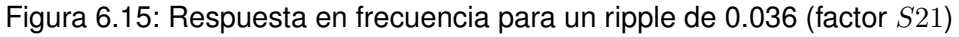

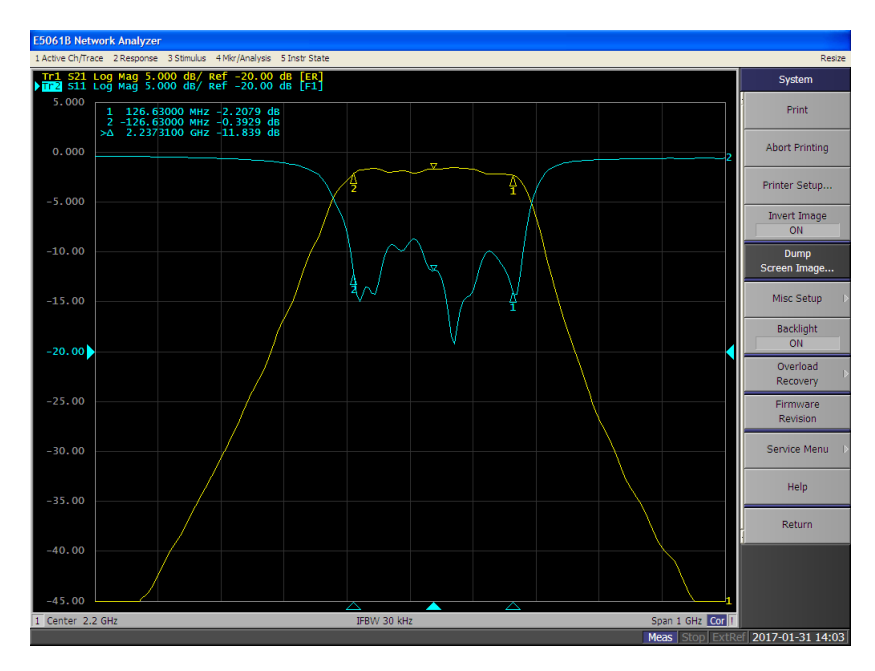

Figura 6.16: Respuesta en frecuencia para un ripple de 0.036 (factor S11)

Donde la curva color amarilla representa el parámetro  $S21$  y la curva color celeste el párametro S11.

El analizador de redes brinda la posibilidad de extraer un archivo llamado "TouchStone"que posee una extensión ".S2P", el cual permite ver luego remotamente la respuesta del filtro y llevar a cabo

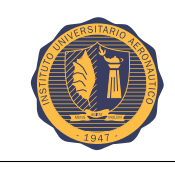

un análisis más detallado desde una PC. Aquí se procede a mostrar dicho archivo y a tomar las mediciones correspondientes para luego organizarlas en una tabla.

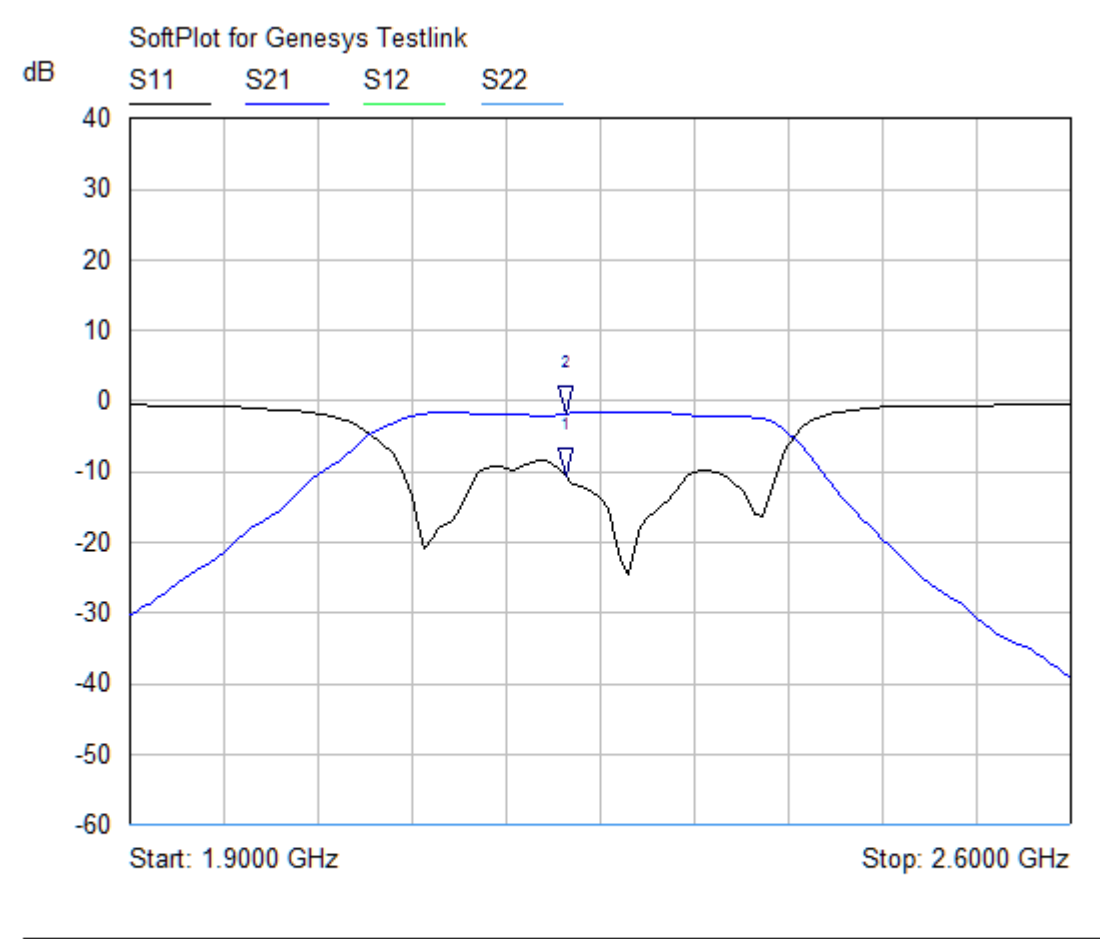

| <b>Mkr</b> | Trace        | X-Axis     | Value      | Notes |
|------------|--------------|------------|------------|-------|
|            | $\nabla$ S11 | 2.2250 GHz | $-10.73dB$ |       |
| 7          | <b>S21</b>   | 2.2250 GHz | l-1.81 dB  |       |

Figura 6.17: TouchStone. Respuesta en frecuencia para un ripple de 0.036

Para determinar el ancho de banda y la frencuencia central, se han colocado 2 marcadores sobre la curva del parámetro S21.

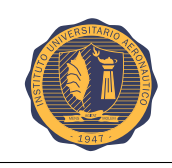

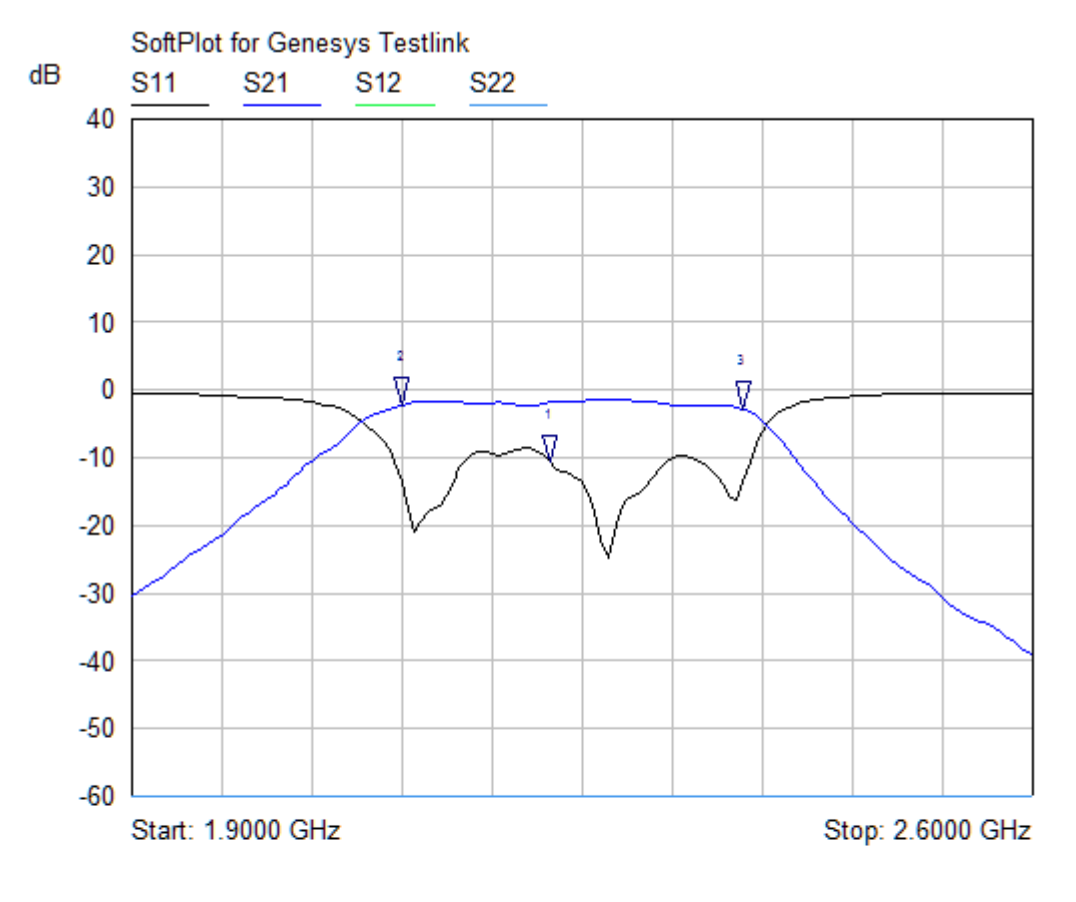

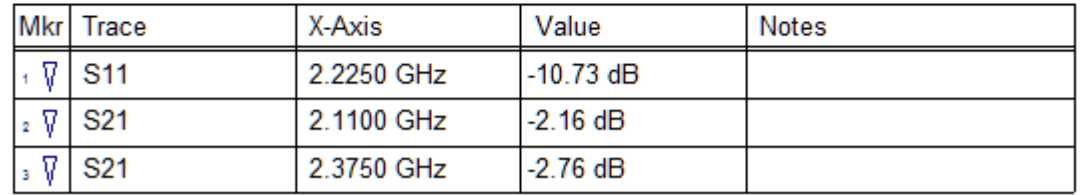

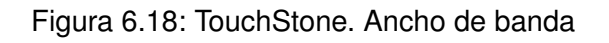

Para el ancho de banda: 2,375GHz-2,11GHz= 0,265GHz. Para la frecuencia central: (2,375GHz+2,11GHz)/2= 2,2425GHz

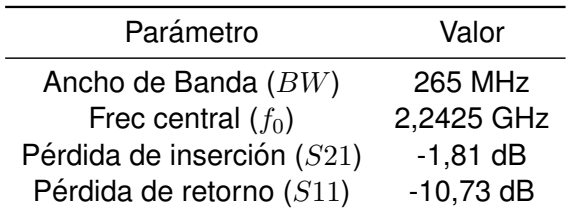

Tabla 6.1: ripple 0.036

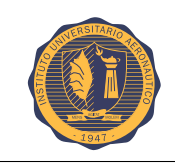

# **6.4. Factor de ripple 0,1**

Para el caso de un ripple de 0,1 se mide la respuesta en frecuencia de igual manera y se muestra en las siguientes imágenes:

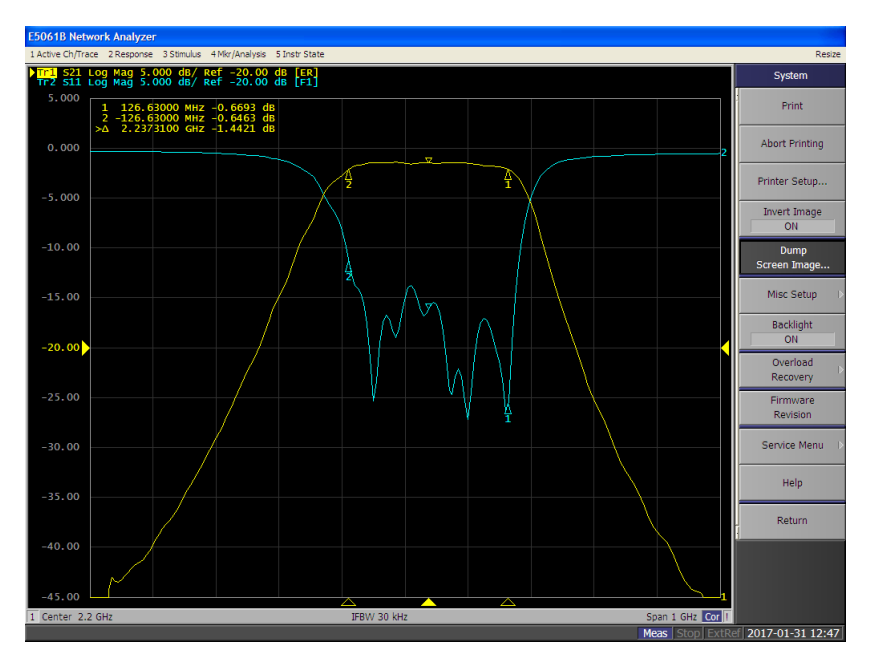

Figura 6.19: Respuesta en frecuencia para un ripple de 0.1 (factor S21)

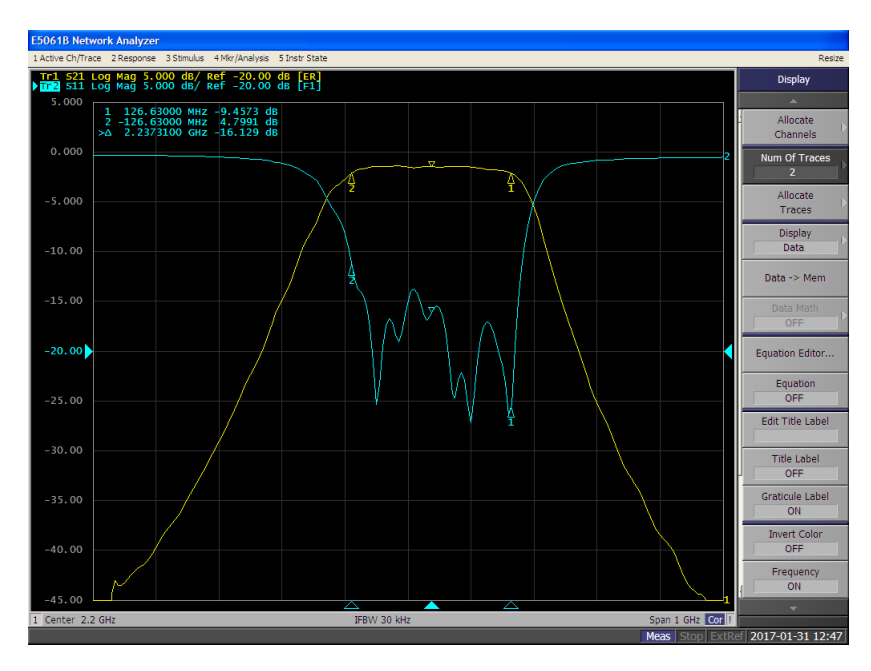

Figura 6.20: Respuesta en frecuencia para un ripple de 0.1 (factor S11)

Donde la curva color amarilla representa el parámetro  $S21$  y la curva color celeste el párametro S11.

Para realizar la tabla de valores, se procede igual que para el caso de ripple anterior y se procesan los archivos de "TouchStone"

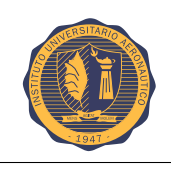

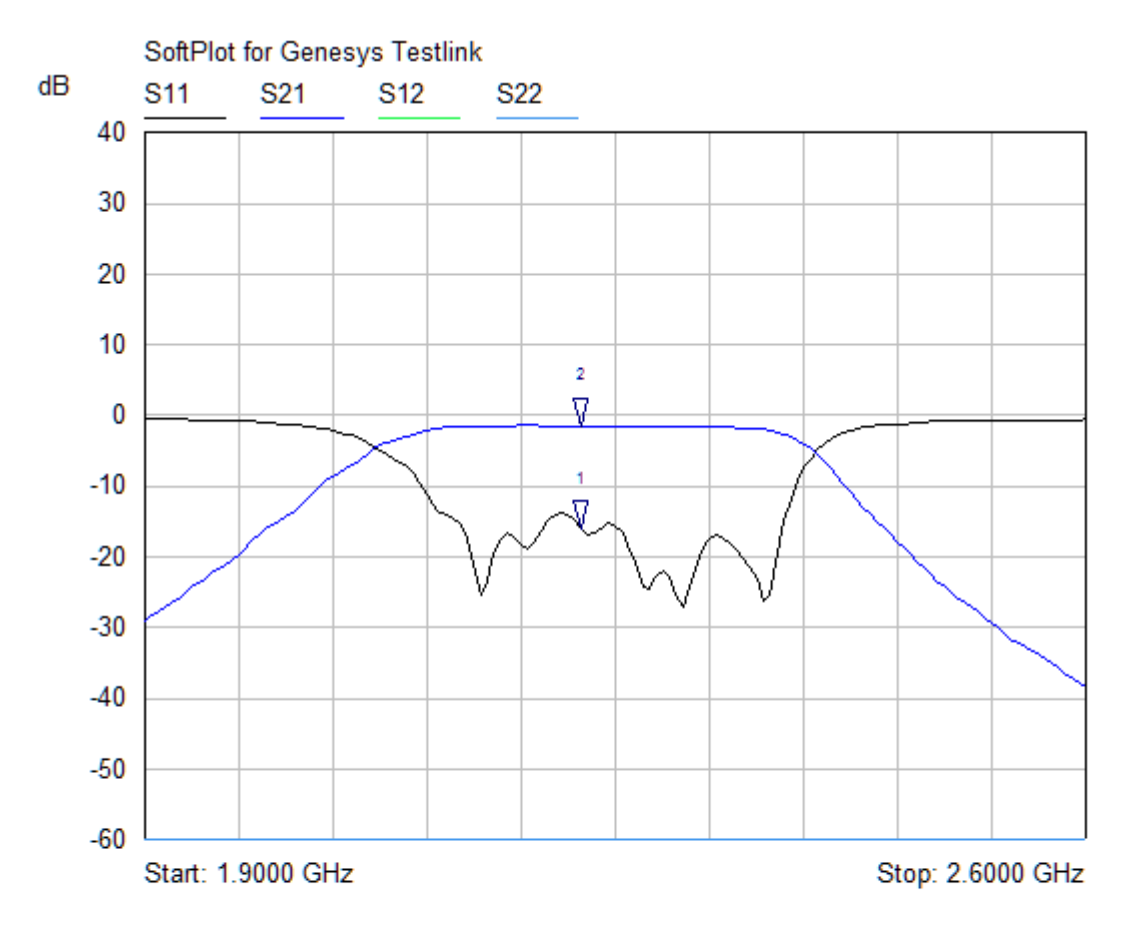

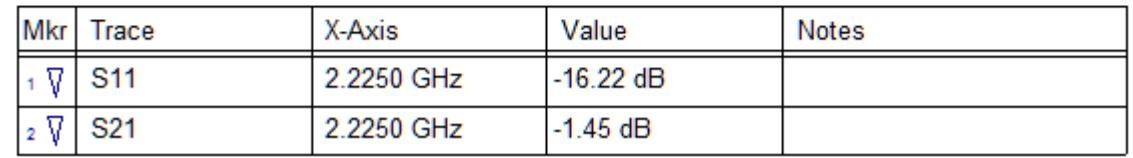

Figura 6.21: TouchStone. Respuesta en frecuencia para un ripple de 0.1

Para determinar el ancho de banda y la frencuencia central, se han colocado 2 marcadores sobre la curva del parámetro S21.

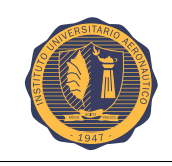

#### CAPÍTULO 6. MEDICIONES Página 67

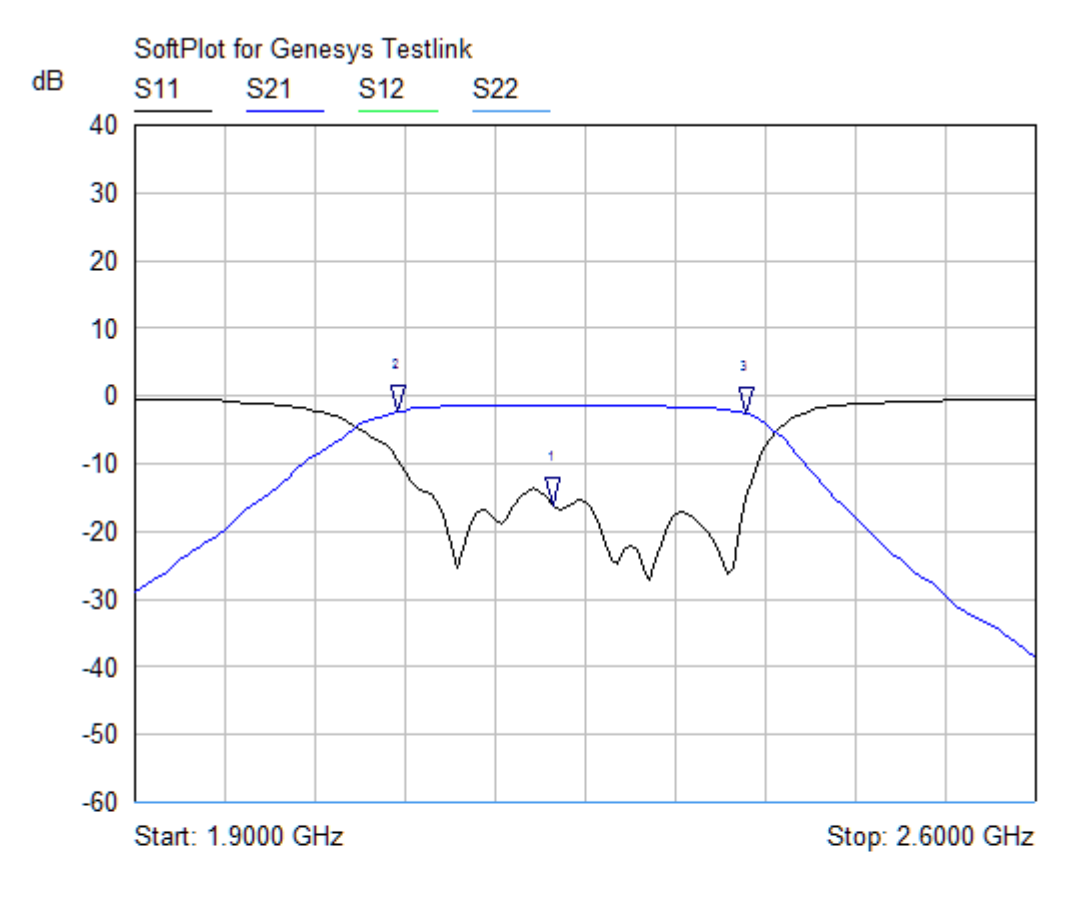

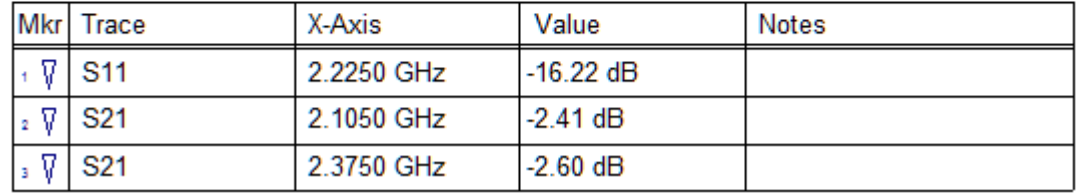

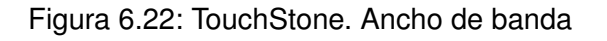

Para el ancho de banda: 2,375GHz-2,105GHz= 0,27GHz. Para la frecuencia central: (2,375GHz+2,105GHz)/2= 2,24GHz

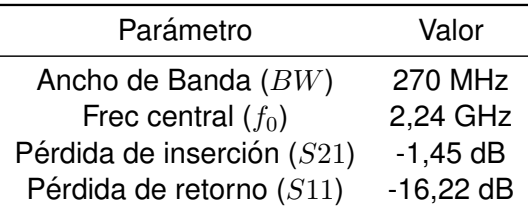

Tabla 6.2: ripple 0.1

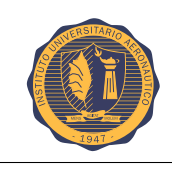

## **6.5. Comparaciones**

El programa utilizado para diseñar y simular el filtro AWR, permite poder cargar archivos de tipo ".S2P", de manera que se pueden superponer y comparar los gráficos de respuestas de los filtros tanto simulados como implementados.

### **6.5.1. Comparacion factor de ripple 0.036 ´**

Aquí se muestra la comparacíon gráfica de la respuesta del filtro simulado Vs el implementado.

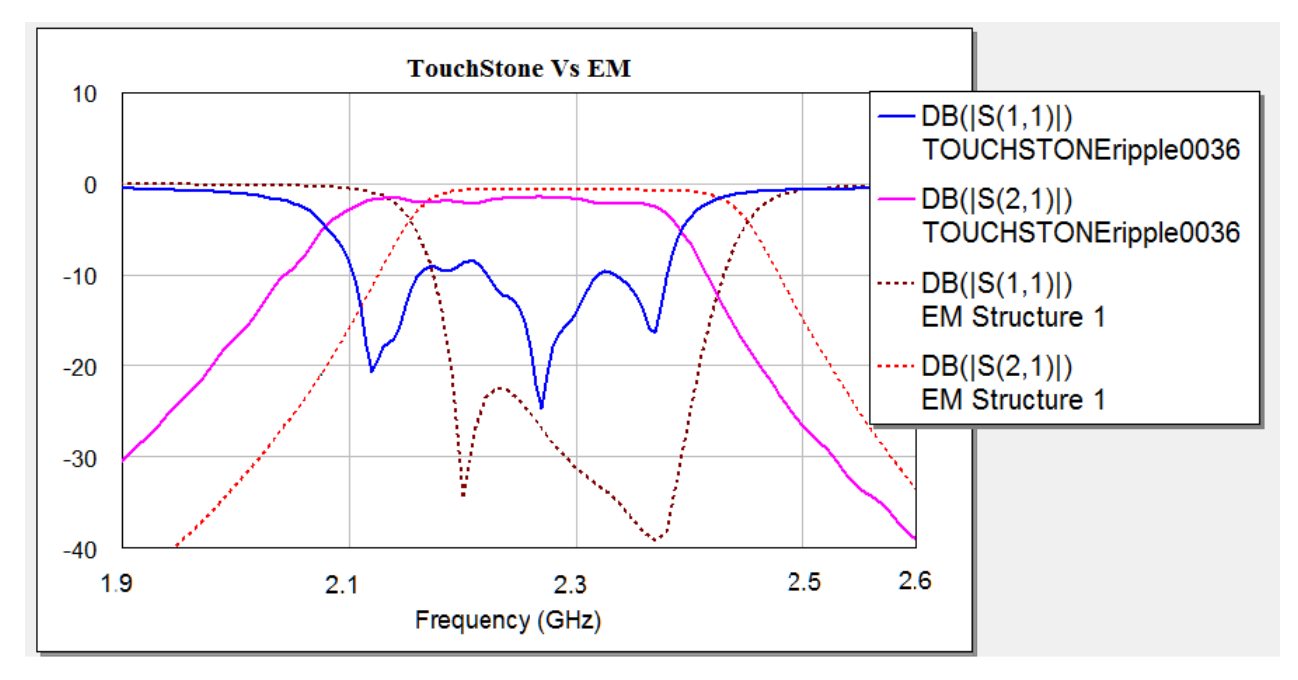

Figura 6.23: EM Vs. TouchStone. Comparación

La línea punteada corresponde a la simulación EM, mientras que la continua al TouchStone.

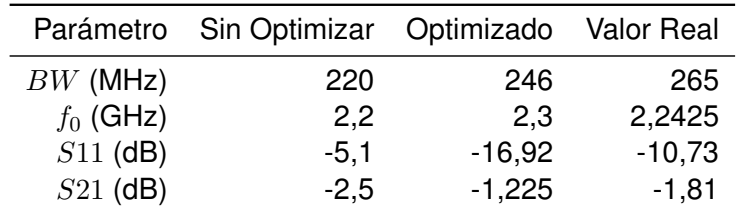

Tabla 6.3: Comparación ripple 0,036

Nota: entiéndase "sin optimizar" como el resultado de una primera simulación, "optimizado" como el resulado luego de realizar pequeños ajustes de sintonía en el filtro y "valor real" como el valor obtenido en la medición del filtro físico.

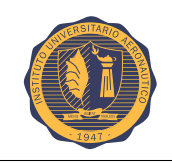

#### **6.5.2. Comparacion factor de ripple 0.1 ´**

Aquí se muestra la comparacíon gráfica de la respuesta del filtro simulado Vs el implementado.

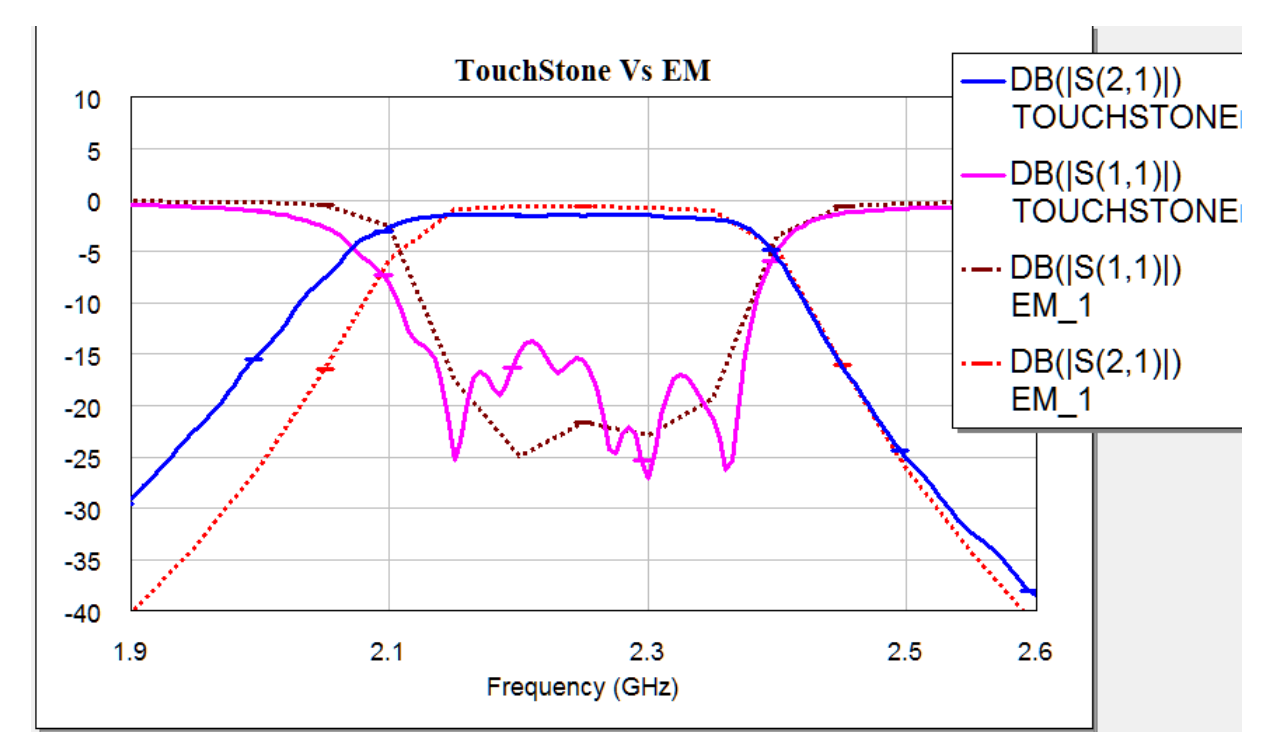

Figura 6.24: EM Vs. TouchStone. Comparación

La línea punteada corresponde a la simulación EM, mientras que la continua al TouchStone.

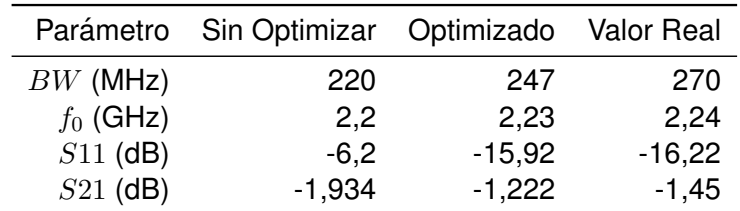

Tabla 6.4: Comparación ripple 0,1

Nota: entiéndase "sin optimizar" como el resultado de una primera simulación, "optimizado" como el resulado luego de realizar pequeños ajustes de sintonía en el filtro y "valor real" como el valor obtenido en la medición del filtro físico.

Para finalizar las comparaciones, mostramos en un gráfico, las 2 curvas superpuestas de la respuesta de nuestro filtro implementado para ambos valores de ripple.

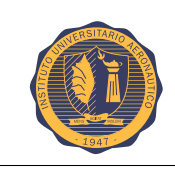

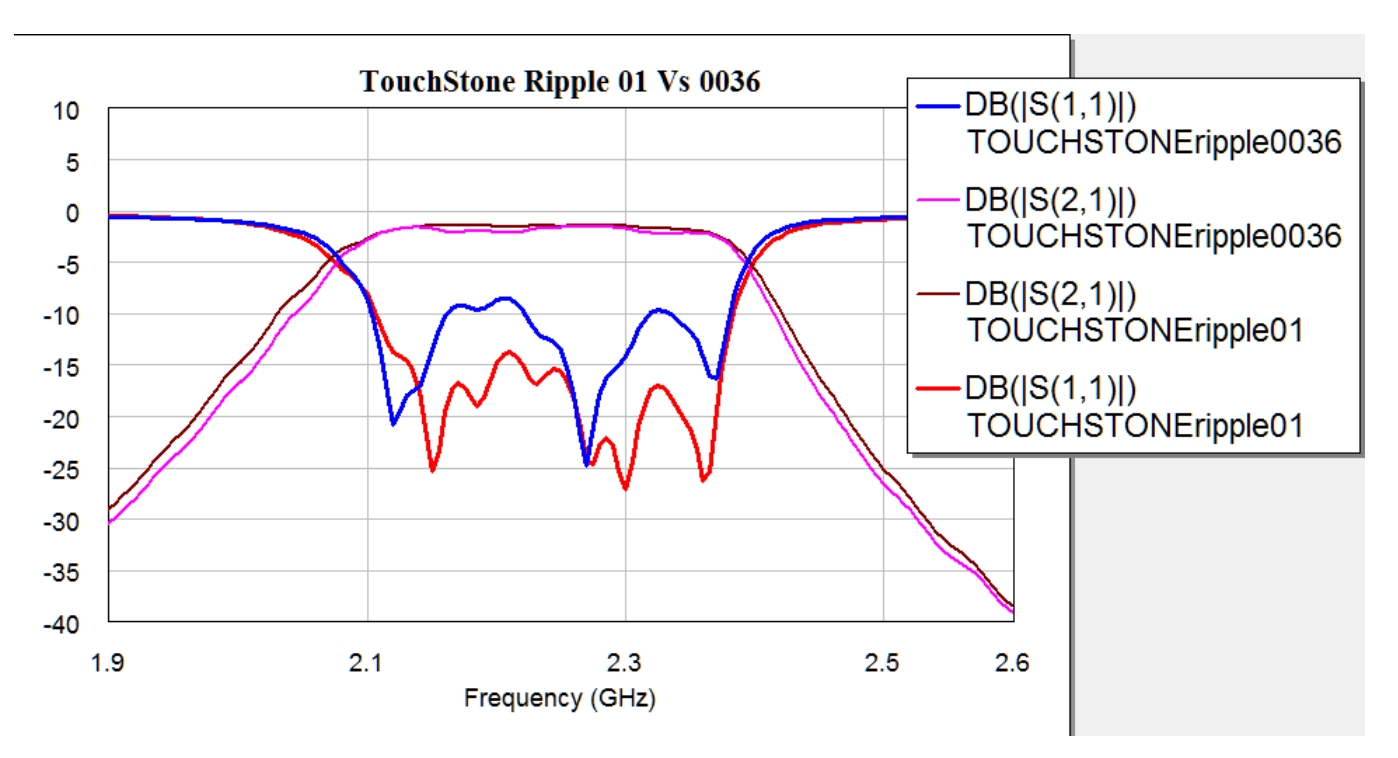

Figura 6.25: Comparación TouchStone para ambos ripples

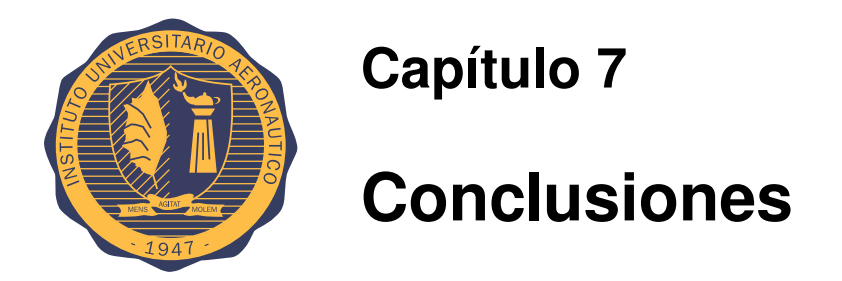

Luego de haber realizado las mediciones correspondientes y las comparaciones con lo esperado, se puede concluir en que el ancho de banda del cual, se parte como objetivo BW=0.22GHz, con la primera optimización del filtro sufre un incremento con el fin de reducir las pérdidas de inserción debido a que el parámeto  $Q_u$ , está fijo. Éste ancho de banda obtenido, luego de la sintonización, se aproxima al obtenido en la medición física, con una diferencia de 20MHz. Las pérdidas por inserción obtenidas en la practica se encuentran en el rango esperado, poseen una diferencia respecto de las ´ obtenidas en la simulación sintonizada, pero las magnitudes son aceptables para la performance del filtro. Finalmente haciendo referencia a peso, tamaño y costo, cumple con cada una de las especificaciones requeridas.

Las causas principales que pueden ser asociadas a las diferencias entre la teoría y la práctica se deben a las capacidades parásitas que se generan entre los tapped y el conector (espacios), la calidad de los conectores para llevar a cabo las mediciones(cables, pin in/out, adaptadores), ya que cada uno de ellos le agrega una pérdida adicional a la performance del filtro en si, que se acerca a un total de 1dB de pérdida.

La diferecia de BW se puede deber a que la impedancia de la línea no sea excatamente 50 Ohms, o a un fuerte acomplamiento entre líneas.

Cabe destacar, que el error humano tambien es influenciable en los valores obtenidos. ´

Finalmente, se concluye en que esta tecnología de diseño, microtiras, no sería la mas adecuada para el diseño de un filtro transmisor de microondas, ya que el factor  $Q_u$  (valor fijo, no editable) que se obtiene para esta tecnología es relativamente bajo y las pérdidas por inserción obtenidas están directamente ligadas a esto, por más que se mejore la calidad del sustrato, el parámetro  $Q_u$ no aumenta lo suficiente como para producir pérdidas de inserción lo suficientemente bajas.

Este proyecto queda abierto a futuras investigaciones, en donde se propone buscar tecnologías alternativas que logren un  $Q_u$  mayor. Se debe revisar la calidad de impresión de la pista, la conexion de los pines SMA sobre la misma, evitando imperfecciones que produzcan capacidades ´ adicionales, las cuales afecten a los valores esperados.

# **Bibliografía**

- [1] E. G. S. R. Castillo, P. R. Castillo Araníbar, M. G. Sotomayor Polar, L. V. Gonzales Fuentes, and E. Z. Bolaños, Aplicaciones y teoría de ingeniería de microondas. LATIn, 2014.
- [2] "https://es.wikipedia.org/wiki/microondas."
- [3] D. M. Pozar, *Microwave engineering*. John Wiley & Sons, 2009.
- [4] M. Rodríguez García, "Diseño de filtro paso banda en microondas con lineas acopladas." Master's thesis, Universidad Carlos III, 2012.
- [5] M. en Sistemas de Radar e Instrumentacion, "ingenieria de radiofrecuencias y microondas 2," ´ Tech. Rep.
- [6] G. L. Matthaei, L. Young, and E. M. T. Jones, *Microwave filters, impedance-matching networks, and coupling structures*. Artech house, 1980.
- [7] "Filtro pasa banda 2 ghz con microstrip," Tech. Rep., 2012.
- [8] J.-S. G. Hong and M. J. Lancaster, *Microstrip filters for RF/microwave applications*. John Wiley & Sons, 2004, vol. 167.
- [9] "Filtro pasa banda con microstrip," Tech. Rep., 2012.
- [10] G. L. Matthaei and R. J. Forse, "Hairpin-comb filters for hts and other narrow-band aplications," *IEEE Transaction on microwave theory and techniques*, vol. 45, August 1997.
- [11] A. Casanueva, P. Rodríguez, and J. Zamanillo, "Desarrollo de filtros tipo peine en tecnologías microtira y microtira suspendida," *Dpto. de Ingeniería de Comunicaciones E.T.S.I.I y Telecomunicaciones*.
- [12] J. Helszajn, *Microwave Planar Passive Circuits and Filters*. England: Universidad de Cantabria, 1994.
- [13] D. G. J. Swanson, "Narrow-band microwave filter desing," *IEEE microwave magazine*, vol. 07, october 2007.
- [14] M. Dishal, "Alignment and ajustement of synchronously tuned multiple-resonant-circuit filters," *Proc. IRE*, vol. 39, november 1951.
- [15] ——, "A simple desing procedure for small percentage bandwith round-rod interdigital filters," *IEEE Trans. Microwave Theory Tech.*, vol. 27, september 1965.
- [16] L. Weiberg, *Network Analysis and Synthesis*. McGraw-Hill, 1962.
- [17] "www.globalcommhost.com/rogers/acs/techsupporthub/en/mwi."
- [18] *AWR. iFilter, Application Note*.